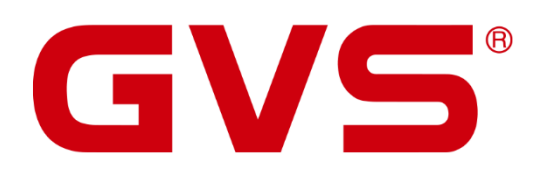

Produktdokumentation Multifunktionsaktoren

AMMA-04/06.1

AMMA-08/10.1

AMMA-16/10.1

AMMA-24/10.1

#### **Produktdokumentation Multifunktionsaktoren**

August 2021

GVS Deutschland GmbH & Co. KG Westumer Str. 53-55 D-53489 Sinzig

Tel.: 02633-8800 Fax: 02633-7171 Email: info@gvs-deutschland.de Internet: www.gvs-deutschland.de

Registergericht: Amtsgericht Koblenz Registernummer: HRA 21275 Umsatzsteuer-Identifikationsnummer gemäß § 27a Umsatzsteuergesetz: DE290761277

GVS ist eine eingetragene Marke beim Deutschen Patent- und Markenamt, Register-Nr.: 30 2016 023 079

© Copyright 2021 by GVS Deutschland GmbH & Co. KG

Diese Arbeit ist urheberrechtlich geschützt. Die Verwendung außerhalb der beschränkten Grenzen des Urheberrechts ist ohne Zustimmung des Herausgebers nicht gestattet und strafbar. Dies gilt insbesondere für das Kopieren, Übersetzen, Mikrofilmieren sowie das Speichern und Verarbeiten in elektronischen Systemen. Alle Rechte vorbehalten.

# Inhalt

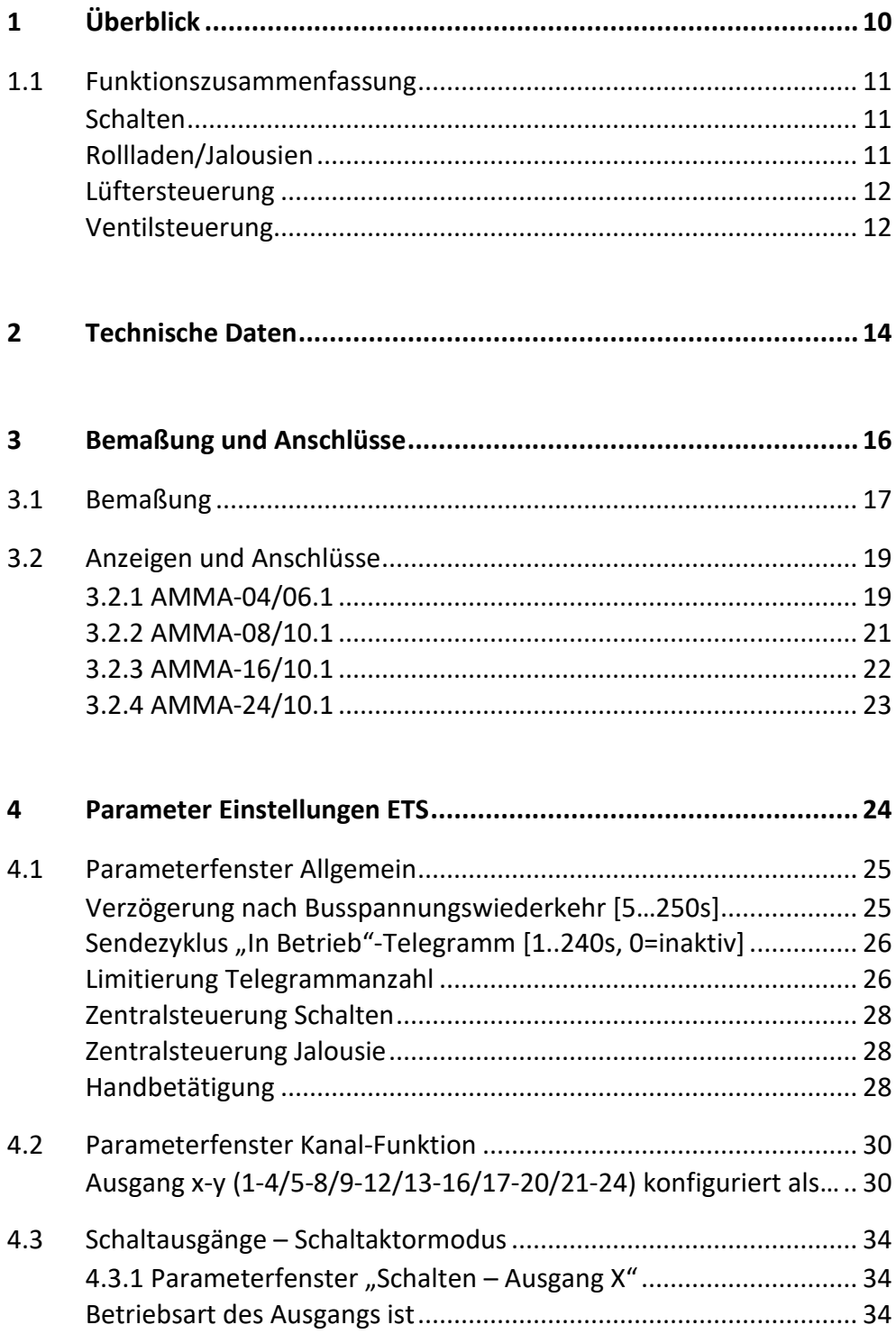

 $\sim$ 

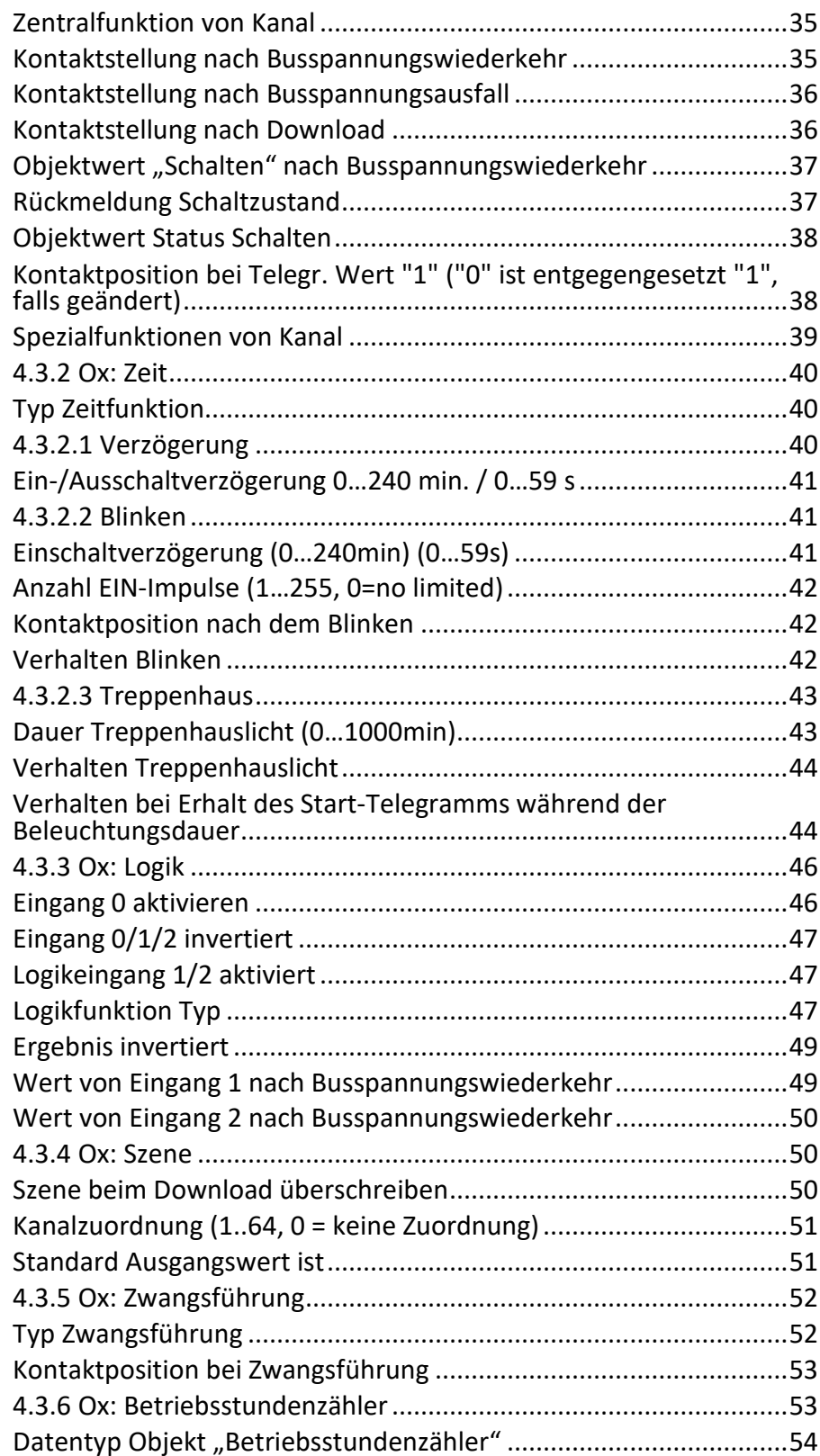

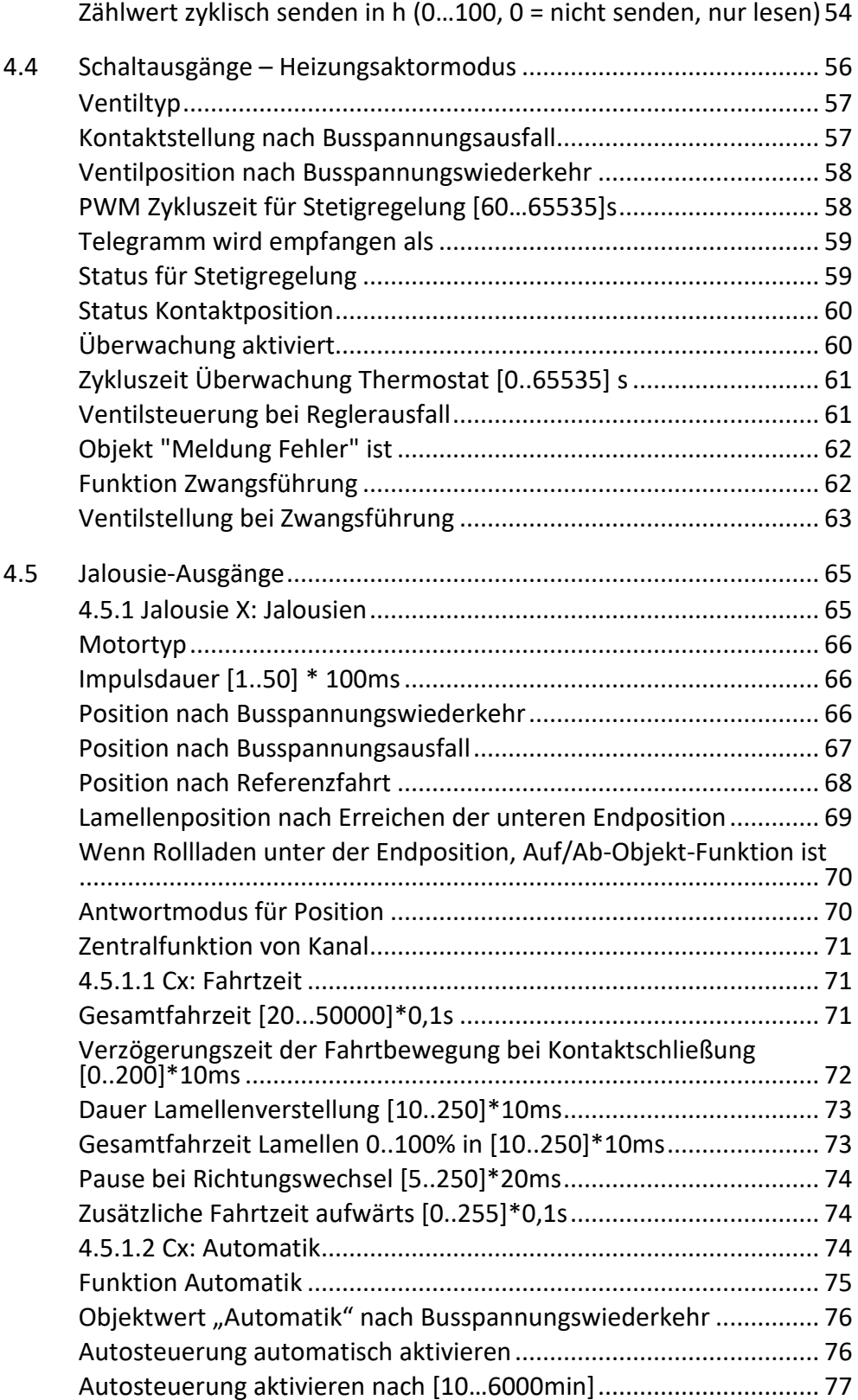

 $\sim$ 

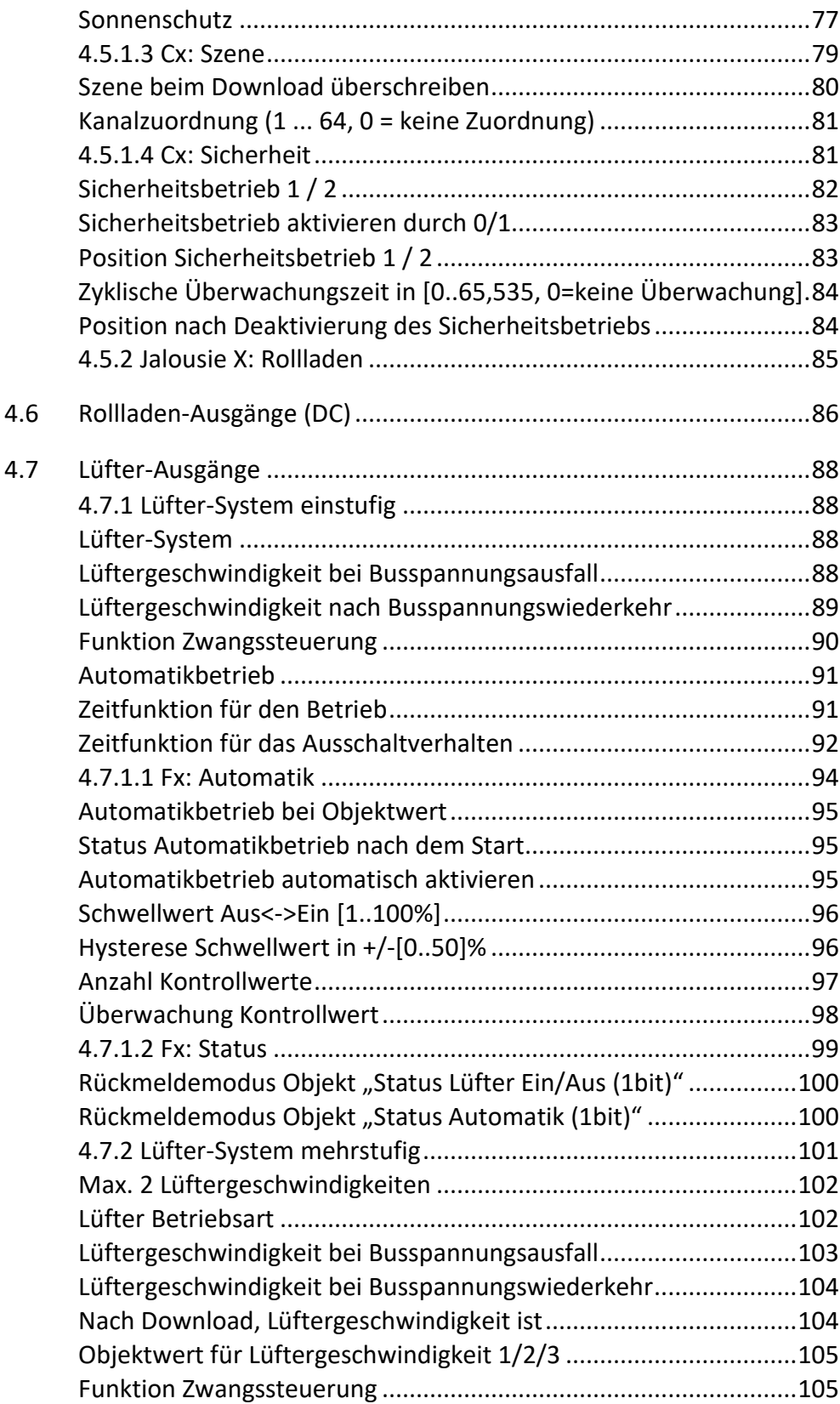

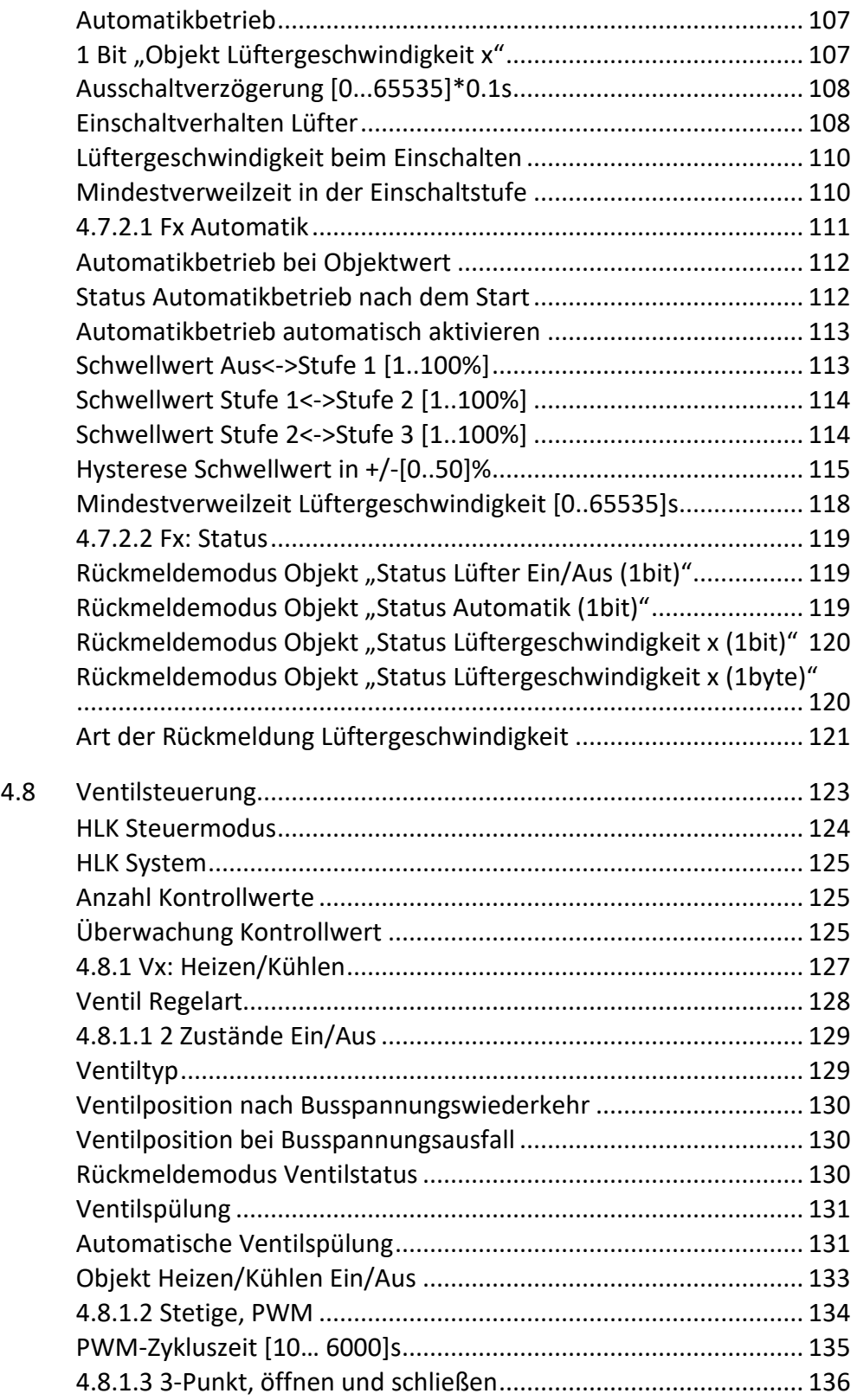

**College** 

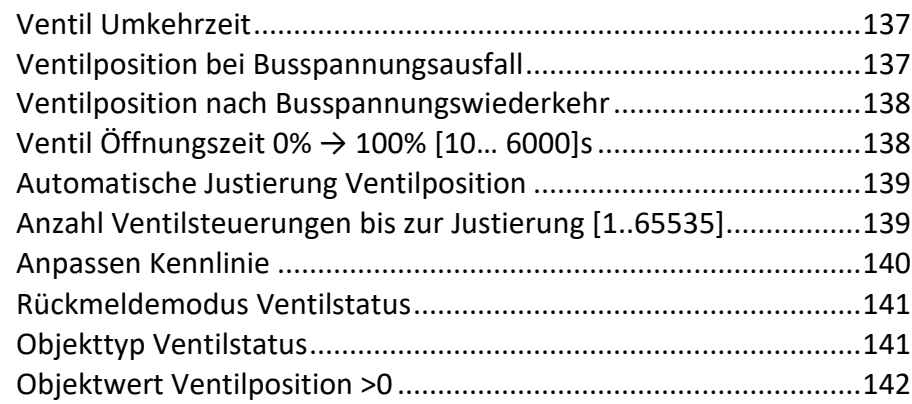

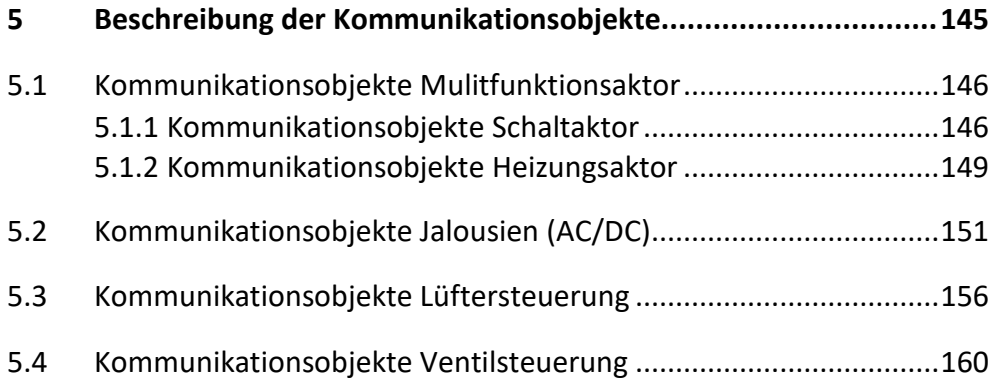

#### **ACHTUNG!**

1. Bitte vor starken Magnetfeldern, großer Hitze und Feuchtigkeit schützen.

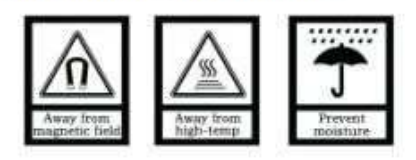

2. Bitte die Geräte nicht stürzen oder mit harten Gegenständen bearbeiten.

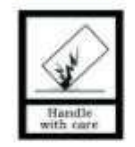

3. Bitte die Geräte nicht mit lösungsmittelhaltigen Reinigern oder Feuchttüchern reinigen.

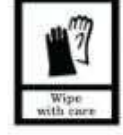

4. Bitte die Geräte nicht öffnen, Garantieverlust!

# <span id="page-9-0"></span>**1 Überblick**

Dieses Dokument enthält technische Informationen zur Montage und ETS-Konfiguration sowie zur Bedienung der Multifunktionsaktoren.

Die Geräte verfügen über mehrere Ausgänge, die jeweils mit verschiedenen Grundfunktionen parametriert werden können, auch im Mischbetrieb.

Die Multifunktionsaktoren werden mit 4, 8, 16 und 24 Ausgängen angeboten. Jedes Relais im Aktor repräsentiert einen Ausgang. Für manche Funktionen sind mehrere Relais/Ausgänge erforderlich, z. B. Rolläden im Wechselstrom-Betrieb.

Die Montage erfolgt auf einer DIN-Hutschiene entsprechend EN60715. Die Geräte verfügen über Schraubkontakte sowie einen Steckplatz für eine Busanschlussklemme.

Dieses Handbuch enthält detaillierte technische Informationen zum Multifunktionsaktor für den Benutzer sowie Montage- und Programmierdetails und Erläuterungen zur Verwendung des Aktors durch die Anwendungsbeispiele.

# <span id="page-10-0"></span>**1.1 Funktionszusammenfassung**

### <span id="page-10-1"></span>**Schalten**

Bis zu 24 Schaltausgänge, zum Anschluss elektrischer Lasten wie Beleuchtung, Steckdosen oder einer Heizungssteuerung. Ein Ausgang belegt ein Relais und jeder Ausgang verfügt über eine elektronische Schaltsteuerung. Funktionen:

- Ein/Aus
- Mit Einschalt- / Ausschaltverzögerung
- Blinken
- **Treppenhauslichtfunktion**
- 8 Szenen über 1-Byte-Objekt, Abrufen/Speichern
- 3 Logikeingänge, AND, OR, XOR, Gate-Funktion
- Statusrückmeldung
- <span id="page-10-2"></span>- Zwangsführung, 1-/2-bit, Ein/Aus, mit Priorität

### **Rollladen/Jalousien**

AC / DC-Ausgang zum Anschluss von Jalousien, Markisen, Rollläden, Vertikallamellen usw. Bis zu 12 Ausgänge mit 230 V AC 370W- (4/8-fach) oder 1000W- (16/24-fach) Antrieb oder 6-Kanal-DC-Antrieb. Die Ausgangskontakte sind für die Richtungen AUF und AB. Eine Pause bei Richtungsänderung kann über die Parameter eingestellt werden. Die Versionen AC und DC werden unterschiedlich verdrahtet. AC belegt zwei Relais pro Kanal und DC belegt vier Relais pro Kanal. Informationen zur spezifischen Verdrahtungsmethode finden Sie im Anschlussplan im dritten Kapitel, die Funktionen jedoch sind ähnlich. Funktionen:

- 230V AC mit max. 370W je Ausgang (4-/8-fach-Aktor), 1000W je Ausgang (16-/24-fach-Aktor)

- DC-Ausgänge / potenzialfreie Kontakte)

- AC belegt 2 Relais je Ausgang, DC belegt 4 Relais je Ausgang
- Auf/Ab, Pos. 0-100%, Lamellenverstellung
- Automatischer Sonnenschutz
- Sicherheitsfunktionen
- Statusrückmeldungen
- 2 Arbeitsmodi: Rollladen oder Jalousien

### <span id="page-11-0"></span>**Lüftersteuerung**

Die Lüftersteuerung kann an einen einphasigen Lüfter angeschlossen werden und unterstützt bis zu 3 Stufen der Lüftergeschwindigkeit. Die Ausgangskontakte entsprechen denen des Schaltausgangs. Funktionen:

- Bis zu 3 Lüfterstufen
- 2 Modi
- Zwangssteuerung
- Automatikbetrieb
- Normalbetrieb manuell
- Anlaufmodus einstellbar
- Ein-/Ausschaltverzögerung
- <span id="page-11-1"></span>- Statusrückmeldungen

#### **Ventilsteuerung**

Die Ventilsteuerung kann verwendet werden, 2 oder 4 Kühl- oder Heizventile zu verbinden. Verwendet wird jeweils ein separater Relaisausgang. Es gibt drei Arten von Steuerungen:

Stetig (3-Punkt, Öffnen und Schließen), PWM (Stetig, PWM) und 2-Punkt-Schaltend (EIN / AUS).

Beim 3-Punkt-Typ wird das Ventil gemäß dem Steuerwert angesprochen. Er kann das Ventil vollständig öffnen oder schließen und es in einer Zwischenposition stoppen. Diese Art der Steuerung eignet sich zum Antrieb von 3-adrigen Ventilen.

Der PWM-Typ kann das Ventil nur vollständig öffnen oder vollständig schließen. Das Ventil wird gemäß dem Steuerwert (1 Byte) und dem PWM-Zyklus zyklisch betrieben. Die Ventilschaltung ist in stromlos offen oder stromlos geschlossen unterteilt. Dieser Steuertyp ist zum Ansteuern von 2 adrigen Systemen geeignet.

Der 2-Punkt-Typ ähnelt dem PWM-Typ und kann nur vollständig geöffnet oder vollständig geschlossen werden. Der Unterschied besteht darin, dass es je nach Steuerwert (1 Bit) auf dem Bus direkt ein- oder ausgeschaltet wird. Die Ventilschaltung wird entsprechend der Temperaturdifferenz gesteuert und ist zum Antrieb von 2-adrigen Ventilen geeignet.

#### Funktionen:

- Ventilsteuerung, 2-Punkt-, 3-Punkt-, PWM-Regelung
- Korrektur der Kennlinie (nur PWM)
- Kontaktposition nach Busspannungsausfall, bzw. Busspannungswiederkehr definierbar
- Ventilstatusrückmeldung
- Automatische Ventilspülung mit Statusrückmeldung

Die Programmierung der Geräte erfolgt über die Engineering Tool Software ETS (ETS4-Version oder höher) mit einer .knxprod-Datei zur Zuweisung der physikalischen Adresse und zur Definition der Parameter. Um sicherzustellen, dass alle programmierten Funktionen korrekt verwendet werden, muss vor dem Gebrauch der Anschluss der Lasten überprüft und die technischen Merkmale der angeschlossenen Geräte mit den zulässigen werten des Aktors abgeglichen werden.

# <span id="page-13-0"></span>**2 Technische Daten**

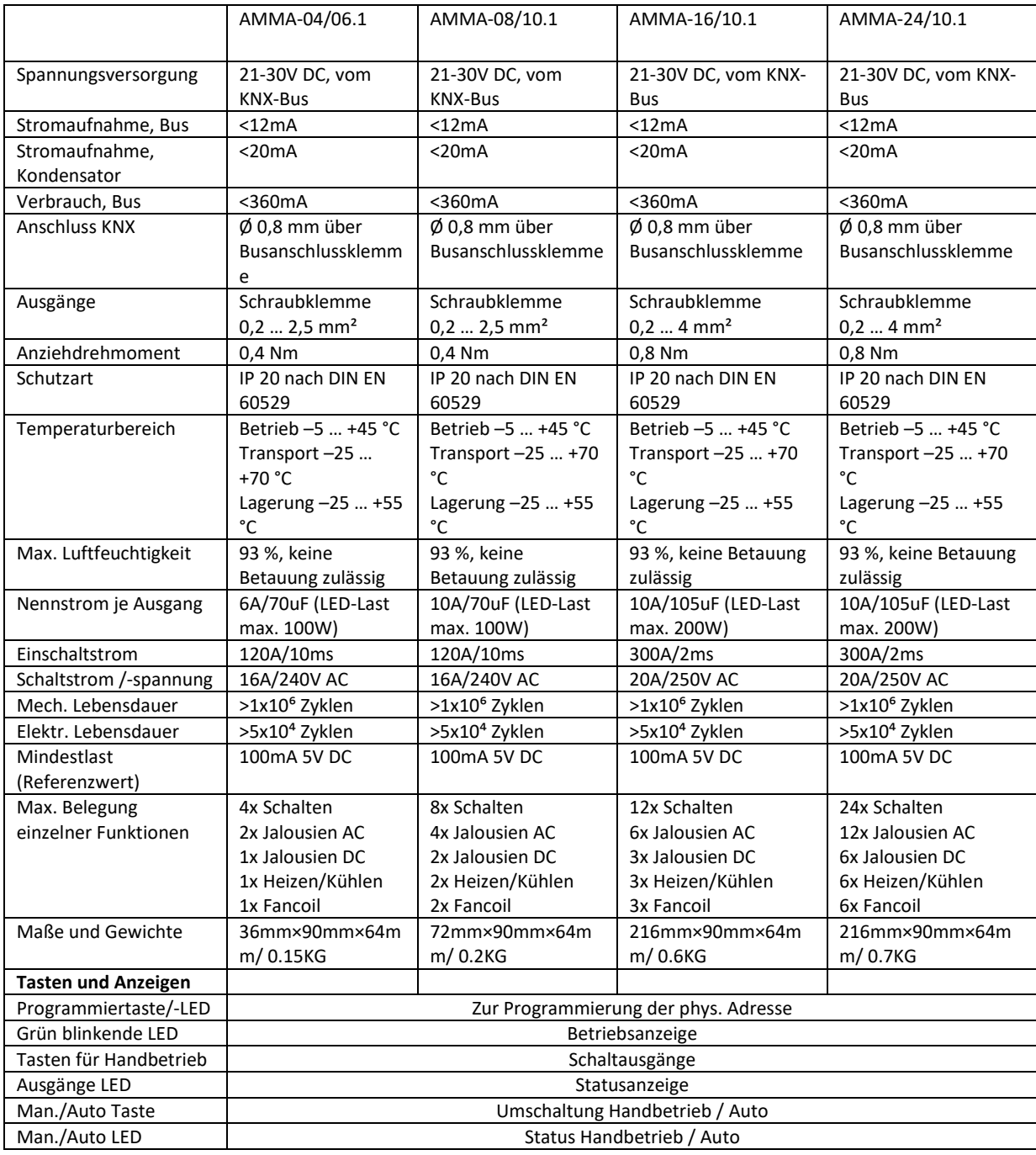

**Hinweis:** Für die Relaisparameter gelten die oben genannten Lasten nur für einen einzelnen Verbraucher. Wenn mehrere Verbraucher parallel geschaltet werden, kann die Last reduziert werden. Obwohl die Leistung konstant ist, steigt der Einschaltstrom an, wodurch die Relaiskontakte beschädigt werden können. Daher muss bei normaler Verwendung basierend auf dem gemessenen Strom der gemessene maximale Einschaltstrom innerhalb des zulässigen Bereichs liegen.

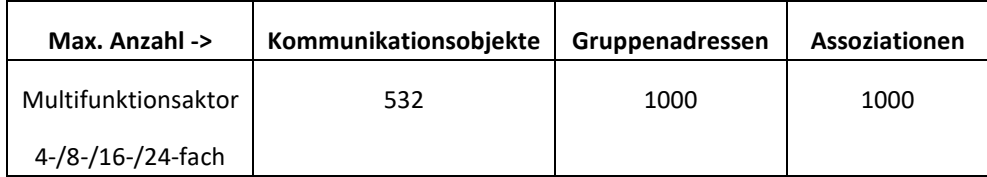

# <span id="page-15-0"></span>**3 Bemaßung und Anschlüsse**

# <span id="page-16-0"></span>**3.1 Bemaßung**

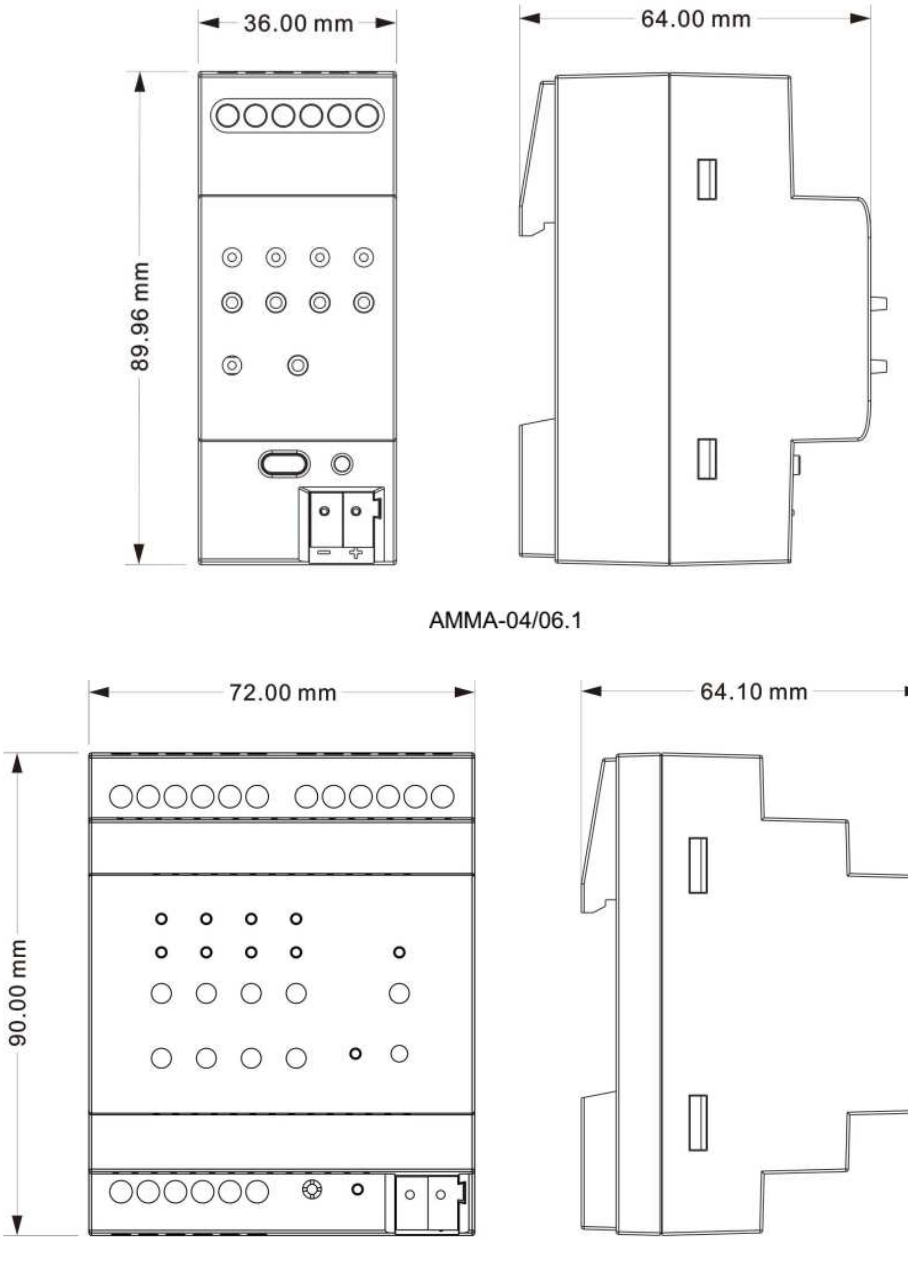

AMMA-08/10.1

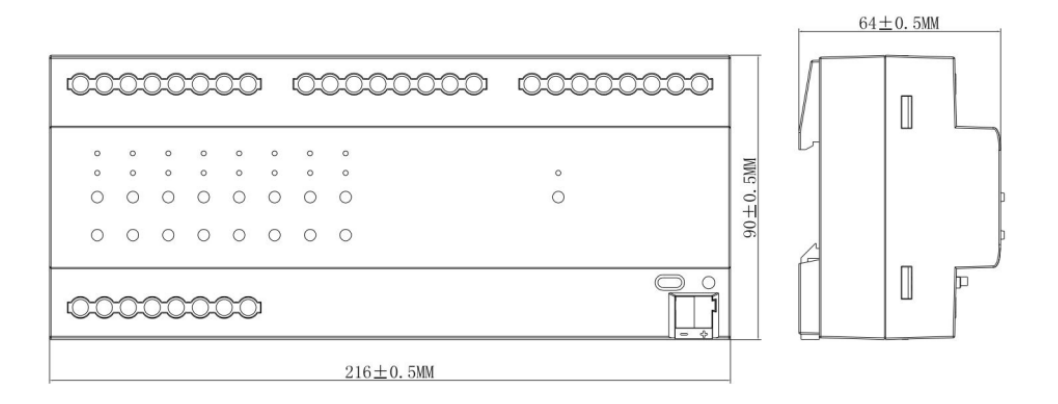

AMMA-16/10.1

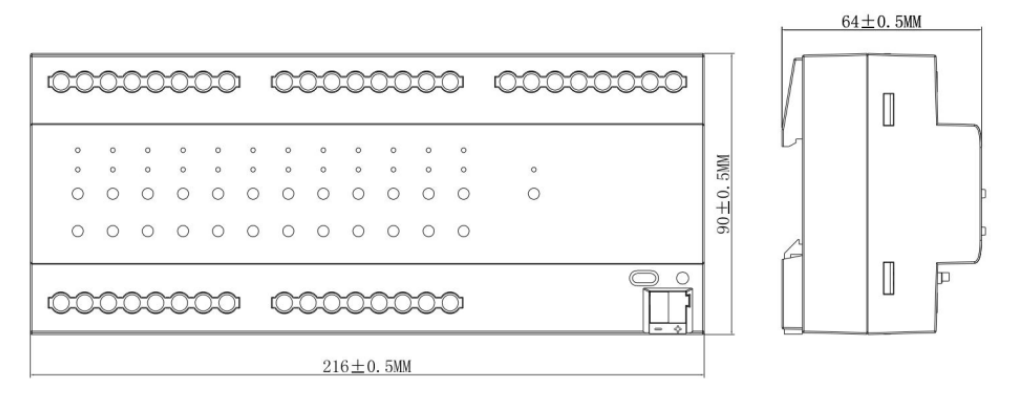

AMMA-24/10.1

# <span id="page-18-0"></span>**3.2 Anzeigen und Anschlüsse**

## <span id="page-18-1"></span>**3.2.1 AMMA-04/06.1**

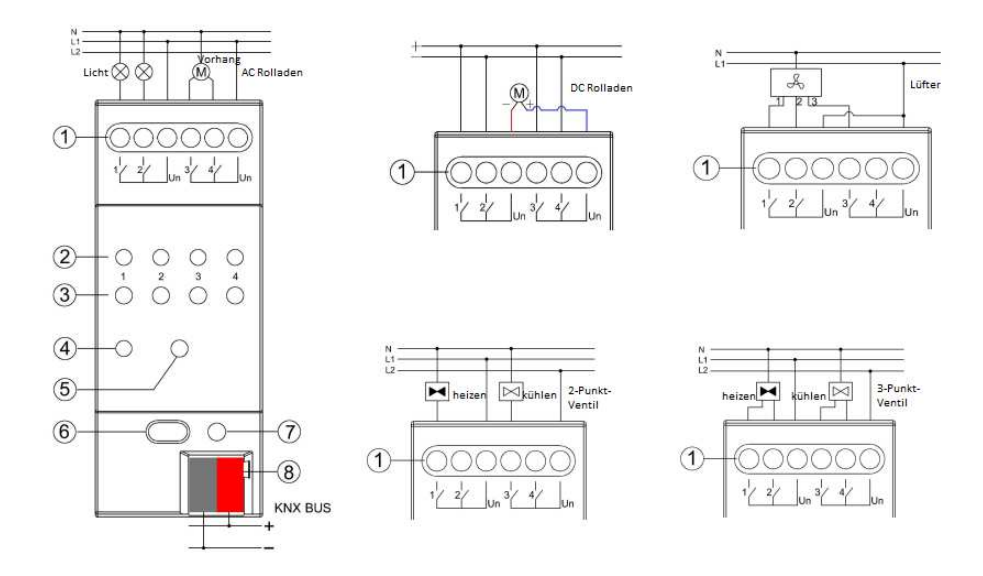

① Ausgangsanschluss:

Die obige Abbildung zeigt, wie jeder Ausgang zu verdrahten ist.

②③ Handbedientaste und Ausgangsanzeige des Kanals:

Bei Verwendung der Handbedientasten entspricht jeder Kanal einer Taste und der dazugehörenden LED-Anzeige. Die LED-Anzeige signalisiert den aktuellen Status des Ausgangs.

Wenn die Taste zur Steuerung des Behangs / der Jalousie (AC / DC) verwendet wird, bewirkt ein kurzer Tastendruck (1) AUF und (2) AB, ein langer Tastendruck bewirkt STOP oder Lamellenverstellung. Im Jalousie- / Jalousiebetrieb blinkt die entsprechende LED, bei Ankunft in einer Extremposition leuchtet die die LED durchgehend. (Bei Gleichstromausgang werden die Anzeigen und Tasten (3) und (4) nicht verwendet.)

Wenn die Taste zur Steuerung des Lüfters verwendet wird, schaltet die Taste (1) die 1. Lüftergeschwindigkeit ein, (2) die 2. Lüftergeschwindigkeit, (3) die 3. Lüftergeschwindigkeit und drückt eine beliebige Taste zum Schließen. Die LED korrespondierend zur Taste zeigt die Lüfterdrehzahl an.

Wenn die Taste zur Ventilsteuerung verwendet wird, dient bei der 2-Rohr-Steuerung die Taste und LED (1) zum Öffnen / Schließen des Ventils und zeigt den Ein / Aus-Zustand des Ventils (vollständig geöffnet / geschlossen) an, (2) wird nicht verwendet. Bei der 4-Rohr-Steuerung werden die Taste und LED (1) zum Schalten und der Statusanzeige des Heizventils verwendet, die Taste und LED (3) werden zum Schalten und zur Statusanzeige des Kälteventils verwendet. (2) und (4) werden nicht verwendet. Bei 3-Punkt-Ventilen dienen Ausgang 1 und 3 zum Öffnen, Ausgang 2 und 4 zum Schließen des Ventils.

④⑤ Umschalttaste manuell / automatisch:

Halten Sie diese Taste gedrückt, um zwischen manuellem und automatischem Betrieb umzuschalten. Bei manuellem Betrieb leuchtet die Kontroll-LED, bei automatischem Betrieb ist sie ausgeschaltet.

⑥⑦Programmiertaste und LED-Anzeige:

Die rote LED leuchtet nach Aktivierung der Programmiertaste, die grüne LED blinkt, um den Normalbetrieb anzuzeigen.

⑧KNX-Busanschlussklemme

Hinweis:

1. Der oben beschriebene ②③ Handbetrieb und die Funktion der LED-Anzeige ist nur möglich nach dem erfolgreichen Download der Applikation.

Im Betriebszustand ohne vorherigen Download der Anwendung sind die Standardfunktionen für die Relaisschalter standardmäßig aktiviert, allerdings können die Relais benachbarter Kanäle nicht gleichzeitig geschlossen werden.

2. Nach der Aktivierung der Handbedienung werden Bustelegramme ignoriert. Vorhandene Betriebszustände bleiben erhalten, solange keine Kanäle manuell geschaltet werden. Die manuell herbeigeführten Betriebszustände bleiben auch nach Rückkehr in den Automatikmodus erhalten und werden erst wieder durch den Empfang neuer Busbefehle geändert.

(Besonderheiten der manuellen Bedienung finden Sie in der Beschreibung des letzten Kapitels jedes Funktionsbausteins, z. B. Kapitel 4.3.6, 4.4, 4.6, 4.7.2.2, 4.8.1.3)

3. In der Beschreibung zum 4-fach-Multifunktionsaktor finden Sie auch Anweisungen in Bezug auf die 8-fach-, 16-fach- und 24-fach-Aktoren. In der Produktdatenbankkonfiguration bietet jeder Ausgang eine Reihe von Steuerrelais. Die Lastverdrahtung muss daher immer mit der Datenbankkonfiguration in Einklang stehen.

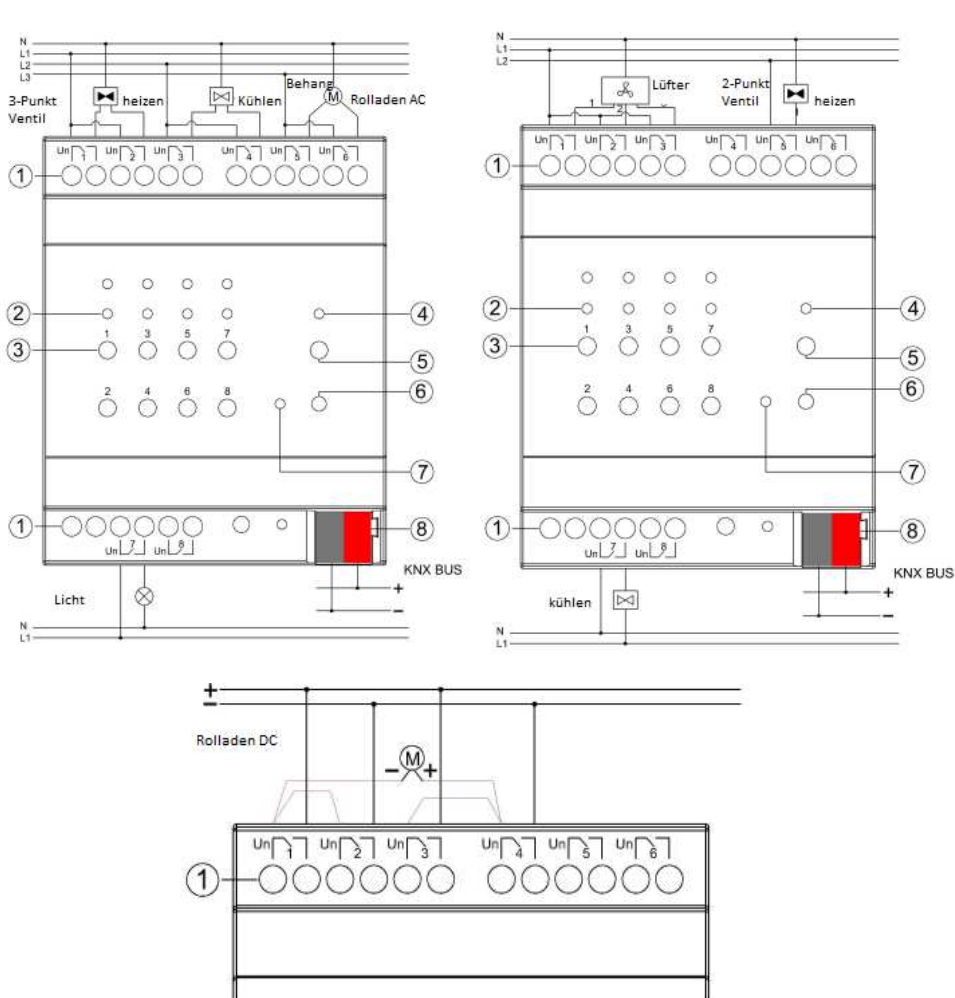

### <span id="page-20-0"></span>**3.2.2 AMMA-08/10.1**

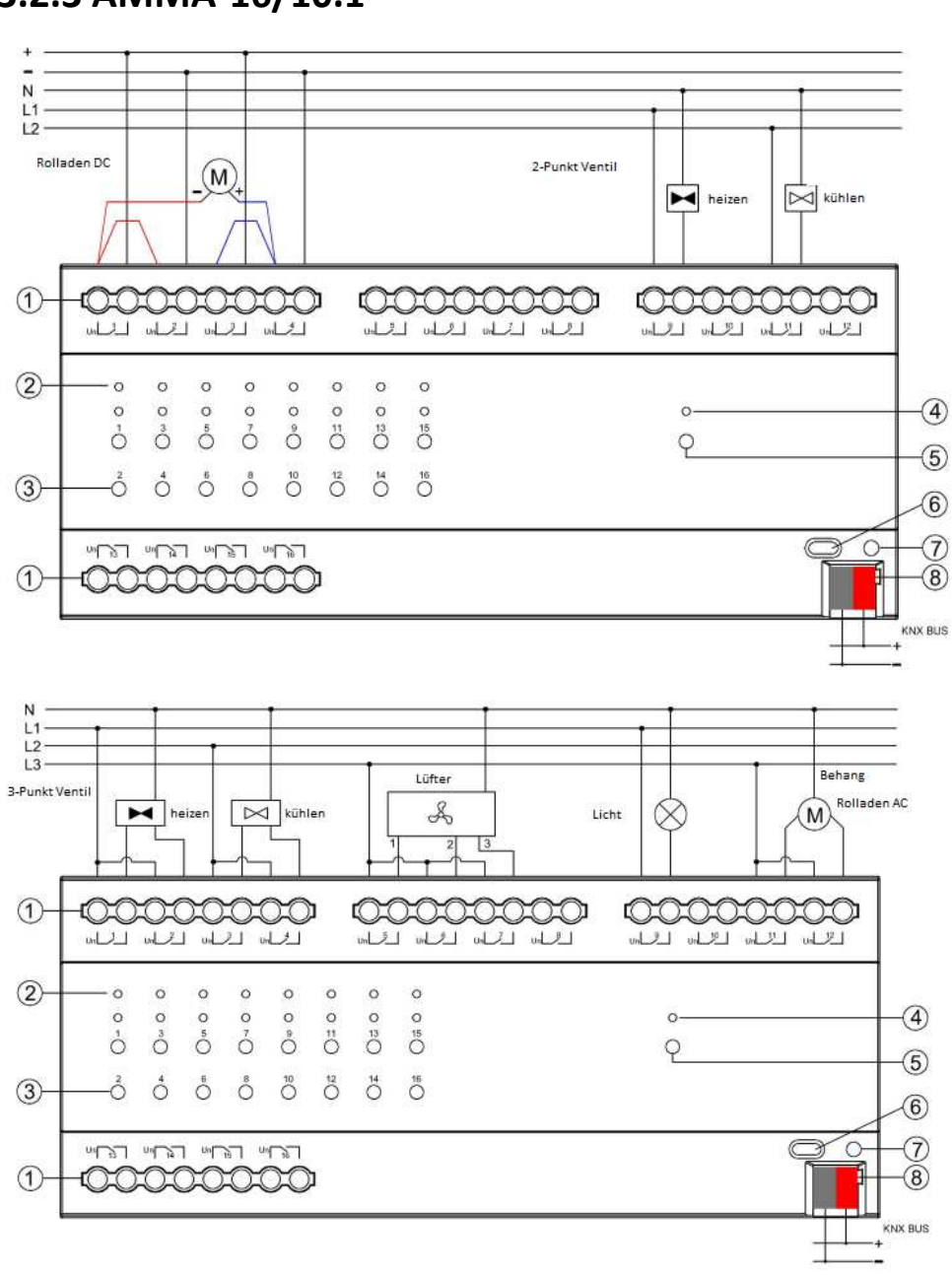

## <span id="page-21-0"></span>**3.2.3 AMMA-16/10.1**

## <span id="page-22-0"></span>**3.2.4 AMMA-24/10.1**

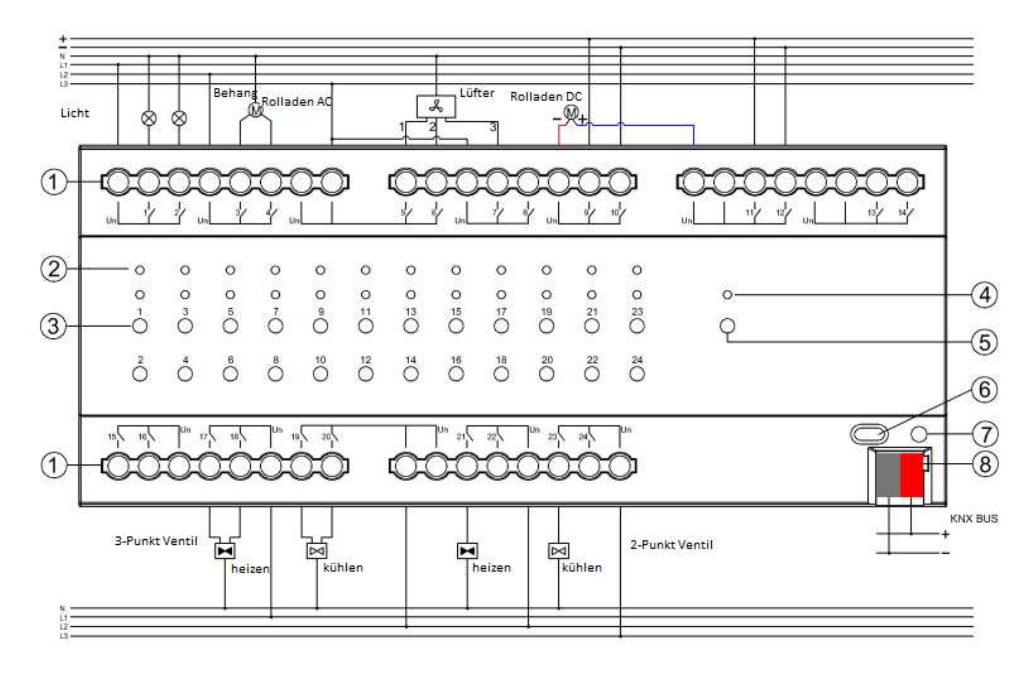

# <span id="page-23-0"></span>**4 Parameter Einstellungen ETS**

# <span id="page-24-0"></span>**4.1 Parameterfenster Allgemein**

Im Parameterfenster "Allgemein" werden die Grundeinstellungen vorgenommen und die Funktionsblöcke aktiviert.

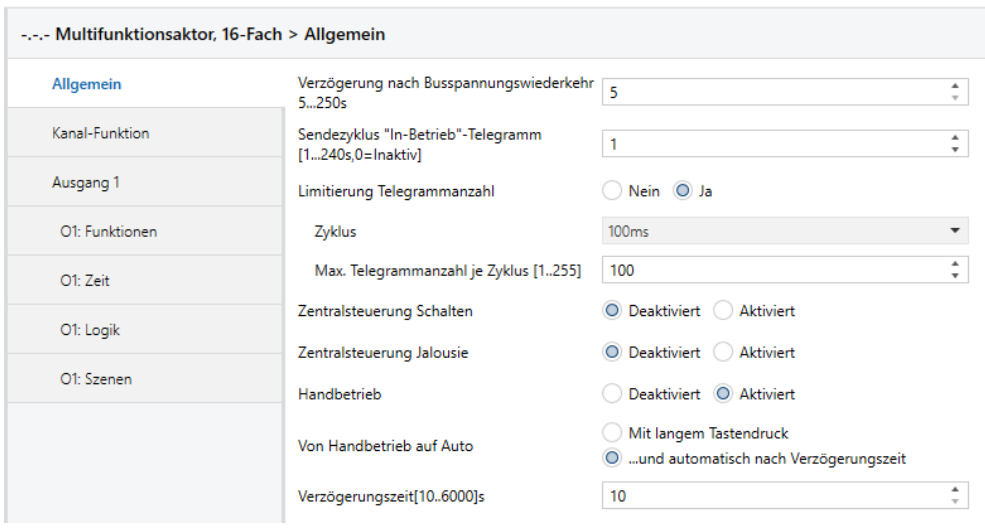

## <span id="page-24-1"></span>**Verzögerung nach Busspannungswiederkehr [5…250s]**

Dieser Parameter definiert die Verzögerungszeit nach Busspannungswiederkehr. Erst nach Ablauf der Verzögerungszeit kann das Gerät wieder ein Telegramm an den Bus senden. In diesem Zeitraum werden manuell ausgeführte Vorgänge aufgezeichnet und die zuletzt ausgelöste Aktion wird nach Ablauf der Verzögerungszeit ausgeführt. Während der Verzögerungszeit wird auch ein vom Bus empfangenes Telegramm aufgezeichnet und ausgeführt, nachdem die Verzögerungszeit abgelaufen ist.

Diese Verzögerungszeit enthält nicht die Initialisierungszeit des Geräts von etwa 3s nach Busspannungswiederkehr und beginnt erst nach Abschluss der Initialisierung.

Hinweis: Während der Verzögerungszeit, d.h. während des nicht funktionsfähigen Betriebs des Geräts, zeigt die Programmierleuchte des Geräts grünes Dauerlicht an, erst danach blinkt es grün zur Anzeige des normalen Betriebsmodus.

## <span id="page-25-0"></span>Sendezyklus "In Betrieb"-Telegramm [1..240s, **0=inaktiv]**

Dieser Parameter legt das Intervall fest, in dem das Gerät ein Telegramm an den Bus sendet, um anzuzeigen, dass es normal arbeitet. Bei der Einstellung "0" sendet das Objekt kein "In Betrieb"-Telegramm. Wenn die Einstellung nicht "0" ist, sendet das Objekt "In Betrieb" für den eingestellten Zeitraum ein Telegramm mit dem Wert "1" an den Bus.

#### Optionen:

- $1... 240s$
- $\blacksquare$  0 = inaktiv

Um die Buslast so weit wie möglich zu reduzieren, sollte das maximale Zeitintervall entsprechend den tatsächlichen Anforderungen ausgewählt werden.

Hinweis: Das Zeitintervall beginnt mit dem Zeitpunkt, zu dem der Bus die Stromversorgung wieder aufnimmt, und hat nichts mit der Verzögerung beim Einschalten des Busses zu tun.

#### <span id="page-25-1"></span>**Limitierung Telegrammanzahl**

Dieser Parameter wird verwendet, um die Anzahl der vom Gerät an den Bus gesendeten Pakete festzulegen, hauptsächlich um die Buslast zu verringern.

Optionen:

- Ja
- Nein

Bei Auswahl der Option "Ja" werden die Parameter "Zyklus" und "Max. Telegrammanzahl je Zyklus [1 ... 255]" sichtbar.

*Parameter "Zyklus"* 

Optionen:

- 100ms
- 500ms
- …
- 10 Minuten

Nach Wiederherstellen der Busspannung, Abschluss der Geräteinitialisierungszeit und der Verzögerungszeit beginnt das Zählen von Überwachungszeit und übertragener Telegramme. Sobald die maximale Anzahl von Telegrammen erreicht ist, die gesendet werden dürfen, erfolgt keine weitere Telegrammübertragung auf dem Bus, bis der Zyklus abgeschlossen ist. Nach Ablauf der Überwachungszeit beginnt eine neue Überwachungszeit und die Telegrammzahl wird neu gestartet. Telegramme, die während des letzten Überwachungszeitraums nicht gesendet wurden, werden im nächsten Überwachungszeitraum gesendet, bis zu 20 Telegramme können im letzten Überwachungszeitraum zwischengespeichert werden. Für diese doppelten Telegramme im Puffer wird im nächsten Zyklus nur ein Telegramm gesendet.

*Max. Telegrammanzahl je Zyklus [1 ... 255]*

Dieser Parameter legt die maximale Anzahl von Telegrammen fest, die je Zyklus gesendet werden können.

Optionen:

 $1 \dots 255$ 

Hinweis: Die beiden oben genannten Parameter wirken sich nur auf die an den Bus gesendeten Überwachungstelegramme und nicht auf ausgeführte Operationen aus.

#### <span id="page-27-0"></span>**Zentralsteuerung Schalten**

Dieser Parameter legt die zentrale Steuerung der Schaltfunktion fest.

Optionen:

- Deaktivieren
- Aktivieren

Wenn aktiviert, ist das Objekt "Zentralsteuerung Schalten" sichtbar. Alle Kanäle mit zentraler Steuerung können von diesem Objekt gemeinsam gesteuert werden.

#### <span id="page-27-1"></span>**Zentralsteuerung Jalousie**

Dieser Parameter legt die zentrale Steuerung der Jalousiefunktion fest.

Optionen:

- Deaktivieren
- Aktivieren

Wenn aktiviert, sind die Objekte "Zentralsteuerung Auf/ab" und "Zentralsteuerung Lamellenverst./Stop" sichtbar. Alle Kanäle mit zentraler Steuerung können von diesen Objekten gemeinsam gesteuert werden.

### <span id="page-27-2"></span>**Handbetätigung**

Mit diesem Parameter der manuelle Betrieb aktiviert oder deaktiviert.

Optionen:

- Deaktivieren
- Aktivieren

Bei aktivierter Handbetätigung ist der folgende Parameter sichtbar.

*- Parameter "Von Handbetrieb auf Auto"* 

Mit diesem Parameter wird definiert, wie die Wiederherstellung vom manuellen zum automatischen Betrieb erfolgen soll.

Optionen:

- Mit langem Tastendruck
- …und automatisch nach Verzögerungszeit

Mit langem Tastendruck: Wechseln Sie durch langes Drücken der Umschalttaste in den manuellen Betrieb / in den automatischen Betrieb.

…und automatisch nach Verzögerungszeit: Wechseln Sie durch langes Drücken der Umschalttaste in den manuellen Betrieb / in den automatischen Betrieb. Zusätzlich erfolgt die Rückstellung zum automatischen Betrieb nach der eingestellten Verzögerungszeit.

Der folgende Parameter ist sichtbar, wenn diese Option ausgewählt ist.

*- "Verzögerungszeit [10 ...6000] s"*

Mit diesem Parameter wird die Verzögerungszeit vom manuellen Betrieb in den automatischen Betriebszustand eingestellt.

Optionen:

 $10..6000$ 

# <span id="page-29-0"></span>**4.2 Parameterfenster Kanal-Funktion**

Über den Parameter "Kanal-Funktion" werden die Funktionen der einzelnen Kanäle definiert.

Produkt Auswahl: 4-/8-/16-/24-Kanal-Ausgang. Jedes Produkt hat eine eigene Applikation. Die Parameter sind jedoch identisch.

Kanalfunktion: Schalten, Jalousie AC, Heizen, Kühlen, 2-Rohr (Ventil). Unterschiedliche Funktionen belegen unterschiedliche Ausgangskanäle.

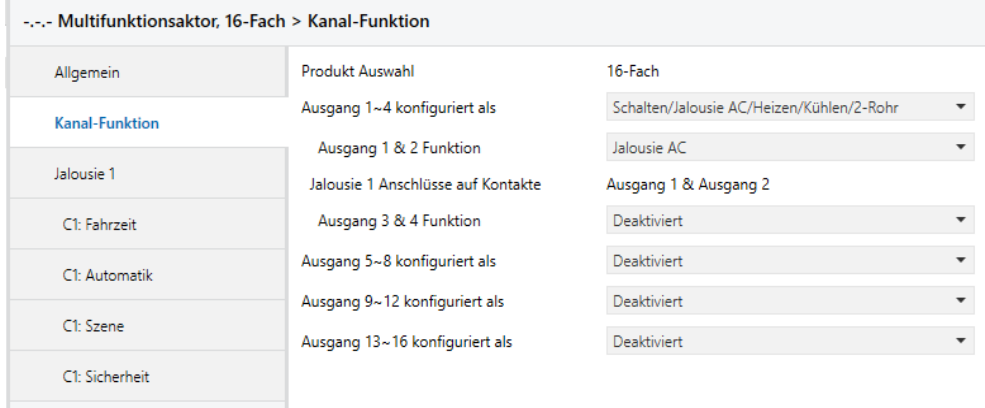

## <span id="page-29-1"></span>**Ausgang x-y (1-4/5-8/9-12/13-16/17-20/21-24) konfiguriert als…**

Über diesen Parameter wird die jeweilige Kanalfunktion definiert.

Optionen:

- Deaktiviert
- Schalten / Jalousie AC / Heizen / Kühlen / 2-Rohr
- Jalousie DC
- Lüftersteuerung
- Ventilsteuerung (4-Rohr)

Die nachfolgende Tabelle enthält eine Beschreibung der Ausgänge für jede Funktion mit einem Beispiel:

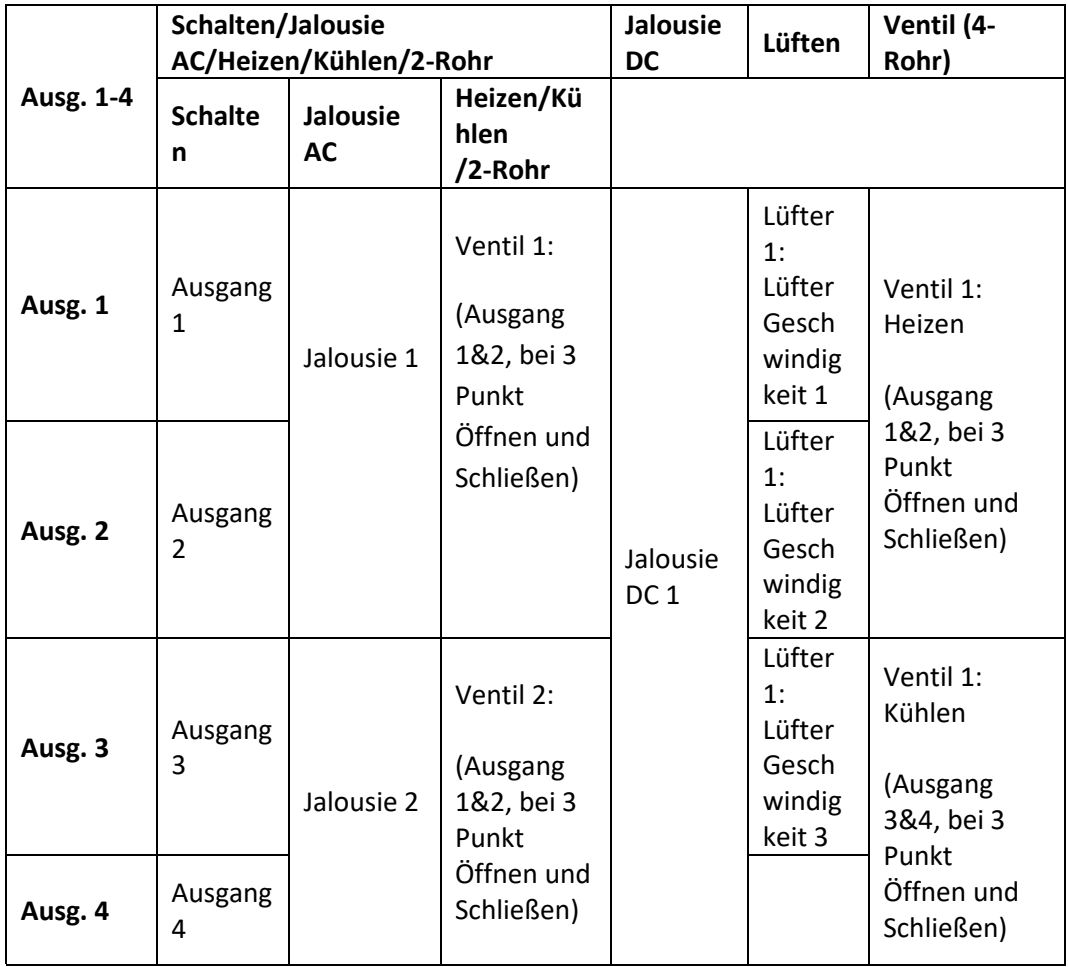

Aus der obigen Tabelle ist ersichtlich, dass ein Schalterausgang einen Ausgangskanal belegt, ein Jalousieausgang (AC) zwei Ausgangskanäle belegt, ein Jalousieausgang (DC) vier Ausgangskanäle belegt und der Lüfterausgang Ausgänge entsprechend der Lüfterdrehzahl belegt. Der Ventilausgang bestimmt die Anzahl der Schaltausgangskanäle, die je nach HLK-Steuerung und Ventiltyp belegt sind, z. B. belegen Heizen / Kühlen / 2- Rohr einen oder zwei Schaltausgangskanäle, während 4-Rohr zwei oder vier Schaltausgangskanäle belegen.

#### **Wird bei der Lüftersteuerung ein Ausgang nicht verwendet, so kann er abhängig von der Parametrierung als Schaltausgang verwendet werden.**

Nachfolgend einige Beispiele zur Kanalbelegung:

*- Parameter "Jalousie 1 Anschlüsse auf Kontakte": Ausgang 1 & Ausgang 2*

Dieser Parameter zeigt an, dass der Ausgangskanal mit Jalousie 1 (AC) fest auf Ausgang 1 und Ausgang 2 eingestellt ist.

*- Parameter "Externer Eingang DC +": Ausgang 1 & Ausgang 3*

*- Parameter "Externer Eingang DC-": Ausgang 2 & Ausgang 4*

*- Parameter "Ausgang Antrieb": Un*

Die drei Parameter geben die Verdrahtung des Jalousieausgangs (DC) des vor. Der positive Eingang des Motors ist mit Ausgang 1 und Ausgang 3 verbunden und der negative Eingang des Motors ist mit Ausgang 2 und Ausgang 4 verbunden. Der Antrieb ist mit Un verbunden.

*- Parameter "Lüfter 1 Anschlüsse auf Kontakte": 1. Stufe: 1; 2. Stufe: 1 & 2; 3. Stufe: 1 & 2 & 3*

Dieser Parameter zeigt an, dass der Lüfter mit Lüfterdrehzahlstufe 1 an Ausgang 1 liegt.

Für Lüfter mit 2 Lüfterdrehzahlstufen sind die Ausgänge 1 und 2 reserviert, für Lüfter mit 3 Lüfterdrehzahlstufen sind die Ausgänge 1, 2 und 3 reserviert.

*- Parameter "Falls Lüfter 1 eingestellt auf 1- oder 2- stufig, Ausgang 3 und 4 als Schaltkontakte"* 

Hinweis: Wenn der Lüfter 1 1- oder 2-stufig ist, können Ausgang 3 und Ausgang 4 als Schalterausgänge verwendet werden.

Die folgenden zwei Parameter zur beschreiben die Ausgänge der 4-Rohr-Ventilsteuerung:

*- Parameter "Heizausgang 4-Rohrsystem Ventil 1 ist Ausgang 1": Ausgang 1 und 2, bei 3-Punkt-Ventilen Öffnen und Schließen*

Dieser Parameter zeigt an, dass der Heizungsausgang von Ventil 1 Ausgang 1 ist. Das heißt, bei einem Zweidrahtventil ist eine Ader mit Ausgang 1 verbunden, die andere Ader ist mit Ausgang Un verbunden, welcher das Ventil mit Strom versorgt.

Wenn es sich um einen Dreidrahtventil handelt, werden die Ausgangskanäle 1 und 2 sowie Un zur Stromversorgung belegt. *- Parameter "Heizausgang 4-Rohrsystem Ventil 1 ist Ausgang 1": Ausgang 3 und 4, bei 3-Punkt-Ventilen Öffnen und Schließen*

Dieser Parameter zeigt an, dass der Kühlungsausgang von Ventil 1 Ausgang 3 ist.

Das heißt, bei einem Zweidrahtventil ist eine Ader mit Ausgang 3 verbunden, die andere Ader ist mit Ausgang Un verbunden, welcher das Ventil mit Strom versorgt.

Wenn es sich um einen Dreidrahtventil handelt, werden die Ausgangskanäle 3 und 4 sowie Un zur Stromversorgung belegt.

*- Parameter "Ventil 1 Anschluss auf Kontakt 1": Ausgang 1 und 2, bei 3 Punkt-Ventilen Öffnen und Schließen*

Dieser Parameter zeigt an, dass der Kühlungsausgang von Ventil 1 Ausgang 1 ist. Das heißt, bei einem Zweidrahtventil ist eine Ader mit Ausgang 1 verbunden, die andere Ader ist mit Ausgang Un verbunden, welcher das Ventil mit Strom versorgt.

Wenn es sich um einen Dreidrahtventil handelt, werden die Ausgangskanäle 1 und 2 sowie Un zur Stromversorgung belegt.

# <span id="page-33-0"></span>**4.3 Schaltausgänge – Schaltaktormodus**

Die Multifunktionsktoren haben maximal 24 Schaltausgänge. Da die Parameter und Kommunikationsobjekte bei jedem Modell gleich sind, wird nachfolgend Ausgang 1 exemplarisch beschrieben.

# <span id="page-33-1"></span>**4.3.1 Parameterfenster "Schalten – Ausgang X"**

Hier werden die Parameter von Ausgang X sowie die Einstellungen zu Statusrückmeldungen und Sonderfunktionen definiert.

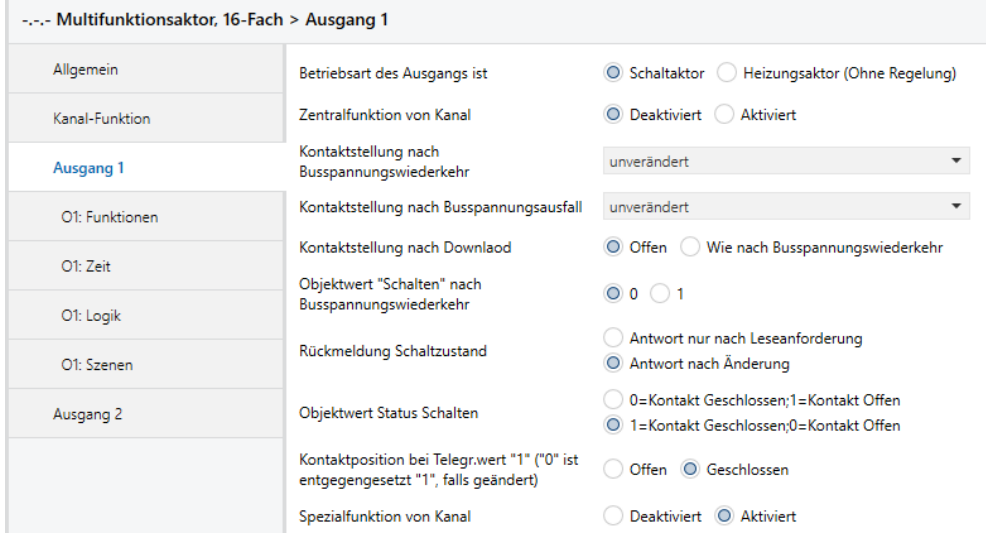

#### <span id="page-33-2"></span>**Betriebsart des Ausgangs ist**

Dieser Parameter definiert den Arbeitsmodus des Kanals.

Optionen:

■ Schaltaktor

Zur allgemeinen Schaltsteuerung, z. B. Beleuchtung. In diesem Abschnitt werden die Parameterfunktionen und die Anwendung im Modus "Schaltaktor" beschrieben.

■ Heizungsaktor (ohne Regelung)

<span id="page-34-0"></span>Dient hauptsächlich zur Steuerung von Heizungsventilen. Details zu Parameterfunktionen und Anwendung finden Sie in Abschnitt 4.4.

### **Zentralfunktion von Kanal**

Über diesen Parameter wir die Zentralfunktion des Kanals aktiviert / deaktiviert.

Optionen:

- Deaktiviert
- Aktiviert

Bei der Auswahl "aktiviert" wird der Kanal in die Zentralsteuerung des Aktors mit aufgenommen.

#### <span id="page-34-1"></span>**Kontaktstellung nach Busspannungswiederkehr**

Der Parameter definiert die Position der Relaiskontakte nach Busspannungswiederkehr.

Optionen:

- Unverändert
- Offen
- Geschlossen
- Wie vor Busspannungsausfall

Bei Auswahl von "Unverändert" ändert sich der Kontakt Busspannungswiederkehr nicht.

Bei Auswahl von "Offen" wird der Kontakt bei Busspannungswiederkehr geöffnet.

Bei Auswahl von "Geschlossen" wird der Kontakt bei Busspannungswiederkehr geschlossen.

Bei Auswahl von "Wie vor Busspannungsausfall" ist die Kontaktposition bei Busspannungswiederkehr dieselbe wie vor dem Ausfall.

#### <span id="page-35-0"></span>**Kontaktstellung nach Busspannungsausfall**

Über diesen Parameter kann der Ausgang nach dem Busspannungsausfall einen definierten Status annehmen.

Optionen:

- Unverändert
- Offen
- Geschlossen

Bei Auswahl von "Unverändert" ändert sich der Kontakt Busspannungswiederkehr nicht.

Bei Auswahl von "Offen" wird der Kontakt bei Busspannungswiederkehr geöffnet.

Bei Auswahl von "Geschlossen" wird der Kontakt bei Busspannungswiederkehr geschlossen.

#### <span id="page-35-1"></span>**Kontaktstellung nach Download**

Dieser Parameter legt die Kontaktposition des Ausgangs nach dem ETS-Download fest.

Optionen:

- Offen
- Wie nach Busspannungswiederkehr
Bei Auswahl von "Offen" ist der Kontakt nach dem Applikations-Download geöffnet.

Bei Auswahl von "Wie nach Busspannungswiederkehr" reagiert der Kontakt entsprechend der Parametereinstellung.

"Wenn Bus wiederhergestellt wird, ist Kontakt" nach dem Herunterladen der Anwendung.

# **Objektwert "Schalten" nach Busspannungswiederkehr**

Dieser Parameter ist sichtbar, wenn bei der Logikfunktion "Eingang 0" aktiviert wurde, um den Standardwert des Kommunikationsobjekts "Schalten" nach der Busspannungswiederkehr zu definieren.

Optionen:

- $\Box$  0
- 1

#### **Rückmeldung Schaltzustand**

Dieser Parameter definiert die Art der Rückmeldung des Schaltzustands.

Optionen:

- Antwort nur nach Leseanforderung
- Antwort nach Änderung

Bei Auswahl von "Antwort nur nach Leseanforderung" wird das Statustelegramm erst gesendet, wenn eine Leseanforderung über den Bus empfangen wird.

Bei Auswahl von "Antwort nach Änderung" wird bei jeder Statusänderung ein Telegramm an den Bus gesendet.

#### **Objektwert Status Schalten**

Optionen:

- $\blacksquare$  0 = Kontakt geschlossen; 1 = Kontakt offen
- $1 =$  Kontakt geschlossen; 0 = Kontakt offen

Bei der Einstellung "0 = Kontakt geschlossen; 1 = Kontakt offen" zeigt der Objektwert den Schaltstatus 0 an, wenn der Kontakt des Relais geschlossen ist. Schaltstatus 1 bedeutet, dass der Kontakt des Relais offen ist.

Bei der Einstellung "1 = Kontakt schließen; 0 = Kontakt öffnen" zeigt der Objektwert den Schaltstatus 1 an, wenn der Kontakt des Relais geschlossen ist. Schaltstatus 0 bedeutet, dass der Kontakt des Relais offen ist.

Hinweis: Nach der Programmierung oder einem Systemreset wird der Schaltstatus ermittelt und das Objekt "Status Schalten" sendet Statusmeldungen an den Bus.

#### **Kontaktposition bei Telegr. Wert "1" ("0" ist entgegengesetzt "1", falls geändert)**

Dieser Parameter definiert die Kontaktposition beim Einschalten des Ausgangs, ausgelöst über das Kommunikationsobjekt "Schalten". Wenn "Eingang 0" in der Logikfunktion aktiviert wird, wird das Kommunikationsobjekt "Schalten" verwendet, um den Wert von "Eingang 0" zu ändern, anstatt die Schaltoperation auszulösen. In diesem Fall hat diese Parametereinstellung keine Bedeutung.

- Offen
- Geschlossen

Bei Auswahl von "Offen" wird der Kontakt bei Empfang des Telegrammwertes "1" geöffnet, beim Wert "0" wird der Kontakt geschlossen.

Bei der Auswahl "Geschlossen" wird der Kontakt bei Empfang des Telegrammwertes "0" geöffnet, beim Wert "1" wird der Kontakt geschlossen.

Hinweis: Ist der Logikeingang 0 aktiviert und wird das Objekt "Schalten" als Eingang von Eingang 0 verwendet, wird die allgemeine Bedienung dieses Schaltausgangs ungültig.

#### **Spezialfunktionen von Kanal**

Über diesen Parameter werden die Spezialfunktionen des Schaltaktorausgangs aktiviert / deaktiviert. Die Parametereinstellung "Ox: Funktionen" wird bei Aktivierung angezeigt und es können die einzelnen Funktionen Zeit, Szenen, Logik, Zwangsführung und Betriebsstundenzähler aktiviert werden.

- Deaktiviert
- Aktiviert

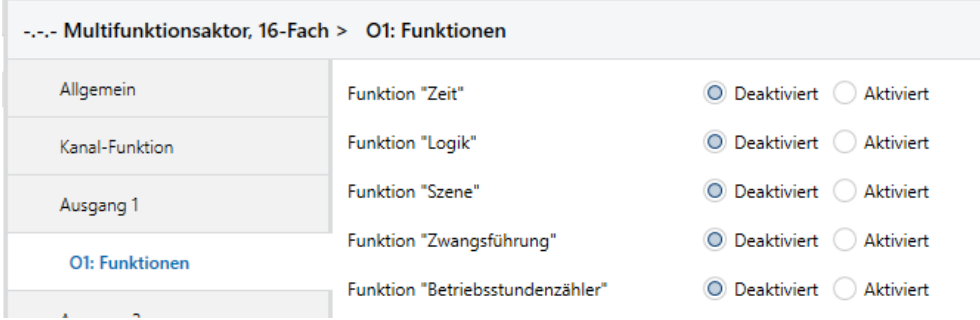

#### **4.3.2 Ox: Zeit**

Dieses Parameterfenster nach der Aktivierung der Funktion "Zeit" sichtbar, Außerdem wird das Objekt "Zeitfunktion aktivieren" angezeigt, mit dem die Zeitfunktion deaktiviert werden kann. Nach dem Deaktivieren wird der vorherige Vorgang immer noch vollständig ausgeführt. Wenn Sie beispielsweise die Verzögerung einschalten und wird die Funktion während der Verzögerung deaktiviert, wird die einmal begonnene Funktion nach Beendigung der Verzögerung noch ordnungsgemäß zu Ende gebracht.

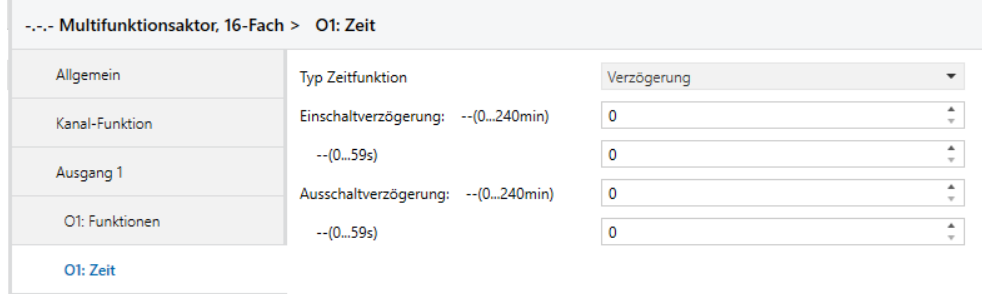

#### **Typ Zeitfunktion**

Hier wird der Typ der Zeitfunktion definiert.

Optionen:

- Verzögerung
- Blinken
- Treppenhaus

#### **4.3.2.1 Verzögerung**

Dieser Parameter wird angezeigt bei der Auswahl "Verzögerung" unter "Typ Zeitfunktion". Die Verzögerung kann über das Objekt "Verzögerung" ausgelöst werden.

#### **Ein-/Ausschaltverzögerung 0…240 min. / 0…59 s**

Dieser Parameter definiert die Verzögerungszeit beim Einschalten / Ausschalten.

Optionen:

- 0… 240 Minuten
- 0… 59 Sekunden

Einstellen der Verzögerungszeit, wenn das Objekt das Steuertelegramm empfängt.

#### **4.3.2.2 Blinken**

Dieser Parameter wird angezeigt bei der Auswahl "Blinken" unter "Typ Zeitfunktion".

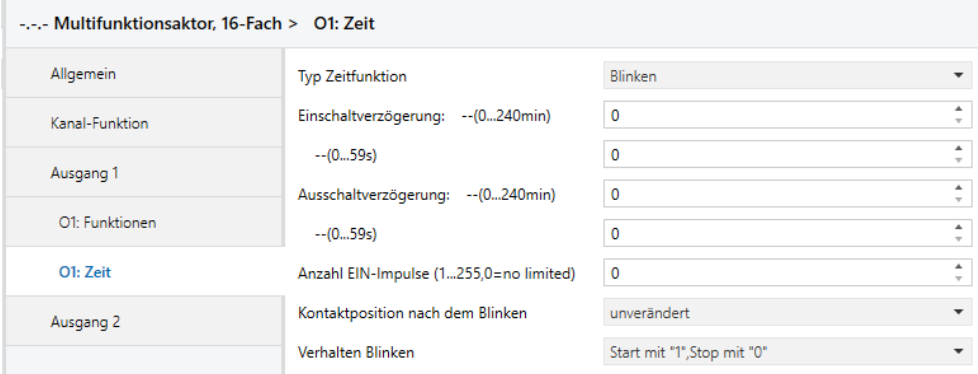

Das Blinken kann über das Objekt "Funktion Blinken" gestartet werden. Die Blinkzeit wird über die Ein-/Ausschaltverzögerung definiert.

### **Einschaltverzögerung (0…240min) (0…59s)**

Dieser Parameter definiert die Schaltdauer am Ausgang beim Blinken.

Optionen:

- $\blacksquare$  0 ... 240 Minuten
- 0 ... 59 Sekunden

Hinweis: Die Ausführung erfolgt nicht, wenn die definierte Zeit unter der Frequenz des Relaissschalters liegt. Wenn aufgrund zu häufigen Relaisschaltens nicht genügend Energie vorhanden ist, kann dies zu einer Zeitverzögerung führen. Dies kann auch nach Busspannungswiederkehr auftreten.

#### **Anzahl EIN-Impulse (1…255, 0=no limited)**

Dieser Parameter legt die Anzahl der Blinkimpulse fest. 0 bedeutet unbegrenzt. Ein Blinken beinhaltet eine Ein- und eine Aus-Aktion.

Optionen:

 $0...255$ 

## **Kontaktposition nach dem Blinken**

Dieser Parameter definiert die Kontaktposition nach dem Blinken.

Optionen:

- Unverändert
- Offen
- Geschlossen

#### **Verhalten Blinken**

Hier wir das Verhalten des Blink-Ausgangs parametriert.

- Start mit "1", Stop mit "0"
- Start mit "0", Stop mit "1"

■ Start mit "0/1", kann nicht gestoppt werden

Bei Auswahl von "Start mit "1", Stop mit "0"" beginnt das Blinken mit "1" und stoppt mit "0". Die Stop-Position wird über den letzten Parameter definiert.

Bei Auswahl von "Start mit "0", Stop mit "1"" beginnt das Blinken mit "0" und stoppt mit "1". Die Stop-Position wird über den letzten Parameter definiert.

Bei Auswahl von "Start mit "0/1", kann nicht gestoppt werden" beginnt das Blinken sowohl mit "1" als auch mit "0". In diesem Fall wird das Blinken erst nach Ablauf der Zeit beendet, sofern es nicht durch eine andere Aktion oder einen anderen Vorgang geblockt wird.

#### **4.3.2.3 Treppenhaus**

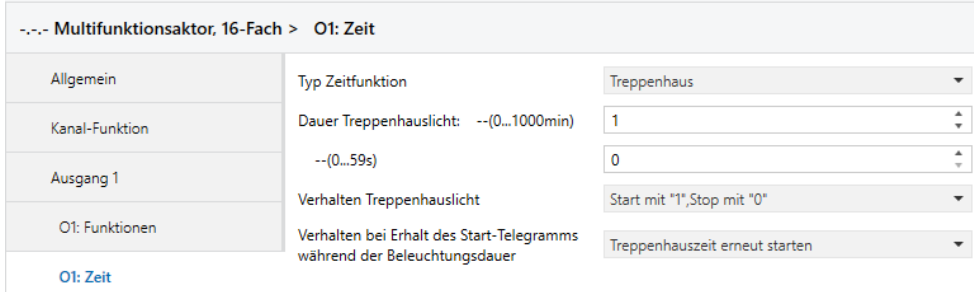

Die Ausführung wird über das Objekt "Funktion Treppenhauslicht" gestartet. Dauer und Verhalten werden über die Parameter definiert.

#### **Dauer Treppenhauslicht (0…1000min)**

Hier wird die Leuchtdauer des Treppenhauslichts definiert.

- $0.1000$ min
- 0…59s

#### **Verhalten Treppenhauslicht**

Hier wir das Verhalten des Treppenhauslicht-Ausgangs parametriert.

Optionen:

- Start mit "1", Stop mit "0"
- Start mit "1", keine Reaktion bei "0"
- Start mit "0/1", kann nicht gestoppt werden
- Start mit "1", Licht AUS mit "0"

Bei Auswahl von "Start mit "1", Stop mit "0"" schaltet das Licht ein mit "1" und stoppt den Zeit-Zählvorgang mit "0". Die Kontaktposition wird hierbei NICHT geändert.

Bei Auswahl von "Start mit "1", keine Reaktion bei "0"" schaltet das Licht ein mit "1" und auf "0" erfolgt keine Reaktion.

Bei Auswahl von "Start mit "0/1", kann nicht gestoppt werden" schaltet das Licht ein sowohl mit "1" als auch mit "0". In diesem Fall wird das Treppenhauslicht erst nach Ablauf der Zeit beendet, sofern es nicht durch eine andere Aktion oder einen anderen Vorgang geblockt wird.

Bei Auswahl von "Start mit "1", Licht AUS mit "0"" mit "0"" schaltet das Licht ein mit " $1$ " und aus mit " $0$ ".

#### **Verhalten bei Erhalt des Start-Telegramms während der Beleuchtungsdauer**

- Treppenhauszeit erneut starten
- Verlängert Ablaufzeit
- Ignoriert Starttelegramm

Bei Auswahl von "Treppenhauszeit erneut starten" startet die Treppenhauslichtzeit neu, wenn während der Leuchtdauer wieder ein Starttelegramm empfangen wird.

Bei Auswahl von "Verlängert Ablaufzeit" wir die Restzeit des aktuellen Zyklus um einen weiteren Zyklus verlängert, wenn während der Leuchtdauer wieder ein Starttelegramm empfangen wird. Beispielsweise wird die Dauer des Treppenlichts auf 60 Sekunden eingestellt und die bereits abgelaufene Zeit beträgt 20 Sekunden. Nach dem erneuten Empfang eines Starttelegramms beträgt die gesamte Beleuchtungszeit des Treppenlichts 40 + 60 = 100 Sekunden und die Treppenbeleuchtung schaltet nach 100 Sekunden automatisch aus. Wenn mehrere Starttelegramme kontinuierlich empfangen werden, wird die Dauer weiter akkumuliert, bevor das maximale Zeitlimit erreicht ist.

Bei Auswahl von "Ignoriert Starttelegramm" wird ein erneutes Starttelegramm während der Leuchtdauer ignoriert.

#### **4.3.3 Ox: Logik**

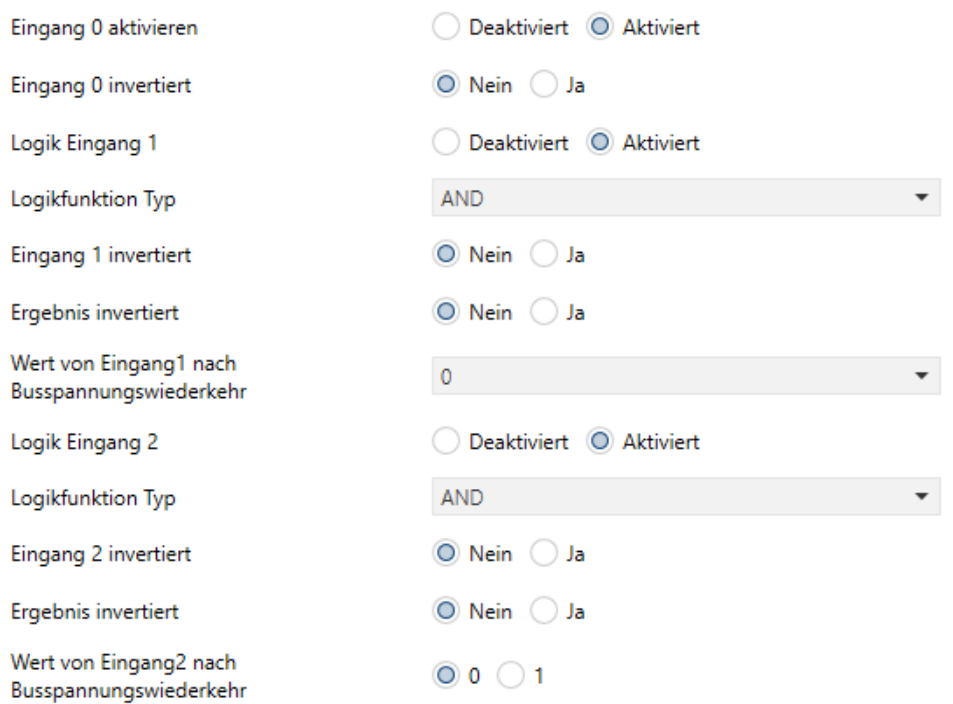

Es gibt 2 Kommunikationsobjekte, um den Status jedes Ausgangs zu bestimmen, die sich auf den Schaltausgang beziehen.

Die Logik wird aktiviert, sobald ein neuer Objektwert als endgültiger Ausgabestatus empfangen wird (Kontakt mit "1" schließen, mit "0" öffnen). Die Werte des Kommunikationsobjekts "Logik 1" führen zuerst eine logische Operation mit dem Schaltobjekt durch und das Ergebnis führt danach Operationen mit dem Wert von "Logik 2" durch.

Dieser Vorgang ignoriert Objekte, die deaktiviert oder nicht verfügbar sind, und fährt mit den aktivierten Objekten mit dem nächsten Schritt fort.

#### **Eingang 0 aktivieren**

Dieser Parameter wird verwendet, um die Funktion der Logikoperation von "Eingang 0" zu aktivieren, deren Wert vom Objekt "Schalten" geschrieben wird.

Optionen:

- Deaktiviert
- Aktiviert

In beiden Fällen, in denen "Eingang 0" aktiviert oder nicht aktiviert ist, gibt es etwas unterschiedliche Parameter.

Alle Parameter der Logikfunktion werden nachfolgend beschrieben. Wenn Eingang 0 deaktiviert ist, werden weniger Parameter angezeigt. Die Funktionen der nicht angezeigten Parameter sind in diesem Fall nicht verfügbar.

## **Eingang 0/1/2 invertiert**

Dieser Parameter definiert, ob der Wert von Eingang 0/1/2 invertiert wird.

Optionen:

- Nein
- Ja

### **Logikeingang 1/2 aktiviert**

Mit diesem Parameter werden Eingang 1 und Eingang 2 aktiviert. Wenn diese Option aktiviert ist, sind auch die Kommunikationsobjekte "Logik 1" und "Logik 2" sichtbar.

Optionen:

- Deaktiviert
- Aktiviert

### **Logikfunktion Typ**

Unter diesem Parameter stehen die Logikfunktionen AND, OR,

XOR und GATE zur Auswahl. Erklärung der Gate-Funktion: Der nächste Logikwert wird als Freigabemarke der vorherigen Logik verwendet. Wenn die Freigabemarke der nächsten Logik "1" ist, bedeutet dies, dass der vorherige Logikwert als Operationsergebnis verwendet werden kann. Beispiel: Der Wert von Eingang 1 ist 1, d.h. der Wert von Eingang 0 kann als Operationsergebnis verwendet werden. Wenn der Wert von Eingang 2 1 ist, bedeutet dies, dass der Operationswert von Eingang 0/1 als Ergebnis verwendet werden kann.

Optionen:

- AND
- OR
- XOR
- Gate

#### Folgende Ergebnisse der Logikoperationen sind möglich:

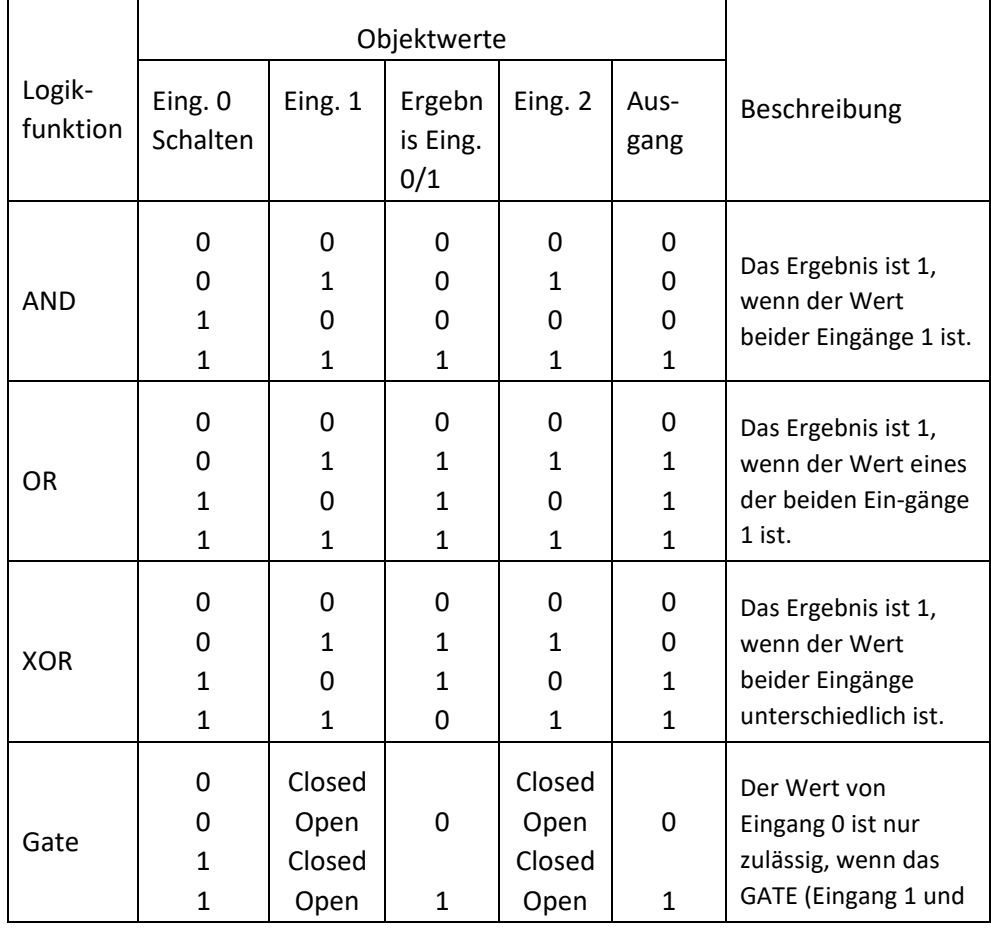

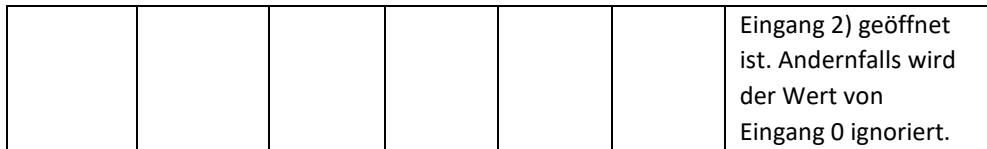

Hinweis:

1. Der Wert des Kommunikationsobjekts "Eingang 1" führt zuerst eine logische Operation mit dem Objekt "Schalten" durch, dann führt das Ergebnis weitere Operationen mit dem Wert von "Eingang 2" und das Ergebnis der endgültigen Operation als endgültige Ausgabe aus (Kontakt geschlossen mit "1", offen mit "0").

2. Wenn ein Eingang nicht aktiviert ist, wird der Eingang ignoriert.

3. Wenn das logische Ergebnis invertiert werden muss, wird das zuerst das Ergebnis der ersten Operation invertiert, dann erfolgt der nächste Schritt.

4. Ein Signal kann weitergeleitet werden, wenn das GATE geöffnet ist, andernfalls wird es ignoriert. Beispielsweise wird der Wert von Eingang 0 ignoriert, wenn das GATE von Eingang 1 geschlossen ist, und der Ausgang wird direkt durch Eingang 2 bestimmt.

### **Ergebnis invertiert**

Hier wird definiert, ob das logische Ergebnis invertiert werden soll.

Optionen:

- Ja
- Nein

#### **Wert von Eingang 1 nach Busspannungswiederkehr**

Hier wird der Objektwert von "Logik 1" nach Busspannungswiederkehr definiert.

Optionen:

 $\blacksquare$  0

- $-1$
- Wert vor Busspannungsausfall

#### **Wert von Eingang 2 nach Busspannungswiederkehr**

Hier wird der Objektwert von "Logik 2" nach Busspannungswiederkehr definiert.

Optionen:

- $\blacksquare$  0
- $-1$

#### **4.3.4 Ox: Szene**

Mit diesem Parameter können bis zu 8 Szenen definiert werden.

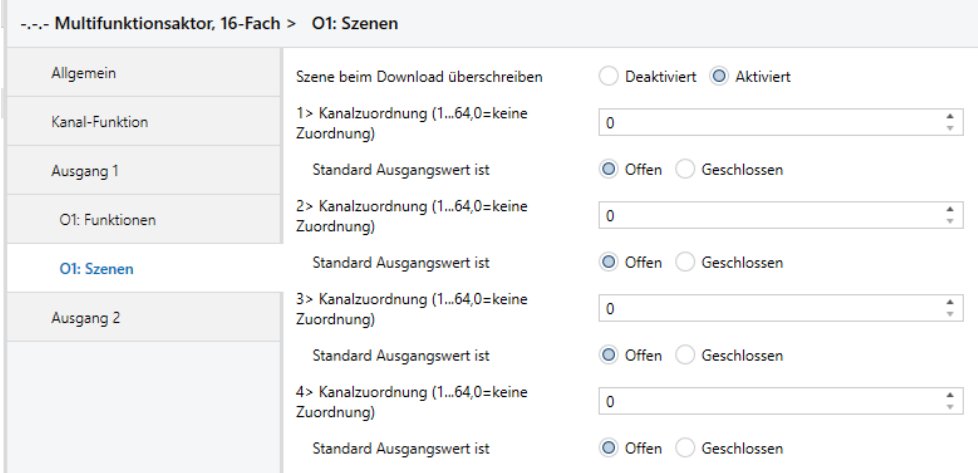

#### **Szene beim Download überschreiben**

Dieser Parameter legt fest, ob die Werte der Szene beim Download der Applikation überschrieben werden sollen.

- Deaktiviert
- Aktiviert

Deaktiviert: Bei Auswahl von "Deaktiviert" können die vor dem Download gespeicherten Werte nicht durch den parametrisierten Szenenwert überschrieben werden. Wenn die Szene aufgerufen wird, ist die vor dem Download gespeicherte Szene weiterhin aktiviert, bis eine neue Szene gespeichert wird.

Aktiviert: Bei Auswahl von "Aktiviert" werden die gespeicherten Werte während des Downloads durch den parametrisierten Szenenwert überschrieben. Wenn die Szene aufgerufen wird, wird die Szene gemäß den Parametern eingestellt, bis eine neue Szene gespeichert wird.

#### **Kanalzuordnung (1..64, 0 = keine Zuordnung)**

Je Ausgang können 8 verschiedene Szenen mit bis zu 64 verschiedenen Szenennummern zugeordnet werden.

Optionen:

- Szene 1 ... Szene 64
- $\blacksquare$  0 = keine Zuordnung

Hinweis: 1-64 im Parameter-Setup entspricht den vom Kommunikationsobjekt "Szene" empfangenen Szenennummern 0-63. Wenn eine Szene geändert wird, wird die neue Szene beim Ausschalten gespeichert.

#### **Standard Ausgangswert ist**

Dieser Parameter definiert den Schaltausgangsstatus beim Aufrufen der Szene.

- Offen
- Geschlossen

## **4.3.5 Ox: Zwangsführung**

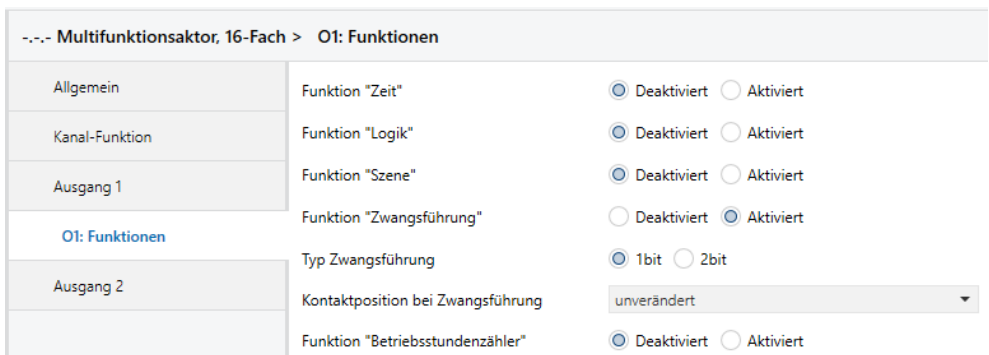

Diese Funktion wird in bestimmten Situationen (z. B. Notfall) verwendet und durch das Objekt "Ausgang Zwangsführung" mit der höchsten Priorität im System aktiviert. Dies bedeutet, dass in diesem Fall nur der definierte Zwangsbetrieb erfolgt.

#### **Typ Zwangsführung**

Dieser Parameter definiert den Steuertyp der Kraftoperation.

Optionen:

- $\blacksquare$  1bit
- $\blacksquare$  2bit

Bei Auswahl von "1bit" empfängt das Objekt "Ausgang Zwangsführung" das Telegramm "1", um die Zwangsführung zu aktivieren, das Telegramm "0", um sie abzubrechen.

Bei Auswahl von "2bit" gehen Sie bitte wie folgt vor:

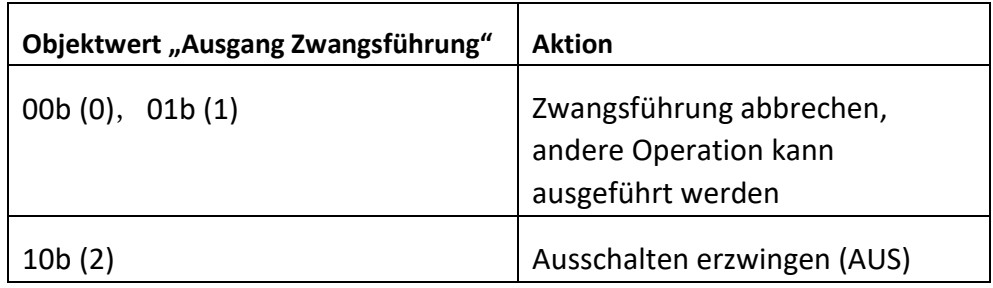

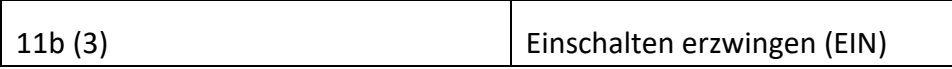

Bei Abbruch der Zwangsführung bleibt die Position des Relaiskontakts unverändert. Wenn jedoch eine Zeitfunktion (Verzögerung / Blinken / Treppenhauslicht) vor der Zwangsführung ausgeführt wird, wird die Zeitfunktion während des erzwungenen Betriebs fortgesetzt. Wenn die Zwangsführung abgebrochen wird und die Zeitzählung noch nicht beendet ist, wird die Zeitfunktion kontinuierlich fortgesetzt.

#### **Kontaktposition bei Zwangsführung**

Dieser Parameter wird sichtbar bei der Auswahl "1bit".

Optionen:

- Unverändert
- Offen
- Geschlossen

Unverändert: Die Kontaktposition behält den aktuellen Status bei.

Offen: Die Kontaktposition ist geöffnet

Schließen: Die Kontaktposition ist geschlossen

Zwangsführungen haben die höchste Priorität, alle anderen Operationen werden bei Zwangsführungen ignoriert. Steuertelegramme, die während einer Zwangsführung empfangen werden, werden ignoriert.

### **4.3.6 Ox: Betriebsstundenzähler**

Diese Aktivierung dieser Funktion wird die Einschaltdauer des Relais gemessen.

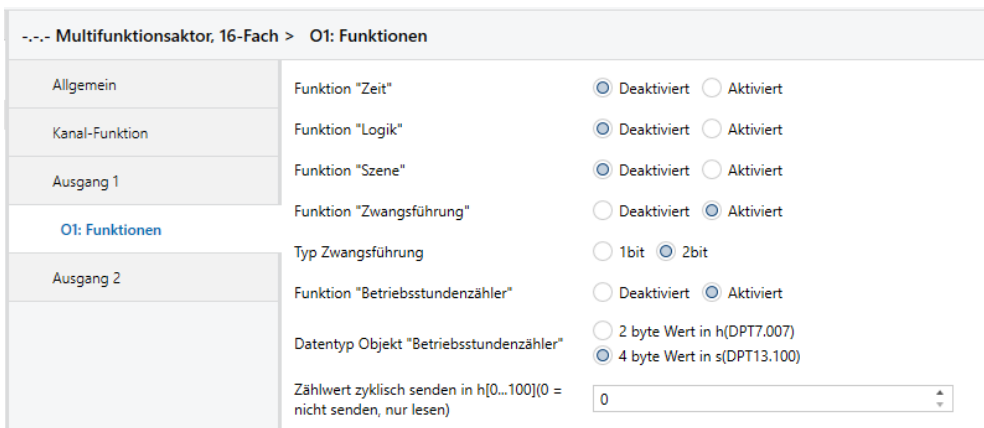

## **Datentyp Objekt "Betriebsstundenzähler"**

Mit diesem Parameter wird der Datentyp des Betriebsstundenzählers ausgewählt.

Optionen:

- 2 Byte Wert in h (DPT 7.007)
- 4 Byte Wert in s (DPT 13.100)

## **Zählwert zyklisch senden in h (0…100, 0 = nicht senden, nur lesen)**

Dieser Parameter bestimmt das Zeitintervall zum Senden des Telegramms, das zum Zählen der Relaiszeit verwendet wird.

Optionen:

 $\blacksquare$  0-100

"0" bedeutet nicht senden. "1-100" bedeutet, dass in X (=1 bis 100) Stunden der Wert zyklisch gesendet wird. Wenn der Parameter "Datentyp Objekt "Betriebsstundenzähler"" auf 2 Bytes steht, wird die Betriebszeit in Stunden angegeben, bei 4 Bytes in Sekunden.

Die Priorität für verschiedene Operationen der Schaltaktorsteuerung:

Initialisierung (Nach Abschluss des Parameter-Downloads) → Handbetätigung (Langer Tastendruck, um zur Handbetätigung zu wechseln, dann ist die Taste des Kanals betriebsbereit) → Zwangsführung  $\rightarrow$  allgemeiner Betrieb

**Bitte beachten Sie folgende Punkte:** 

**1. Die Handbetätigung des Schaltakttors hat die höchste Priorität, höher als die Zwangsführung. Bei aktivierter Zwangsführung kehrt diese nach Beenden der Handbetätigung zurück.**

**2. Bei ausgeführter Zeitfunktion wird diese durch die Handbetätigung unterbrochen und ignoriert, auch wenn der Zeitzähler nicht vollständig ist.** 

**3. Während der Handbetätigung werden alle empfangenen Telegramme ignoriert.**

# **4.4 Schaltausgänge – Heizungsaktormodus**

Wenn die Option "Heizungsaktor (ohne Regler)" des Parameters "Betriebsart des Kanals" ausgewählt ist, werden nachfolgende Parameter angezeigt. Das Gerät wird zur Ansteuerung des Heizventils verwendet. Die Regelung wird über einen RTR oder Temperatursensor realisiert.

Jeder Ausgang hat zwei verschiedene Arten von Steuerbefehlen zur Auswahl - 1 Bit und 1 Byte. Bei Auswahl von 1 Bit kann die Steuerung auf das Telegramm reagieren, das das Kommunikationsobjekt "Ein-Aus-Regelung oder PWM" empfangen hat. Bei Auswahl von 1 Byte kann die Steuerung auf das Telegramm reagieren, das das Kommunikationsobjekt "Regelwert (stetig)" empfangen hat.

Der Regelwert "0% / AUS" bedeutet Ausschalten des Ventils, "100% / EIN" bedeutet Einschalten des Ventils.

Der Mittelwert von 0-100% bedeutet, dass das Ventil in einer zyklischen Zeit für x% Zeit geöffnet und für den Rest der Zeit ausgeschaltet ist.

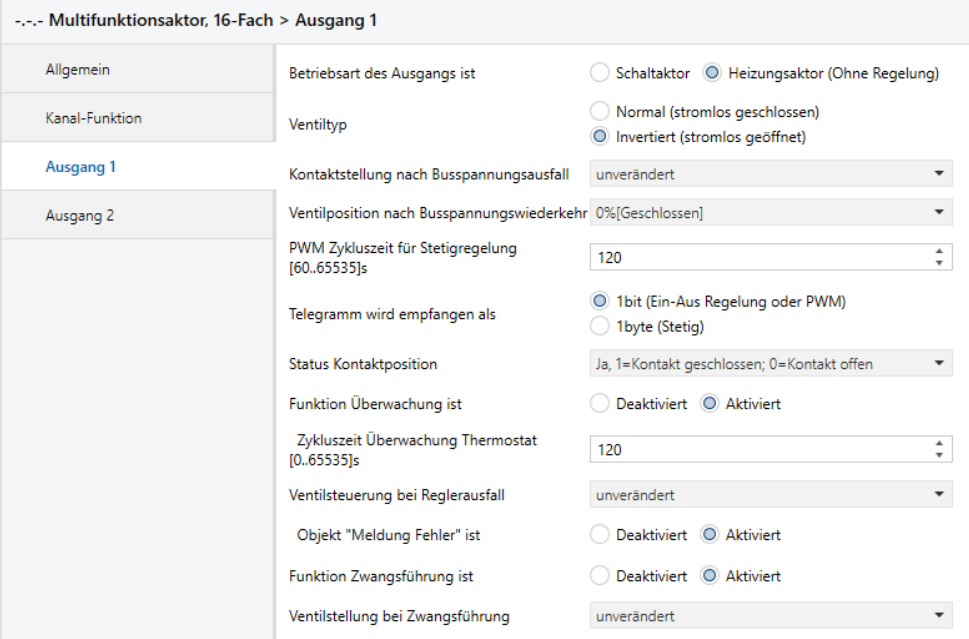

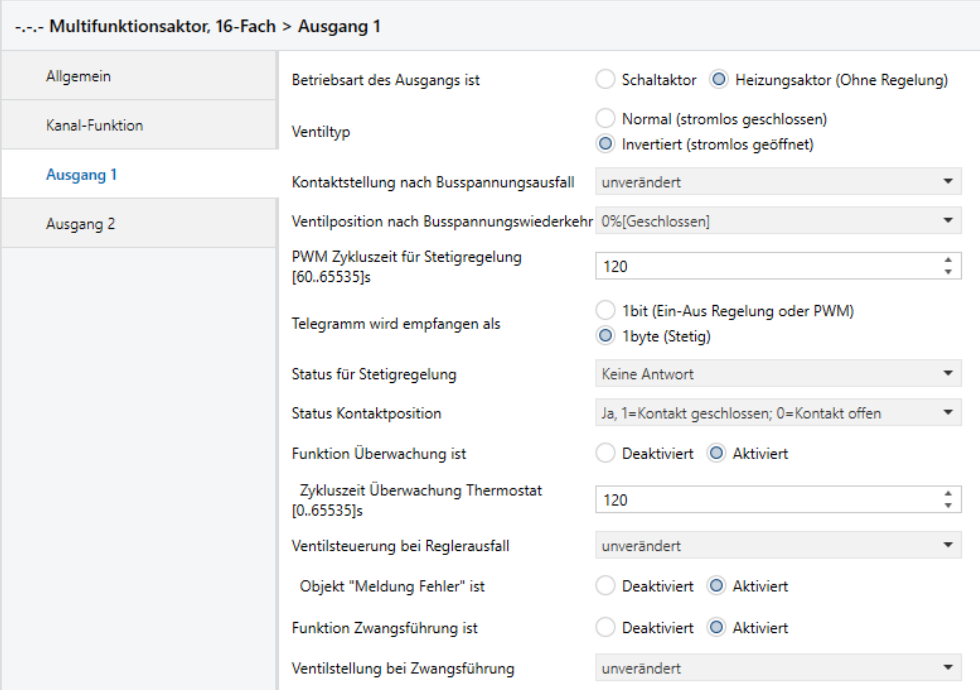

## **Ventiltyp**

Dieser Parameter definiert den Ventiltyp der Ventilsteuerung.

Optionen:

- Normal (stromlos geschlossen)
- Invertiert (stromlos geöffnet)

## **Kontaktstellung nach Busspannungsausfall**

Dieser Parameter legt die Kontaktposition bei Busausfall fest.

- Unverändert
- Offen
- Geschlossen

Bei Auswahl von "Unverändert" ändert sich der Kontakt des Kanals bei einem Busausfall nicht

Bei Auswahl von "Offen" wird der Kontakt des Kanals bei einem Busausfall geöffnet.

Bei Auswahl von "Geschlossen" wird der Kontakt des Kanals bei einem Busausfall geschlossen.

Nach einem Busausfall kann das Relais nur dann die obigen Einstellungen vornehmen, wenn es über genügend Energie verfügt.

#### **Ventilposition nach Busspannungswiederkehr**

Dieser Parameter definiert die Ventilposition bei Busspannungswiederkehr.

Optionen:

- 0% [Geschlossen]
- $\blacksquare$  10% [26]
- $\blacksquare$  20% [51]
- ...
- 80% [204]
- 90% [203]
- 100% [Offen]

Ist die Einstellung zum Beispiel 20% und die PWM-Zykluszeit 100s (1min40s), dann ist das Ventil für 20s eingeschaltet und für 80s ausgeschaltet.

## **PWM Zykluszeit für Stetigregelung [60…65535]s**

Dieser Parameter stellt die PWM-Zykluszeit für die Stetigregelung ein.

Optionen:

 $\blacksquare$  60..65535

Hinweis: Eine größere Impulsdauer erhöht die Lebenszeit des Relais und der angeschlossenen Geräte.

Beim 1-Bit-Steuertyp wird die Pulsweitenmodulation (PWM) nur Steuerung der Aktionen bei Thermostatfehlern, der Zwangssteuerung oder das Verhalten bei Busspannungswiederkehr zu kontrollieren.

#### **Telegramm wird empfangen als**

Dieser Parameter definiert den Datentyp des Telegramms.

Optionen:

- 1 Bit (Ein-Aus-Regelung oder PWM)
- 1 Byte (stetig)

Bei der "1-Bit" -Regelung ähnelt die Ventilsteuerung der normalen Schaltersteuerung: Der Raumtemperaturregler steuert den Ausgang des Ventils über einen Schaltbefehl. Wenn der Regler ausfällt und der Ausgang kein Steuersignal empfängt, führt das Ventil automatisch die PWM-Aktion entsprechend der Parametrierung unter "Ventilsteuerung bei Reglerausfall" aus. Der Kanal verhält sich entsprechend der definierten PWM-Zykluszeit.

Unter der Steuerung "1 Byte" sendet der Raumthermostat Steuerwerte zwischen 0 und 255 (entsprechend 0% …100%). Dieser Vorgang wird auch als "Stetigregelung" bezeichnet. Das Ventil ist bei 0% geschlossen und bei 100% vollständig geöffnet. Bei einem Wert zwischen 0% und 100% steuert der Kanal den Ausgang entsprechend der PWM-Einstellungen.

Hinweis: In der Heizungsaktorfunktion wird nach jedem Empfang eines Telegramms zur Stetigregelung der Steuerwert neu berechnet.

#### **Status für Stetigregelung**

Dieser Parameter ist sichtbar, wenn im vorherigen Parameter "1 Byte (Stetig)" ausgewählt wurde und dient zur Definition des Antwortstatus. Optionen:

- Keine Antwort
- $\blacksquare$  Ja, 0% = 0, sonst "1" (1 Bit)
- $\blacksquare$  Ja, 0% = 1, sonst "0" (1 Bit)
- Ja, Stetiger Regelwert (1 Byte)

#### **Status Kontaktposition**

Optionen:

- Keine Antwort
- $\blacksquare$  Ja, 0 = Kontakt geschlossen; 1 = Kontakt offen
- $\blacksquare$  Ja, 1 = Kontakt geschlossen; 0 = Kontakt offen

Bei der Auswahl "Keine Antwort" antwortet das Kommunikationsobjekt nicht auf den Kontaktstatus.

Bei der Auswahl von "0 = Kontakt geschlossen; 1 = Kontakt offen "zeigt der Wert "0" des Kommunikationsobjekts "Kontaktstatus" einen geschlossenen Kontakt an und der Wert "1" einen offenen Kontakt an.

Bei der Auswahl von "1 = Kontakt geschlossen; 0 = Kontakt offen " zeigt der Wert "1" des Kommunikationsobjekts "Kontaktstatus" einen geschlossenen Kontakt an und der Wert "0" einen offenen Kontakt an.

Hinweis: Nach einem Applikationsdownload oder Reset sendet das Objekt "Status Schalten" den Schaltstatus. Ist der Status nicht sicher, wird kein Statustelegramm gesendet.

#### **Überwachung aktiviert**

Diese Parametereinstellung, ob die Überwachungsfunktion aktiviert werden soll.

Optionen:

Deaktiviert

Aktiviert

Die folgenden Parameter sind sichtbar, wenn der Parameter "Funktion zur Überwachung ist" als "Aktiviert" ausgewählt ist:

## **Zykluszeit Überwachung Thermostat [0..65535] s**

Dieser Parameter definiert die Zykluszeit der Überwachung.

Das Raumtemperaturregler sendet in bestimmten Zeitintervallen Steuertelegramme an den Aktor. Wenn ein oder mehrere aufeinanderfolgende Steuertelegramme nicht empfangen werden, kann das Objekt "Meldung Fehler" einen Kommunikations- oder Thermostatfehler im Raum anzeigen. Wenn die Steuermeldung nicht innerhalb der durch diesen Parameter festgelegten Zeit empfangen wird, geht das Gerät automatisch den Fehlermodus. Der Fehlermodus endet, sobald das Gerät erneut ein Steuertelegramm empfängt. Bei jedem Empfang eines Steuertelegramms wird die Überwachungszeit zurückgesetzt.

Möglichkeit:

0..65535

Hinweis: Wenn diese Funktion aktiviert ist, muss der Raumtemperaturregler regelmäßig ein Steuertelegramm senden. Die Überwachungszeit muss größer sein als das Intervall, in dem das Steuerungstelegramm gesendet wird.

## **Ventilsteuerung bei Reglerausfall**

Wenn dieser Parameter im Fehlermodus auf die Ventilposition eingestellt ist, schaltet das Ventil die Aktion entsprechend dem PWM-Zyklus.

- 0% [Geschlossen]
- 10% [26]
- … 100% [Offen]
- unverändert

Ist die Einstellung zum Beispiel 20% und die PWM-Zykluszeit 100s (1min40s), dann ist das Ventil für 20s eingeschaltet und für 80s ausgeschaltet.

Bei Auswahl von "unverändert" ändert sich die Ventilposition nicht.

## **Objekt "Meldung Fehler" ist**

Dieser Parameter definiert, ob ein Telegramm gesendet werden soll, um einen Fehler im Fehlermodus zu melden. Wenn diese Option aktiviert ist und das Gerät während der Überwachungszeit keinen Steuerwert empfängt, wird ein Fehlerbericht gesendet. Der betreffende Ausgangskanal führt im Fehlermodus eine dynamische Aktion aus, bis er durch eine andere Operation unterbrochen wird. Sobald wieder ein Steuerwert empfangen wird, beginnt die Überwachungszeit erneut.

Optionen:

- Deaktiviert
- Aktiviert

Wenn Sie "Aktiviert" auswählen, ist das Objekt "Fehler melden" aktiv. Wenn Wer des Objekts "Fehler melden" "1" ist, zeigt dies an, dass dieser Ausgangskanal in den Fehlermodus wechselt. Bei der Anzeige "0" wurde auf diesem Ausgangskanal kein Fehler registriert.

#### **Funktion Zwangsführung**

Über diesen Parameter wird der Zwangsbetriebs aktiviert.

- Deaktiviert
- Aktiviert

## **Ventilstellung bei Zwangsführung**

Dieser Parameter definiert die Ventilposition während der Zwangsführung.

Optionen:

- 0% [Geschlossen]
- $10\%$  [26]
- … 100% [Offen]
- unverändert

Bei der Option "unverändert" ändert sich die Ventilposition nicht.

Am Ende der Zwangsführung kehrt der Ventilausgang zum vorherigen Zustand zurück. Wenn beispielsweise die Ventilposition im Zwangsbetrieb 40% und der vorherige Betrieb 60% beträgt, kehrt der Ventilausgangszustand nach Verlassen der Zwangsführung in die Ventilposition von 60% zurück.

Während der Zwangsführung läuft die Überwachungszeit weiter und nach Ablauf der Überwachungszeit wird ein Fehlerbericht gesendet. Während der Zwangsführung können keine anderen Aktionen verarbeitet werden. Stattdessen werden die Befehle aufgezeichnet und erst nach Beendigung der Zwangsführung abgearbeitet.

Die Priorität für verschiedene Operationen der Heizungsaktorsteuerung:

Initialisierung (Nach Abschluss des Parameter-Downloads) → Handbetätigung (Langer Tastendruck, um zur Handbetätigung zu wechseln, dann ist die Taste des Kanals betriebsbereit) → Zwangsführung  $\rightarrow$  allgemeiner Betrieb

**Bitte beachten Sie folgende Punkte:**

**1**. **Während der Handbetätigung sind der empfangene Reglerwert und der Befehl zur Zwangsführung ungültig, aber die Fehlerüberwachung wird fortgesetzt und der Reglerwert kann auch den Fehlerüberwachungszyklus zurücksetzen. Nach dem Verlassen Handbetätigung wird eine Aktion gemäß dem Fehlerstatus ausgeführt. Wenn kein Fehler vorliegt, wird der aktuelle Status beibehalten, bis ein neuer Reglerwert empfangen wird.**

**2**. **Am Ende der Zwangsführung kehrt der Status des Schaltausgangs zum aktuellen Reglerwert oder zum Fehlerstatus zurück. Während der Zwangsführung werden empfangene Steuertelegramme aufgezeichnet.**

# **4.5 Jalousie-Ausgänge**

Je nach Modell hat ein Aktor bis zu 12 Jalousie-Ausgänge. Beispielhaft werden die möglichen Parameter nachfolgend dargestellt.

#### **4.5.1 Jalousie X: Jalousien** -.-.- Multifunktionsaktor, 16-Fach > Jalousie 1 Allgemein Kanalfunktion konfigurieren als ◎ Jalousien ● Rolladen ◎ AC-Motor ● Motor potenzialfrei Motortyp Kanal-Funktion Position nach Busspannungswiederkehr unverändert Jalousie 1 Position nach Busspannungsausfall unverändert C1: Fahrzeit Deaktiviert Position nach Referenzfahrt Lamellenposition nach Erreichen der unteren 100% C1: Automatik Endposition Wenn Rolladen unter der Endposition, Auf/ © Deaktiviert © Aktiviert<br>Ab-Objekt-Funktion ist C1: Szene Ab-Objekt-Funktion ist C1: Sicherheit Antwort nur nach Leseanforderung Antwortmodus für Position Antwort nach Änderung Zentralfunktion von Kanal ◎ Deaktiviert ○ Aktiviert

Mit diesem Parameter wird der Ausgangsmodus definiert. Unterschiedliche Ausgangsmodi haben unterschiedliche Parameter und Kommunikationen.

Optionen:

- Jalousien
- Rollladen

Bei Auswahl von "Jalousien" ist der Ausgang für den Jalousie-Betriebsmodus mit Lamellenverstellung vorgesehen.

Bei Auswahl von "Rollladen" ähnelt der Ausgang dem Betriebsmodus "Jalousien", es ist jedoch keine Lamellenverstellung möglich.

In diesem Abschnitt werden die Parameter und Kommunikationsobjekte für den Modus "Jalousien" beschrieben.

#### **Motortyp**

Mit diesem Parameter wird der Modus des Verschlussantriebs eingestellt.

Optionen:

- AC-Motor
- Motor potenzialfrei

Bei der Auswahl "AC-Motor" wird der Ausgang auf den Treiber der Wechselstromversorgung eingestellt.

Bei der Auswahl "Motor potenzialfrei" werden im Ausgang potentialfreie Kontakte zur Verfügung gestellt.

#### **Impulsdauer [1..50] \* 100ms**

Dieser Parameter ist nur sichtbar, wenn die Option "Motor potenzialfrei" über den obigen Parameter ausgewählt wurde und dient zur Definition der Impulsdauer für den angeschlossenen Antrieb.

Optionen:

 $-1.50$ 

Diese Einstellung muss adäquat zu den technischen Eigenschaften des Jalousieantriebs erfolgen.

#### **Position nach Busspannungswiederkehr**

Der Parameter dient zur Definition der Position, zu der die Jalousie nach Busspannungswiederkehr fahren soll.

- Unverändert
- Auf
- Ab
- Stop

Bei der Option "Unverändert" bleiben die Ausgangskontakte in ihrer aktuellen Position.

Bei der Option "Auf" wird die Jalousie nach Busspannungswiederkehr nach oben gefahren.

Bei der Option "Ab" wird die Jalousie nach Busspannungswiederkehr nach unten gefahren.

Bei der Option "Stop" wird die Jalousie nach Busspannungswiederkehr gestoppt, sofern sie sich in einer Fahrt befindet.

Alle Ausgangskontakte werden nach Busspannungswiederkehr geöffnet.

Hinweis: Wenn nach dem Programmieren oder Busspannungswiederkehr die aktuelle Position der Jalousie nicht erkannt werden kann, haben die Kommunikationsobjekte "Status Position 0... 100%" und "Status Lamellen 0... 100%" den Standardwert "50%" und werden nicht auf dem Bus gesendet. Die korrekten Werte werden erst nach Erkennung der Position an den Bus gesendet.

Wenn nach dem Programmieren oder Busspannungswiederkehr erstmals eine definierte Position der Jalousie erforderlich ist, wird diese zunächst komplett nach oben unten gefahren (je nachdem was näher am Ziel liegt), um die aktuelle Position zu bestimmen und erst danach in die Zielposition. Erst nach einem vollen Lauf kann die Position bestätigt werden.

#### **Position nach Busspannungsausfall**

Der Parameter dient zur Definition der Position, zu der die Jalousie nach Busspannungsausfall fahren soll.

- Unverändert
- Auf
- Ab

#### ■ Stop

Bei der Option "Unverändert" bleiben die Ausgangskontakte in ihrer aktuellen Position.

Bei der Option "Auf" wird die Jalousie nach Busspannungsausfall nach oben gefahren.

Bei der Option "Ab" wird die Jalousie nach Busspannungsausfall nach unten gefahren.

Bei der Option "Stop" wird die Jalousie nach Busspannungsausfall gestoppt, sofern sie sich in einer Fahrt befindet.

Hinweis: Ist die Jalousie vor Busspannungsausfall im Fahrbetrieb und muss ein umgekehrter Vorgang ausgeführt werden, so wird dieser nicht ausgeführt. Es wird stattdessen der aktuelle Zustand beibehalten.

#### **Position nach Referenzfahrt**

Dieser Parameter definiert das Verhalten des Aktors nach einer Referenzfahrt.

Optionen:

- Deaktiviert
- Keine Reaktion
- Fahrt zur gespeicherten Position

Wenn "Deaktiviert" ausgewählt ist, ist die Referenzfahrt deaktiviert.

Wenn "Keine Reaktion" ausgewählt ist und das Objekt "Referenzfahrt" erhält ein Telegramm mit dem Wert "0", wird der Rollladen nach oben gefahren; erhält das Objekt den Wert "1", wird der Rollladen nach unten gefahren.

Wenn "Fahrt zur gespeicherten Position" ausgewählt ist, und das Objekt erhält ein Telegramm mit dem Wert "1", wird der Rollladen zuerst nach unten und dann zurück in seine ursprüngliche Position gefahren. Erhält das Objekt den Wert "0", wird der Rollladen zuerst nach oben und dann zurück in seine ursprüngliche Position gefahren.

Während der Fahrt ermittelt der Aktor kontinuierlich die aktuelle Position des Rollladens sowie die Winkelposition der Lamellen anhand der Dauer der einzelnen Bewegungen. Über längere Zeiträume können bei der Positionsbestimmung aufgrund von Temperaturschwankungen und Alterungsprozessen leichte Ungenauigkeiten auftreten. Daher verwendet der Aktor die oberen und unteren Endschalter, um die aktuelle Position des Rollladens klar zu definieren. Jedes Mal, wenn sich der Rollladen in der oberen oder unteren Position befindet, wird diese Position im Speicher des Aktors aktualisiert.

Wenn die Endschalter während des normalen Betriebs nicht erreicht wurden, kann eine Referenzfahrt über ein Bustelegramm ausgelöst werden, um den Rollladen in die obere oder untere Endposition zu fahren.

Abhängig von den Parametereinstellungen bleibt der Rollladen nach der Referenzfahrt entweder in der Referenzposition oder bewegt sich zurück in die gespeicherte Position.

#### **Lamellenposition nach Erreichen der unteren Endposition**

Der Parameter definiert die Lamellenpositionen, nachdem die untere Endposition erreicht wurde.

Optionen:

#### 0% / 10% /… / 90% / 100%

Bei der Auswahl von z. B. "40%" und einer Fahrt nach unten, die durch den Wert "1" im Objekt "Fahren Auf/ab" ausgelöst wurde, werden die Lamellen auf 40% eingestellt.

Hinweis: Der Parameter bezieht sich nur auf die Abwährtsfahrt. Sicherheitsoperationen und prozentual angesteuerte Fahrten sind von diesem Parameter nicht betroffen.

#### **Wenn Rollladen unter der Endposition, Auf/Ab-Objekt-Funktion ist**

Dieser Parameter definiert, ob der Rollladen noch über das Objekt "Fahren Auf/Ab" bewegt werden kann, wenn er sich unter der Endposition befindet.

Optionen:

- Deaktiviert
- Aktiviert

Wenn Sie "Deaktiviert" auswählen, kann der Rollladen nicht mehr bewegt werden.

Wenn Sie "Aktiviert" auswählen, kann der Rollladen über die Gesamtlaufzeit bewegt werden.

#### **Antwortmodus für Position**

Der Parameter definiert den Modus für die Positionsrückmeldung.

Optionen:

- Antwort nur nach Leseanforderung
- Antwort nach Änderung

Bei der Auswahl von "Antwort nur nach Leseanforderung" sendet das Objekt "Status Position 0..100%/Status Lamellen 0..100%" nur einen Wert an den Bus, wenn es einen Wert von einem anderen Busteilnehmer oder eine Leseanforderung erhält.

Bei der Auswahl "Antwort nach Änderung" sendet das Objekt "Status Position 0..100%/Status Lamellen 0..100%" nur nach Statusänderung einen Wert an den Bus.

#### **Zentralfunktion von Kanal**

Mit diesem Parameter wird die Zentralfunktion des Kanals de-/aktiviert.

Optionen:

Deaktiviert

**4.5.1.1 Cx: Fahrtzeit**

Aktiviert

Bei aktivierter Funktion kann die Zentralfunktion über die Objekte "Zentralfunktion Auf/ab" und "Zentralfunktion Lamellenverst./Stop" gesteuert werden.

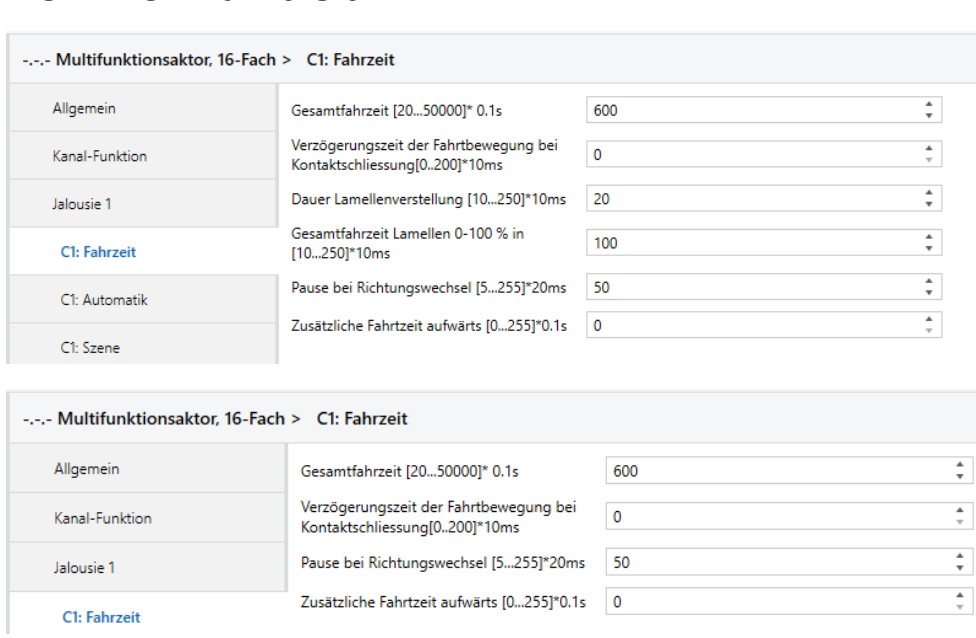

## **Gesamtfahrzeit [20...50000]\*0,1s**

Dieser Parameter legt die Zeit fest, die der Rollladen für eine komplette Abwärtsfahrt von der obersten bis zur untersten Position benötigt (siehe Abbildung unten). Der Antrieb bewegt sich senlange, bis er den oberen oder unteren Endschalter erreicht oder einen Stop-Befehl erhält. Der Endschalter schaltet den Motor aus. Wird der Rollladen durch dne Motor gestoppt, bleibt der entsprechende Ausgang des angeschlossenen Antriebs noch geschlossen und die Ausgangsverbindung wird erst nach Ablauf der eingestellten Gesamtlaufzeit getrennt.

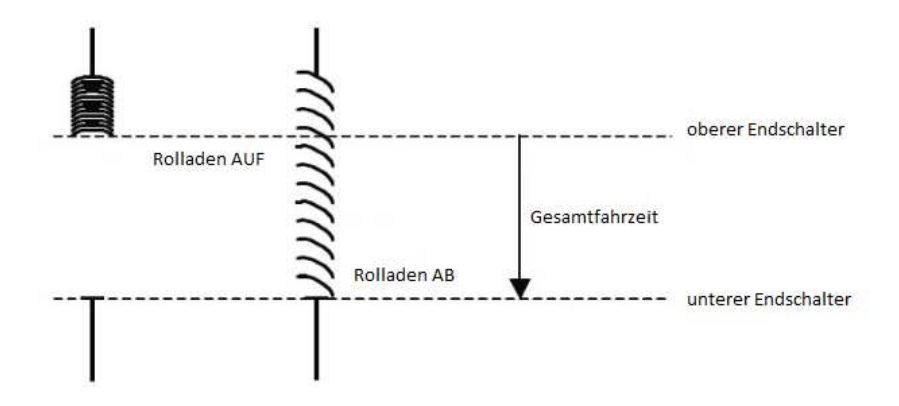

Hinweis: Die aktuelle Position des Rollladens kann auch mit Hilfe der Gesamtfahrtzeit ermittelt werden. Es ist daher wichtig, die Gesamtfahrtzeit so genau wie möglich zu messen und einzustellen, insbesondere wenn die Funktionen "Position Höhe 0..100%" und "Status Position 0..100%" verwendet werden. Nur bei korrekter Einstellung ist es möglich, die aktuelle Position des Verschlusses genau zu berechnen.

#### **Verzögerungszeit der Fahrtbewegung bei Kontaktschließung [0..200]\*10ms**

Dieser Parameter definiert die Verzögerungszeit für den Start der Fahrtbewegung, d. h. die Zeit zwischen Erhalt des Steuerbefehls und Schließen des Relaiskontakts, um ggf. einen Anlaufpuffer für den Motor festzulegen.

Optionen:

 $\blacksquare$  0..200

Die Einstellung dieses Parameters sollte entsprechend der technischen Parameter des Antriebs erfolgen.
## **Dauer Lamellenverstellung [10..250]\*10ms**

Dieser Parameter definiert die Lamellen-Verstellzeit, d. h. die Laufzeit, die für die Einstellung von auf nach zu benötigt wird. Je kürzer die Zeit, desto genauer wird der Winkel eingestellt.

Nachdem sich die Jalousie nach oben bewegt hat, sind die Lamellen normalerweise offen. Wenn der Verschluss jetzt abgesenkt wird, wird zuerst Winkel geschlossen und dann bewegt sich die Jalousie nach unten. Wenn die Jalousien jetzt wieder nach oben fahren, öffnen sich zuerst die Lamellen und dann steigt die Jalousie an (nachfolgend dargestellt).

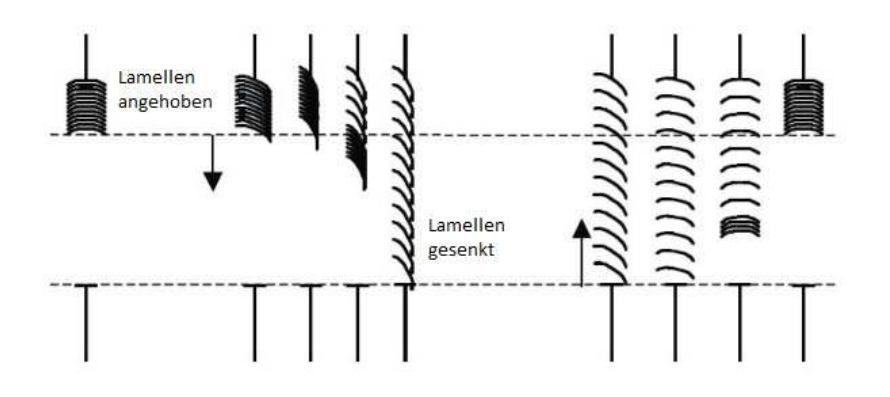

## **Gesamtfahrzeit Lamellen 0..100% in [10..250]\*10ms**

Hier wird die in der Gesamtfahrzeit enthaltene Lamellenverstellzeit vom vollständig geschlossenen Zustand zum vollständig geöffneten Zustand eingegeben wobei die aktuelle Position der Jalousie während der Lamellenverstellung durch diesen Parameter bestimmt wird. Daher ist es sehr wichtig, die Gesamtlaufzeit so genau wie möglich zu messen und einzustellen. Insbesondere für die Objekte "Position Lamellen 0..100%" und "Status Lamellen 0..100%" ist dies die einzige Möglichkeit, die aktuelle Position zu berechnen.

Werden die Lamellen durch das Objekt "Lamellenverst./Stop" verstellt, so muss die maximale Zeit, die benötigt wird, um vom vollständig geschlossenen zum vollständig geöffneten Zustand zu fahren, als Gesamtfahrzeit eingestellt werden. Die reine Verstellzeit wird durch den

vorherigen Parameter definiert. Je kürzer die eingestellte Zeit ist, desto genauer erfolgt die Verstellung und der Winkel.

#### **Pause bei Richtungswechsel [5..250]\*20ms**

Dieser Parameter dient zur Definition einer Pause bei Richtungswechsel, um den Antriebsmotor zu schonen. Die Angaben sollten den technischen Vorgaben des Herstellers des Antriebsmotors entsprechen. Diese Pause kann Schäden am Antrieb verhindern, die durch zu schnellen Richtungswechsel entstehen könnten.

## **Zusätzliche Fahrtzeit aufwärts [0..255]\*0,1s**

Mit diesem Parameter wird eine zusätzliche Fahrtzeit definiert, um die Jalousie in die obere Endposition zu bringen. Solange eine Position unterhalb der Endposition angesteuert wird, erhöht sich die Fahrtzeit nicht. Wird jedoch bei Position 0% noch kein Endschalter erreicht, so erhöht sich die Fahrtzeit um den eingestellten Wert.

#### **4.5.1.2 Cx: Automatik**

Hier werden Automatikfunktionen und der Sonnenschutzbetrieb definiert. So kann z. B. die Jalousiesteuerung in Abhängigkeit von der gemessenen Helligkeit erfolgen. Wenn beispielsweise die Sonne sehr schwach ist oder kein Licht durch das Fenster fällt, können die Jalousien hochgefahren werden, damit so viel Licht wie möglich in den Raum gelangt. Ist wiederum eine zu starke Sonneneinstrahlung vorhanden, können die Jalousien heruntergefahren und die Lamellen so eingestellt werden, dass kein direktes Licht in den Raum eindringt.

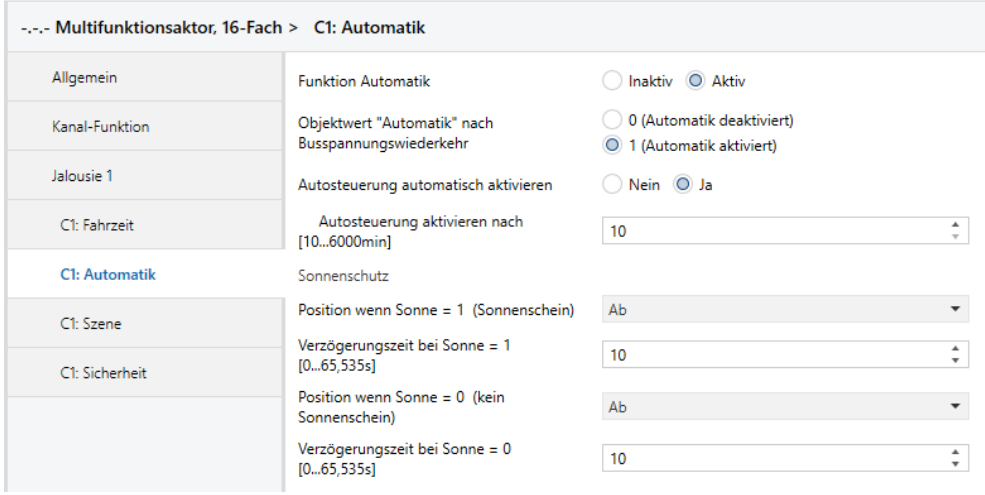

### **Funktion Automatik**

Hier wird die Automatik de-/aktiviert.

Optionen:

- Inaktiv
- Aktiv

Wenn die Option "Aktiv" ist, sind die im folgenden beschriebenen Parameter sichtbar.

Wenn das Objekt "Auto-Steuerung aktivieren" den Wert "1" empfängt, wechselt der Betrieb der Jalousien in den automatischen Betrieb. Wenn das Objekt "Auto-Steuerung aktivieren" den Wert "0" empfängt oder der Benutzer einen direkten Bewegungsbefehl sendet (z. B. Auf / Ab, Fahrt an eine bestimmte Position), wird der Automatikbetrieb beendet. Das Speichern einer Szene bewirkt nicht das Beenden des Automatikbetriebs.

Die Priorität des Normalbetriebs und des Automatikbetriebs ist die gleiche, beide Arten können jedoch nicht gleichzeitig erfolgen.

Hinweis: Nach dem Beenden des Automatikbetriebs oder dem Ablauf oder der Dauer der automatischen Aktivierung ist (siehe Parameter "Autosteuerung aktivieren nach [10 ... 6000min]" muss der Wert "1" erneut über das Objekt "Autosteuerung aktivieren" empfangen, um den Automatikbetrieb wieder aufzurufen.

## **Objektwert "Automatik" nach Busspannungswiederkehr**

Dieser Parameter definiert den Objektwert von "Autosteuerung aktivieren" nach Busspannungswiederkehr.

Optionen:

- 0 (Automatik deaktiviert)
- 1 (Automatik aktiviert)

#### **Autosteuerung automatisch aktivieren**

Dieser Parameter definiert, ob die Automatik reaktiviert werden kann, nachdem der Automatikbetrieb über Normalbetrieb oder das Objekt "Automatische Steuerung aktivieren" beendet wurde.

Optionen:

- Nein
- Ja

Bei der Auswahl von "Ja" wird folgender Parameter angezeigt:

## **Autosteuerung aktivieren nach [10…6000min]**

Dieser Parameter definiert die Dauer bis zur Wiederaufnahme des Automatikbetriebs Betriebs, wenn er durch Normalbetrieb oder das Objekt "Autosteuerung aktivieren" beendet worden ist. Nach Ablauf der voreingestellten Zeit wird der Automatikbetrieb wieder reaktiviert.

Wenn der Automatikbetrieb während dieser Zeit durch das Objekt "Automatische Steuerung aktivieren" oder Normalbetrieb unterbrochen wird, wird die Dauer bis zur Reaktivierung neu gestartet.

Hinweis: Die Handbetätigung hat die höchste Priorität und der Sicherheitsbetrieb die zweithöchste Priorität. Wenn Handbetätigung oder Sicherheitsbetrieb aktiviert ist, kann die Autosteuerung nicht automatisch aktiviert werden. Die automatische Aktivierungsdauer beginnt erst, wenn Handbetätigung und Sicherheitsbetrieb abgebrochen werden.

#### **Sonnenschutz**

- *Position, wenn Sonne = 1 (Sonnenschein)*

Dieser Parameter definiert das Verhalten beim Empfang des Werts "1" auf dem Objekt "Sonnenschutz:...".

Optionen:

- Keine Reaktion
- Auf
- $A<sub>b</sub>$
- Stop
- Empfang 1 Byte-Wert

Bei der Auswahl "Keine Reaktion" behält das Objekt "Sonnenschutz" den aktuellen Zustand bei, wenn es den Wert "1" empfängt. Wenn es noch nicht ausgeführt wird, wird es auch weiterhin nicht ausgeführt. Wenn es bereits ausgeführt wird, wird es weiter ausgeführt.

Bei der Auswahl von "Empfang 1 Byte-Wert" wird bei Empfang des Werts "1" die Position der Jalousie durch die Objekte "Sonne: Jalousie- / Rollladenposition 0 ... 100%" und "Sonne: Lamellenposition 0… 100%" bestimmt.

Nach Reset oder Programmierung sind die Werte dieser beiden Objekte undefiniert. Der Standardwert ist "130 (51%)". Erst nach dem Empfang neuer Werte kann die aktuelle Position bestimmt werden. Inzwischen empfangene Telegramme werden gespeichert inkl. der des Sonnenschutzes mit höherer Priorität.

- *Verzögerungszeit bei Sonne = 1 [0..65,535s]*

Dieser Parameter dient zur Definition der Verzögerungszeit vom Empfang des Wert "1" auf dem Objekt "Sonnenschutz" bis zur Ausführung der Aktion. Hierdurch soll ein vorzeitiger Verschleiß des Antriebs durch zu häufigen Positionswechsel (z. B. durch Schwankungen des Lichts) verhindert werden.

Optionen:

 $\blacksquare$  0 ... 65,535 s

- *Position, wenn Sonne = 1 (Sonnenschein)*

Dieser Parameter entspricht dem ersten mit dem Unterschied, dass bei Empfang des Werts "0" der Sonnenschutz aufgehoben wird.

- *Verzögerungszeit bei Sonne = 0 [0..65,535s]*

Dieser Parameter dient zur Definition der Verzögerungszeit vom Empfang des Wert "0" auf dem Objekt "Sonnenschutz" bis zur Ausführung der Aktion. Hierdurch soll ein vorzeitiger Verschleiß des Antriebs durch zu häufigen Positionswechsel (z. B. durch Schwankungen des Lichts) verhindert werden.

Optionen:

 $0... 65,535 s$ 

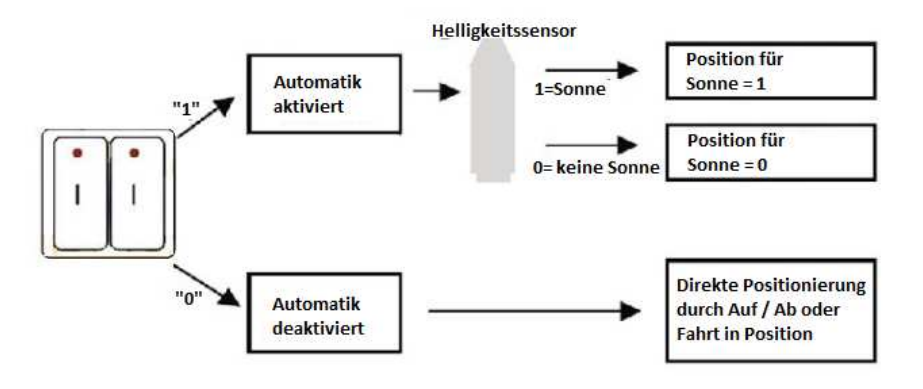

Hier ein simples Sonnenschutz-Beispiel:

Der Helligkeitssensor erfasst Lichtintensität, Jalousien können über Tastsensoren oder andere Busteilnehmer angesteuert werden. Über eine zweite Taste kann der Sonnenschutz aktiviert werden. Mit dem zweiten Taster kann auf Wunsch die automatische Sonnenschutzfunktion aktiviert werden. Bei aktiviertem automatischem Sonnenschutz bewegen sich die Jalousien automatisch, bis er über denselben Schalter deaktiviert wird oder der Benutzer einen direkten Steuerbefehl sendet (Auf / Ab oder Position x%), durch den die Automatikfunktion deaktiviert wird.

Der Aktor empfängt Informationen über die externen Lichtverhältnisse vom Helligkeitssensor. Nach Ablauf der definierten Verzögerung stellt der Aktuator die Jalousien entsprechend der Parametrierung ein.

#### **4.5.1.3 Cx: Szene**

Mit diesem Parameter werden die Szeneneinstellungen vorgenommen. Jeder Kanal kann bis zu 8 Szenen zugeordnet werden. Jede Szene kann individuelle Einstellungen in Bezug auf die Jalousien- und Lamellenposition erhalten.

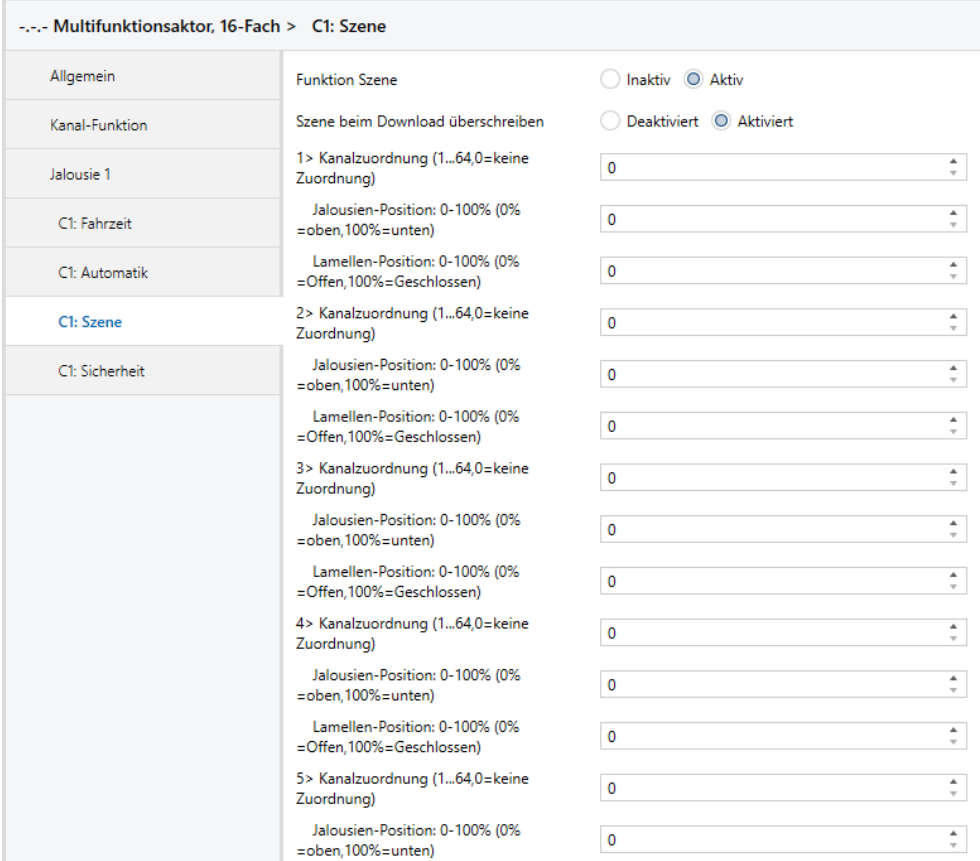

#### **Szene beim Download überschreiben**

Dieser Parameter legt fest, ob die Szenenwerte beim Applikationsdownload überschrieben werden soll.

Optionen:

- Deaktiviert
- Aktiviert

Deaktiviert: Während des Downloads werden die gespeicherten Szenenwerte nicht durch die Parametereinstellungen überschrieben. Wenn die Szene aufgerufen wird, ist die vor dem Download gespeicherte Szene weiterhin aktiviert, bis sie durch eine neu gespeicherte Szene ersetzt wird.

Aktiviert: Während des Downloads werden die gespeicherten Szenenwerte durch die Parametereinstellungen überschrieben. Wenn die Szene

aufgerufen wird, wird sie gemäß den Parametern eingestellt, bis sie durch eine neu gespeicherte Szene ersetzt wird.

## **Kanalzuordnung (1 ... 64, 0 = keine Zuordnung)**

Dem Aktor können pro Ausgang 64 verschiedene Szenennummern zugewiesen werden. Jeder Ausgang kann gleichzeitig auf 8 verschiedene Szenen eingestellt werden.

Optionen:

Szene  $1...$  Szene 64, 0 = keine Zuordnung

Hinweis: 1-64 im Parameter-Setup entspricht den vom Kommunikationsobjekt "Szene" empfangenen Szenennummern 0-63. Wenn eine Szene geändert wird, wird die neue Szene beim Ausschalten gespeichert.

- *Jalousienposition: 0… 100% (0% = oben, 100% = unten)* 

Dieser Parameter legt die Position der Jalousie fest, wenn die Szene aufgerufen wird: 0...100%, 0% = oben, 100% = unten

- *Lamellenposition: 0… 100% (0% = offen, 100% = geschlossen)*

Dieser Parameter legt die Lamellenstellung fest, wenn die Szene aufgerufen wird: 0… 100%, 0% = offen, 100% = geschlossen

#### **4.5.1.4 Cx: Sicherheit**

Mit diesem Parameter werden die Sicherheitseinstellungen vorgenommen.

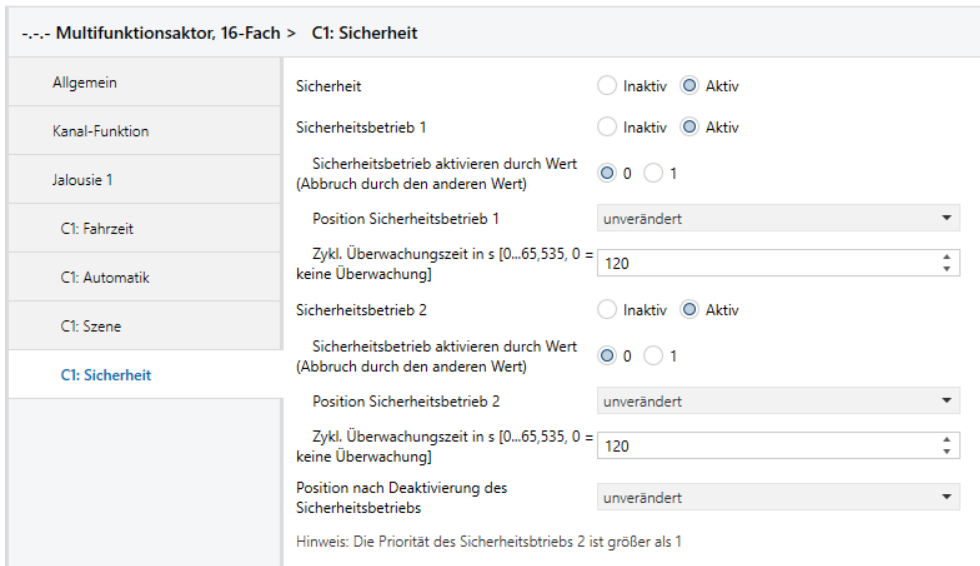

In diesen Parametern wird die Aktion festgelegt, die nach Auslösen der Sicherheitsfunktion des Ausgangs ausgeführt werden soll. Die Einstellungen für jeden Kanal sind unabhängig und beeinflussen sich nicht gegenseitig.

## **Sicherheitsbetrieb 1 / 2**

Mit diesem Parameter wird die Sicherheitsfunktion der Jalousien de- /aktiviert.

Optionen:

- Inaktiv
- Aktiv

Bei der Auswahl "Inaktiv" wird der Sicherheitsbetrieb nicht aktiviert.

Bei der Auswahl "Aktiv" wird der Sicherheitsbetrieb aktiviert und die folgenden Parameter werden angezeigt. Es wird eine Auslösebedingung für den Sicherheitsbetrieb definiert und das entsprechende Kommunikationsobjekt "Sicherheitsbedienung 1/2" wird aktiviert.

## **Sicherheitsbetrieb aktivieren durch 0/1**

Mit diesem Parameter wird der Auslösewert für den Sicherheitsbetrieb der Jalousien eingestellt.

Optionen:

- $\Box$  0
- $-1$

Bei Einstellung auf "0" wird der Sicherheitsbetrieb ausgelöst, wenn das Kommunikationsobjekt "Sicherheitsbetrieb 1/2" ein Telegramm mit dem logischen Wert "0" empfängt. Wenn der Wert "1" empfangen wird, wird der Sicherheitsbetrieb abgebrochen. Gleichzeitig wird der Überwachungszeitraum des Sicherheitsbetriebs zurückgesetzt.

Bei Einstellung auf "1" wird der Sicherheitsbetrieb ausgelöst, wenn das Kommunikationsobjekt "Sicherheitsbetrieb 1/2" ein Telegramm mit dem logischen Wert "1" empfängt. Wenn der Wert "0" empfangen wird, wird der Sicherheitsbetrieb abgebrochen. Gleichzeitig wird der Überwachungszeitraum des Sicherheitsbetriebs zurückgesetzt.

## **Position Sicherheitsbetrieb 1 / 2**

Dieser Parameter legt die Aktion fest, die die Jalousien nach Auslösung des Sicherbetriebs ausführen sollen.

Optionen:

- Unverändert
- Auf
- Ab
- $\blacksquare$  Stop

## **Zyklische Überwachungszeit in [0..65,535, 0=keine Überwachung]**

Dieser Parameter legt den Überwachungszeitraum des Sicherheitsbetriebs fest. Der Überwachungszeitraum sollte mindestens doppelt so groß sein wie die zyklische Übertragung des Sensors. Bei Fehlen eines Sensorsignals bei Busbelegung werden die Jalousien / Rollladen in die Sicherheitsbetriebsposition gebracht. Ist der Wert dieses Parameters auf "0" gesetzt, so ist die Überwachung des Sicherheitsbetriebs nicht aktiviert und die Überwachung wird direkt über das Objekt des Sicherheitsbetriebs gesteuert.

Erhält das Objekt "Sicherheitsbetrieb 1/2" während der eingestellten Überwachungszeit kein Telegramm zum Abbrechen des Sicherheitsbetriebs, löst es den Sicherheitsbetrieb der Jalousien / Rollladen aus und es wird die definierte Aktion ausgeführt.

## **Position nach Deaktivierung des Sicherheitsbetriebs**

Dieser Parameter legt die Aktion fest, die die Jalousien nach Abbruch des der Sicherheitsbetriebs ausführen sollen.

Optionen:

- Unverändert
- Auf
- $A<sub>b</sub>$
- $\blacksquare$  Stop

Diese Aktion wird nur ausgeführt, wenn ein Sicherheitsbetrieb ausgeführt wird, ein Abbruchbefehl erfolgt und alle Sicherheitsbetriebe auf diesem Kanal abgebrochen werden. Andernfalls wird sie nicht ausgeführt. Der Sicherheitsbetrieb der Jalousien / Rollladen hat eine höhere Priorität als andere Funktionen. Wenn die Sicherheitsbetriebsfunktion eines bestimmten Ausgangs aktiviert ist, sind die alle anderen Aktionen für diesen Ausgang verboten. Die Priorität Sicherheit 2 ist höher als die der Sicherheit 1.

## **4.5.2 Jalousie X: Rollladen**

Die Betriebsart "Rollladen" ähnelt den Parametern und Kommunikationsobjekten der Betriebsart "Jalousie". Die Funktionen sind ähnlich, der Unterschied besteht darin, dass es im "Rollladen" - Modus keine Funktion zur Lamellenverstellung gibt.

Der Unterschied zwischen "Rollladen" und "Jalousie" zeigt sich wie folgt:

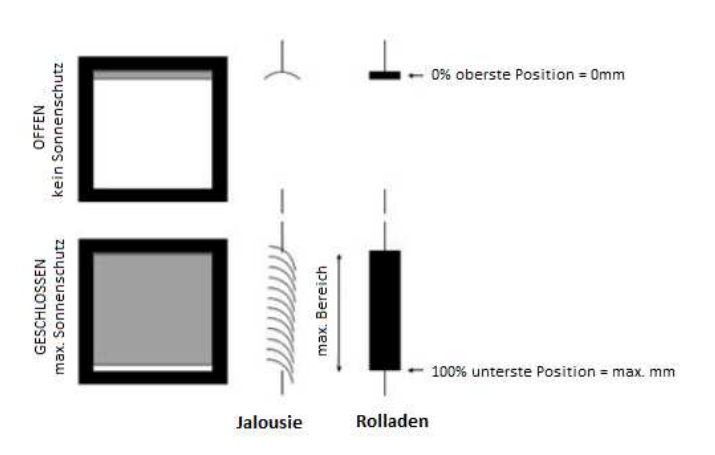

Der "Rollladen-Modus" wird hier nicht explizit beschrieben, da er bis auf die Lamellenverstellfunktion identisch mit dem Jalousien-Modus ist.

# **4.6 Rollladen-Ausgänge (DC)**

Je nach Modell hat ein Aktor bis zu 6 Jalousien-Ausgänge DC. Die Parameter und Kommunikationsobjekte sind bis auf die Definition des Motortyps identisch mit denen der Jalousien AC. Beispielhaft werden die möglichen Parameter nachfolgend dargestellt.

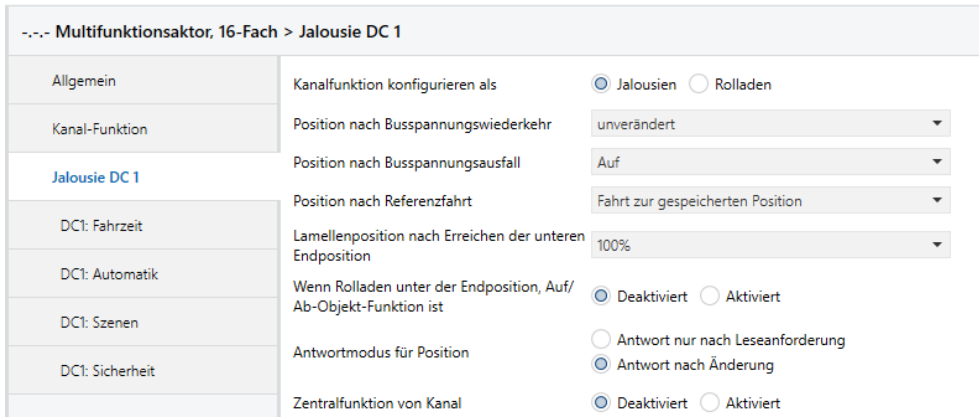

Die Parameterfunktionen des Jalousien-Ausgangs (DC) wird hier nicht mehr gesondert beschrieben, da sie identisch mit denen des Jalousien-Ausgangs (AC) sind (siehe Kapitel 4.5).

Prioritäten verschiedener Operationen der Jalousiesteuerung:

Initialisierung (nach Abschluss des Applikations-Downloads)  $\rightarrow$ Handbetätigung (langer Tastendruck um zur Handbetätigung zu wechseln)  $\rightarrow$  Sicherheit 2  $\rightarrow$  Sicherheit 1  $\rightarrow$  Normal- oder Automatikbetrieb

Folgende Punkte sind zu beachten:

1. Jeder allgemeine Fahrbefehl kann den Automatikbetrieb beenden.

2. Während des Handbetriebs werden Werte des Automatik- und Sicherheitsbetriebs aufgezeichnet und die Aktionen werden nach Beendigung der Handbetätigung entsprechend der Priorität abgearbeitet. Nach Abarbeitung aller Prioritätsstufen erfolgt die Rückkehr zum Normal- oder Automatikbetrieb.

3. Wenn nach Beendigung des Handbetriebs keine weiteren Aktionen oder Prioritätsstufen abgearbeitet werden müssen, ändert sich der Ausgangsstatus erst, wenn ein neuer Steuerbefehl empfangen wird oder wenn Bormal- oder Automatikbetrieb zurückgekehrt wird.

4. Bei aktivierter Handbetätigung oder aktiviertem Sicherheitsbetrieb kann der Automatikbetrieb nicht automatisch aktiviert werden. Die Aktivierungsdauer der Automatik beginnt erst, wenn die Handbetätigung und der Sicherheitsbetrieb beendet sind. (Bei Handbetätigung oder Sicherheitsbetrieb wird die Zeitzählung unterbrochen und nach dem Verlassen dieser Modi fortgesetzt.)

# **4.7 Lüfter-Ausgänge**

Je nach Modell hat ein Aktor bis zu 6 Lüfter-Ausgänge DC. Beispielhaft werden die möglichen Parameter nachfolgend dargestellt.

## **4.7.1 Lüfter-System einstufig**

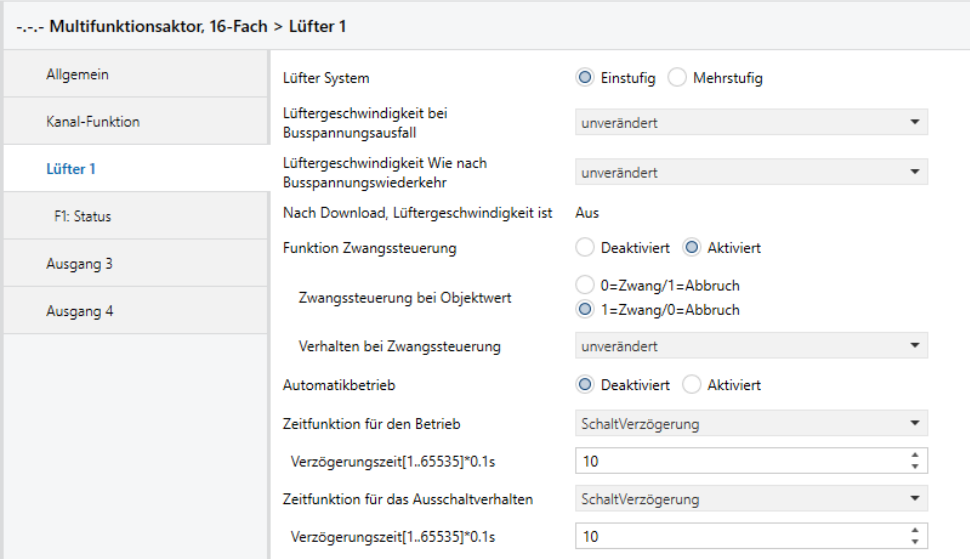

#### **Lüfter-System**

Dieser Parameter definiert, ob das Lüfter-System ein- oder mehrstufig ist. Bei der Auswahl "Mehrstufig" können bis zu 3 Stufen konfiguriert werden.

Optionen:

- Einstufig
- Mehrstufig

#### **Lüftergeschwindigkeit bei Busspannungsausfall**

Dieser Parameter definiert die Lüftergeschwindigkeit nach Busspannungsausfall.

Optionen:

- Unverändert
- Aus
- $E$ in

### **Lüftergeschwindigkeit nach Busspannungswiederkehr**

Dieser Parameter definiert die Lüftergeschwindigkeit nach Busspannungswiederkehr.

Optionen:

- Unverändert
- $E$ in
- Aus
- Wie vor Busspannungsausfall

Unverändert: Der Status bleibt unverändert

Aus: Der Lüfter ist ausgeschaltet.

Ein: Der Lüfter ist eingeschaltet.

Wie vor Busspannungsausfall: Der Zustand vor Busspannungsausfall wird wiederhergestellt

Hinweis: Zum Erhalt des definierten Lüfterschalterstatus wird empfohlen, vor dem Anschluss des Lüfters zuerst die Busspannung anzuschließen. Hierdurch wird Möglichkeit einer Beschädigung des Lüfters aufgrund einer falschen Verbindung oder Aktion vermieden.

#### **Funktion Zwangssteuerung**

Dieser Parameter wird zur Aktivierung der Zwangssteuerung verwendet.

Optionen:

- Deaktiviert
- Aktiviert

Bei der Auswahl "Aktiviert" wird das 1-Bit-Kommunikationsobjekt "Zwangssteuerung" sichtbar. Außerdem werden die folgenden beiden Parameter sichtbar, mit denen der Aktivierungswert und die Aktion der Zwangssteuerung festgelegt werden.

- *Zwangssteuerung bei Objektwert*

Dieser Parameter legt den Wert der Nachricht fest, die zum Aktivieren der erzwungenen Operation verwendet wird.

Optionen:

- $\blacksquare$  0 = Zwang / 1 = Abbruch
- $\blacksquare$  1 = Zwang / 0 = Abbruch

 $0 = Zwang / 1 =$  Abbruch: Wenn das Objekt "Zwangssteuerung" den Objektwert "0" empfängt, wird die Zwangssteuerung aktiviert. Wenn "1" empfangen wird, wird die Zwangssteuerung abgebrochen.

 $1 = Zwang / 0 = Abbruch: Wenn das Objekt "Zwangssteuerung" den$ Objektwert "1" empfängt, wird die Zwangssteuerung aktiviert. Wenn "0" empfangen wird, wird die Zwangssteuerung abgebrochen.

- *Verhalten bei Zwangssteuerung*

Dieser Parameter definiert, wie sich der Lüfter verhält, wenn eine Zwangsoperation ausgeführt wird.

Optionen:

- Unverändert
- $=$  Ein

■ Aus

Unverändert: Der Status bleibt unverändert

Aus: Der Lüfter ist ausgeschaltet

Ein: Der Lüfter ist eingeschaltet

Die Zwangssteuerung hat die zweithöchste Priorität und wird durch die Mindestzeit und die Schaltverzögerung beeinflusst, wie nachfolgend beschrieben.

#### **Automatikbetrieb**

Dieser Parameter wird zur De-/Aktivierung des Automatikbetriebs verwendet.

Optionen:

- Deaktiviert
- Aktiviert

Aktiviert: Das Untermenü "Fx: Automatik" wird sichtbar. Die Parametereinstellungen "Zeitfunktion" wirken sich auch auf den Automatikbetrieb aus, z. B. "Schaltverzögerung" und "Mindestlaufzeit".

#### **Zeitfunktion für den Betrieb**

Dieser Parameter definiert die Laufzeit des Lüfters.

Optionen:

- $R$ Keine
- Schaltverzögerung
- Mindestzeit

Keine: Sofort nach Erhalt wird der Steuerbefehl des Lüfters ausgeführt.

Schaltverzögerung: Der Lüfter wird verzögert eingeschaltet. Die Verzögerungszeit wird durch den Parameter "Verzögerungszeit [1 ... 65535] \* 0,1s" definiert. Wenn das Objekt "Lüftergeschwindigkeit" mehrmals hintereinander den Wert "1" empfängt, wird die Verzögerungszeit ab dem ersten Empfang weitergezählt und nicht jedes Mal erneuert.

Hinweis: Die Ein-Aktion nach einem Reset berücksichtigt ebenfalls die definierte Verzögerungszeit. Erst nach Ablauf dieser Zeit wird der Lüfter eingeschaltet.

Mindestzeit: Erst nach Ablauf dieser Mindestlaufzeit kann der Lüfter ausgeschaltet werden. Die minimale Laufzeit wird durch den Parameter "Mindestzeit [1 ... 65535] s" definiert. Wenn während der Mindestlaufzeit eine Meldung zum Ausschalten des Lüfters eingeht, wird der Lüfter erst nach Ablauf dieser Zeit ausgeschaltet.

- *Verzögerungszeit [1 ... 65535] \* 0,1s*

Dieser Parameter definiert die Verzögerungszeit [1 ... 65535] \* 0,1s.

Optionen:

- $1... 65535$ 
	- *Mindestzeit [1 ... 65535] \* 0,1s*

Dieser Parameter definiert die Mindestlaufzeit [1 ... 65535] \* 0,1s.

Optionen:

 $1... 65535$ 

#### **Zeitfunktion für das Ausschaltverhalten**

Dieser Parameter definiert das Ausschaltverhalten des Lüfters.

Optionen:

- $R$  Keine
- Schaltverzögerung
- Mindestzeit

Keine: Sofort nach Erhalt wird der Steuerbefehl des Lüfters ausgeführt.

Schaltverzögerung: Der Lüfter wird verzögert ausgeschaltet. Die Verzögerungszeit wird durch den Parameter "Verzögerungszeit [1 ... 65535] \* 0,1s" definiert.

Mindestzeit: Erst nach Ablauf dieser Mindestlaufzeit kann der Lüfter wieder eingeschaltet werden. Diese wird durch den Parameter "Mindestzeit [1 ... 65535] s" definiert. Wenn während der Mindestzeit eine Meldung zum Einschalten des Lüfters eingeht, wird der Lüfter erst nach Ablauf dieser Zeit eingeschaltet. Diese Verzögerung gilt auch für einen Neustart nach Reset.

- *Verzögerungszeit [1 ... 65535] \* 0,1s*

Dieser Parameter definiert die Verzögerungszeit [1 ... 65535] \* 0,1s.

Optionen:

- $1... 65535$ 
	- *Mindestzeit [1 ... 65535] \* 0,1s*

Dieser Parameter definiert die Mindestlaufzeit [1 ... 65535] \* 0,1s.

Optionen:

 $1 \dots 65535$ 

#### **4.7.1.1 Fx: Automatik**

Bei aktiviertem Automatikbetrieb wird das Parameterfenster "Fx: Automatik" sichtbar. Hier wird der Automatikbetrieb der Lüfterstufe 1 konfiguriert und es kann ein Schwellwert definiert werden. Der Steuerwert der Lüfterdrehzahl kommt automatisch vom Bus, in den Funktionsparametern können ein oder zwei Steuerwerte eingestellt werden. Beispielsweise kann in der Ventilsteuerung bei "Heizen" oder "Kühlen" nur je ein Steuerwert definiert werden und bei "Heizen und Kühlen" zwei Steuerwerte.

Normalbetrieb und Automatikbetrieb können nicht parallel ausgeführt werden. Werden bei laufendem Automatikbetrieb (durch das Objekt "Automatikfunktion" aktiviert) andere Vorgänge (wie Normalbetrieb, Zwangsführung oder Handbetätigung) aktiviert, so wird der Automatikbetrieb von selbst beendet und das Objekt "Automatikfunktion" wird angehalten. Bei erneuter Aktivierung meldet das Objekt "Status Automatik", ob der Automatikbetrieb aktiv ist.

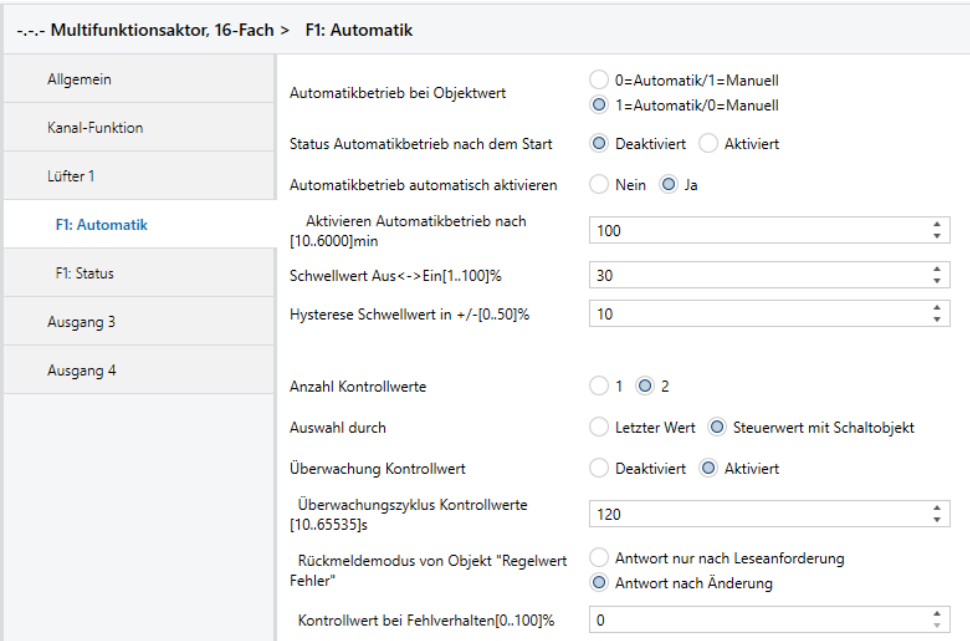

#### **Automatikbetrieb bei Objektwert**

Dieser Parameter definiert den Objektwert, mit der der Automatikbetrieb aktiviert wird.

Optionen:

- $\blacksquare$  0 = Automatik / 1 = Manuell
- $1$  = Automatik / 0 = Manuell

 $0 =$  Automatik / 1 = Manuell: Wenn das Objekt "Automatikfunktion" den Wert "0" empfängt, wird der Automatikbetrieb aktiviert. Wenn es den Wert "1" empfängt, wird der Automatikbetrieb beendet.

1 = Automatik / 0 = Manuell: Wenn das Objekt "Automatikfunktion" den Wert "1" empfängt, wird der Automatikbetrieb aktiviert. Wenn es den Wert "0" empfängt, wird der Automatikbetrieb beendet.

#### **Status Automatikbetrieb nach dem Start**

Dieser Parameter definiert, ob der Automatikbetrieb beim Start des Geräts aktiviert ist.

Optionen:

- Deaktiviert
- Aktiviert

Deaktiviert: Nach Gerätestart ist der Automatikbetrieb standardmäßig deaktiviert.

Aktiviert: Nach Gerätestart ist der Automatikbetrieb standardmäßig aktiviert.

#### **Automatikbetrieb automatisch aktivieren**

Dieser Parameter legt fest, ob der Automatikbetrieb automatisch aktiviert werden kann.

Optionen:

 $\blacksquare$  Nein

Ja

Ja: Bei der Auswahl "Ja" wird der folgende Parameter sichtbar.

Wird der Automatikbetrieb durch den Normalbetrieb beendet, so kehrt er in den Automatikmodus nach der definierten Zeit zurück, sofern keine weitere Bedienung erfolgt.

- *Aktivieren Automatikbetrieb nach [10..6000] min* 

Dieser Parameter definiert die Zeit, nach der automatisch vom Normalbetrieb zurück in den Automatikbetrieb gewechselt wird.

Optionen:

 $10.6000$ 

#### **Schwellwert Aus<->Ein [1..100%]**

Dieser Parameter definiert den Schwellwert. Der Lüfter kann seinen Betriebszustand automatisch entsprechend ändern, sofern sich sein Regelwert im Schwellwertbereich befindet. Der Regelwert wird durch das Objekt "Regelwert" bestimmt.

Optionen:

 $1 ... 100$ 

Ist der Regelwert größer oder gleich dem durch den Parameter definierten Schwellwert, wird der Lüfter eingeschaltet.

Liegt der Regelwert unter dem Schwellwert, wird der Lüfter ausgeschaltet.

## **Hysterese Schwellwert in +/-[0..50]%**

Dieser Parameter definiert den Hysteresewert des Schwellwerts. Durch die Hysterese können unnötige Aktionen des Lüfters vermieden werden, wenn der Regelwert nahe des Schwellwerts schwankt.

Optionen:

#### $\blacksquare$  0 ... 50

Bei der Auswahl "0" ist die Hysterese deaktiviert. Sobald der Regelwert den Schwellwert überschreitet, schaltet der Lüfter sofort um.

Unter der Annahme eines Hysteresewerts von 10 und eines Schwellwerts von 50 ergibt es einen oberen Schwellwert von 60 (Schwellwert + Hysteresewert) und einen unteren Schwellwert von 40 (Schwellwert - Hysteresewert). Ein Regelwert zwischen 40 und 60 löst keine Aktion aus, der Lüfter behält weiterhin seinen vorherigen Zustand bei. Ein Regelwert unter 40 schaltet den Lüfter aus und größer als oder gleich 60 schaltet den Lüfter ein, wie unten gezeigt:

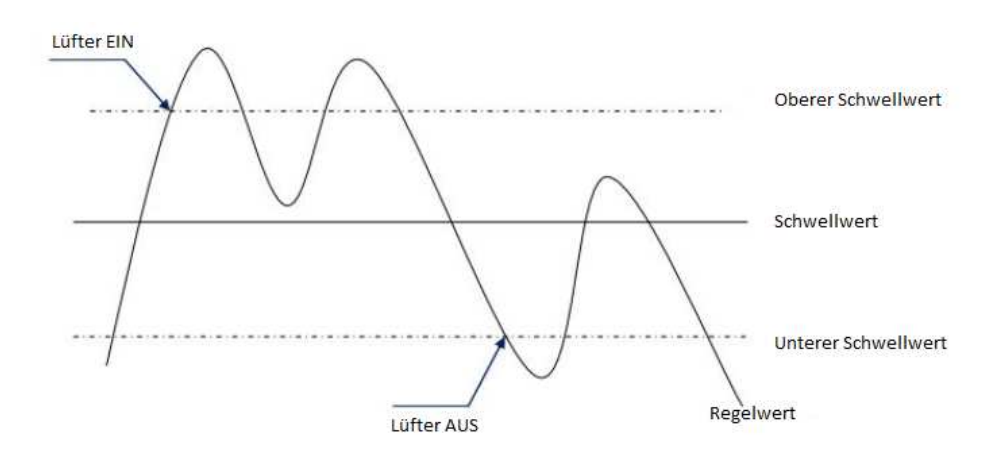

## **Anzahl Kontrollwerte**

Hier wird die Anzahl der Anzahl der Regelwerte für die automatische Lüfterdrehzahlregelung definiert.

Optionen:

- 1
- $\blacksquare$  2

1 Regelwert: Zur Steuerung der Lüfterdrehzahl. Verwendung für Heiz-, Kühl- oder 2-Rohr-Gebläsekonvektoren (nur Heizen/nur Kühlen).

2 Regelwerte: Zur Steuerung der Lüfterdrehzahl. Verwendung für Gebläsekonvektoren (Heizen und Kühlen).

- *Auswahl durch*

Dieser Parameter ist sichtbar, wenn im vorherigen Parameter "2 Regelwerte" ausgewählt wurden. Er dient zur Definition des Schaltmodus.

Optionen:

- Letzter Wert
- Regelwert mit Schaltobjekt

Letzter Wert: Der Gebläsekonvektor steuert die Lüfterdrehzahl basierend auf dem letzten vom Bus empfangenen Regelwert.

Regelwert mit Schaltobjekt: Nach Auswahl dieser Option ist das Objekt "Regelwert Umschalten 1/2" zum Umschalten des Regelwerts der Lüfterdrehzahl sichtbar, Meldung 0 entspricht Regelwert 1 und Meldung 1 entspricht Regelwert 2.

Hinweis: Bei Auswahl dieser Option muss nach Aktivierung des Automatikbetriebs zuerst Regelwert 1 oder 2 aktiviert werden, dann ist der empfangene Regelwert gültig. Solange kein Regelwert aktiviert wurde, erfolgt keine Reaktion auf den empfangenen Wert. Der vom Objekt "Regelwert Umschalten 1/2" empfangene Wert wird protokolliert, solange der Automatikbetrieb nicht aktiviert ist. Der Regelwert ist jedoch nur gültig, wenn er im Automatikbetrieb empfangen wurde.

#### **Überwachung Kontrollwert**

Festlegen, ob die Überwachung externer Regelwerte aktiviert werden soll.

Optionen:

- $\blacksquare$  Nein
- Ja

Wenn "Ja" ausgewählt ist, sind die folgenden Parameter sichtbar.

- *Überwachungszyklus Kontrollwerte [10..65535] s*

Definition des Überwachungszeitraums für den externen Regelwert. Wird der Regelwert nicht innerhalb dieser Zeit empfangen, so wird dies als Fehler gewertet und der unter "Kontrollwert bei Fehlverhalten [0..100]%" definierte Wert als Regelwert ausgegeben.

Optionen:

- $10... 65535s$ 
	- Rückmeldemodus vom Objekt "Regelwert Fehler"

Definition der Rückmeldemethode, wenn der externe Regelwert falsch ist, bzw. kein Wert empfangen wird.

Optionen:

- Antwort nur nach Leseanforderung
- Antwort nach Änderung

Antwort nur nach Leseanforderung: Das Objekt "Regelwert Fehler" sendet den aktuellen Status nur nach Leseanforderung an den Bus.

Antwort nach Änderung: Bei Änderung des Fehlerstatus oder bei Leseanforderung, sendet das Objekt "Regelwert Fehler" sofort eine Nachricht an den Bus, um den aktuellen Status zu melden.

- *Kontrollwert bei Fehlverhalten [0..100]%*

Wenn ein Fehler in der externen Steuerung auftritt, wird die Lüfterdrehzahl über diesen Regelwert ausgegeben.

Optionen:

 $\blacksquare$  0 ... 100%

#### **4.7.1.2 Fx: Status**

Dieser Parameter bietet Einstellungen zu den Statusinformationen.

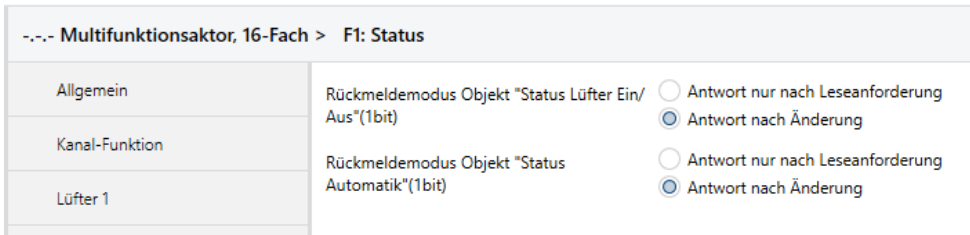

## Rückmeldemodus Objekt "Status Lüfter Ein/Aus (1bit)"

Optionen:

- Antwort nur nach Leseanforderung
- Antwort nach Änderung

Antwort nur nach Leseanforderung: Das Objekt "Status Lüfter Ein/Aus (1bit)" sendet den aktuellen Status nur nach Leseanforderung an den Bus.

Antwort nach Änderung: Bei Statusänderung oder bei Leseanforderung sendet das Objekt "Status Lüfter Ein/Aus (1bit)" sofort eine Nachricht an den Bus, um den aktuellen Status zu melden.

#### Rückmeldemodus Objekt "Status Automatik (1bit)"

Dieser Parameter ist sichtbar bei aktivierter Automatiksteuerung.

Optionen:

- Antwort nur nach Leseanforderung
- Antwort nach Änderung

Antwort nur nach Leseanforderung: Das Objekt "Status Automatik (1bit)" sendet den aktuellen Status nur nach Leseanforderung an den Bus.

Antwort nach Änderung: Bei Statusänderung der Automatik oder bei Leseanforderung sendet das Objekt "Status Automatik (1bit)" sofort eine Nachricht an den Bus, um den aktuellen Status zu melden.

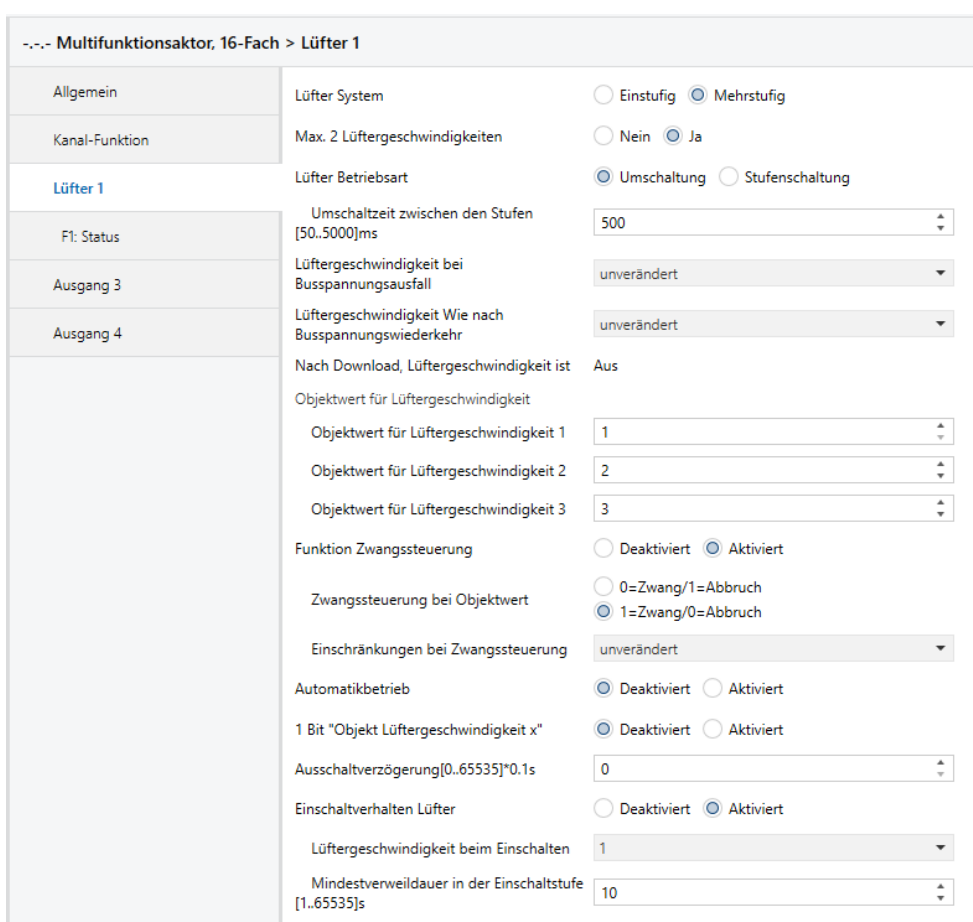

## **4.7.2 Lüfter-System mehrstufig**

Die Parameter bei 2- und 3-stufiger Lüfterdrehzahl sind in dieser Einstellung gleich. Wenn die Lüfterstufe auf 3 eingestellt wird, ist die Geschwindigkeit gleich der Stufe 2.

Bei mehreren Lüftergeschwindigkeiten müssen nicht nur die Starteigenschaften des Lüfters, sondern auch die Betriebsart des Lüfters wie Umschaltung oder Stufenschaltung usw. berücksichtigt werden. Nur unter Berücksichtigung der technischen Eigenschaften des Lüfters, können die Parameter richtig definiert werden.

#### **Max. 2 Lüftergeschwindigkeiten**

Dieser Parameter ist nur sichtbar, wenn als Lüfter-System "Mehrstufig" ausgewählt wurde und definiert, ob 2 oder 3 Lüfterstufen aktiviert werden sollen.

Optionen:

- $\blacksquare$  Nein
- Ja

Nein: Es werden 3 Lüfterstufen angesteuert

Ja: Es werden 2 Lüfterstufen angesteuert. Das Kommunikationsobjekt für Lüfterstufe 3 wird ignoriert.

Hinweis: Ist die Lüfterdrehzahl auf 2 Stufen begrenzt und ist z.B. bei Busspannungsausfall oder Reset die Lüfterstufe 3 definiert, so wird diese Aktion nicht ausgeführt und der aktuelle Zustand bleibt unverändert.

#### **Lüfter Betriebsart**

Dieser Parameter definiert die Betriebsart des Lüfters, es müssen die technischen Eigenschaften des Lüfters berücksichtigt werden.

Optionen:

- Umschaltung
- Stufenschaltung

Umschaltung: Hiermit kann eine Verzögerungszeit für die Umschaltung der Lüftergeschwindigkeit definiert werden (siehe nächster Parameter). Diese Art der Steuerung kann die Lüftergeschwindigkeit auf eine beliebige Stufe umschalten, z. B. direkt von der Lüfterstufe 1 auf die Lüfterstufe 3. In jedem Fall haben die drei Kanäle jedoch nur einen Ausgang.

Stufenschaltung: Bei diesem Steuertyp entspricht die Lüfterdrehzahl der 3. Stufe der Überlagerung von drei einstufigen Lüftergeschwindigkeiten. Wenn beispielsweise die Lüfterstufe 3 verwendet wird, werden alle drei Kanäle gleichzeitig ausgegeben (z. B. Ausgang 1 & 2 & 3). Wenn die

Lüfterstufe 2 verwendet wird, werden 2 Kanäle gleichzeitig ausgegeben (z. B. Ausgang 1 und 2).

Hinweis: Dieser Parameter muss unter Berücksichtigung der technischen Daten des Lüfters definiert werden.

- *Umschaltzeit zwischen den Stufen [50… 5000] ms*

Dieser Parameter ist sichtbar, wenn der Betriebsmodus "Umschaltung" ausgewählt ist und definiert die Verzögerungszeit bei der Umschaltung zwischen zwei Lüfterstufen.

Optionen:

50 ... 5000

Wenn ein Telegramm mit einer neuen Lüfterstufe empfangen wird, wird die Umschaltung um den definierten Wert verzögert. Wird während der Verzögerungszeit ein neues Umschalt-Telegramm empfangen, unterbricht dies nicht die Verzögerungszeit. Nach Ablauf der Verzögerungszeit wird lediglich in die neue Lüfterstufe umgeschaltet.

## **Lüftergeschwindigkeit bei Busspannungsausfall**

Dieser Parameter notiert die Aktion des Lüfters beim Ausschalten des Busses.

Optionen:

- Unverändert
- Aus
- $1 2 3$

Unverändert: Der Zustand bleibt unverändert

Aus: Der Lüfter wird bei Busspannungsausfall ausgeschaltet

1, 2 oder 3: Der Lüfter wird auf Lüfterdrehzahl 1, 2 oder 3 geschaltet.

Hinweis: Ist die Anzahl der Lüfterstufen auf "2" begrenzt und es wird hier der Wert "3" ausgewählt, so bleibt die Lüfterstufe wie vor dem Busspannungsausfall bestehen.

#### **Lüftergeschwindigkeit bei Busspannungswiederkehr**

Dieser Parameter definiert das Verhalten des Lüfters nach Busspannungswiederkehr.

Optionen:

- Unverändert
- Aus
- $1 2 3$
- Wie vor Busspannungsausfall

Unverändert: Der Zustand bleibt unverändert

Aus: Der Lüfter wird bei Busspannungsausfall ausgeschaltet

1, 2 oder 3: Der Lüfter wird auf Lüfterdrehzahl 1, 2 oder 3 geschaltet.

Wie vor Busspannungsausfall: Die Lüftergeschwindigkeit entspricht der Geschwindigkeit vor dem Busspannungsausfall

Hinweis: Zum Erhalt des definierten Lüfterschalterstatus wird empfohlen, vor dem Anschluss des Lüfters zuerst die Busspannung anzuschließen. Hierdurch wird Möglichkeit einer Beschädigung des Lüfters aufgrund einer falschen Verbindung oder Aktion vermieden.

Hinweis: Ist die Anzahl der Lüfterstufen auf "2" begrenzt und es wird hier der Wert "3" ausgewählt, so bleibt die Lüfterstufe wie vor dem Busspannungsausfall bestehen.

#### **Nach Download, Lüftergeschwindigkeit ist**

Nach Applikationsdownload ist der Lüfter generell ausgeschaltet.

## **Objektwert für Lüftergeschwindigkeit 1/2/3**

Dieser Parameter definiert den Objektwert des Objekts "Lüftergeschwindigkeit" für jede Lüfterstufe.

Optionen:

1..255

Der Objektwert "0" dient standardmäßig zum Ausschalten des Lüfters.

#### **Funktion Zwangssteuerung**

Dieser Parameter wird zur Aktivierung der Zwangssteuerung verwendet.

Optionen:

- Deaktiviert
- Aktiviert

Bei der Auswahl "Aktiviert" wird das 1-Bit-Kommunikationsobjekt "Zwangssteuerung" sichtbar. Außerdem werden die folgenden beiden Parameter sichtbar, mit denen der Aktivierungswert und die Aktion der Zwangssteuerung festgelegt werden.

- *Zwangssteuerung bei Objektwert*

Dieser Parameter legt den Wert der Nachricht fest, die zum Aktivieren der erzwungenen Operation verwendet wird.

Optionen:

- $0 = Zwang / 1 = Abbruch$
- $1 = Zwang / 0 = Abbruch$

 $0 = Zwang / 1 = Abbruch: Wenndas Objekt "Zwangssteuerung" den$ Objektwert "0" empfängt, wird die Zwangssteuerung aktiviert. Wenn "1" empfangen wird, wird die Zwangssteuerung abgebrochen.

 $1 = Zwang / 0 = Abbruch: Wenn das Objekt "Zwangssteuerung" den$ Objektwert "1" empfängt, wird die Zwangssteuerung aktiviert. Wenn "0" empfangen wird, wird die Zwangssteuerung abgebrochen.

- *Einschränkungen bei Zwangssteuerung*

Dieser Parameter definiert, wie sich der Lüfter verhält, wenn eine Zwangsoperation ausgeführt wird.

Optionen:

- Unverändert
- $-1$
- $\blacksquare$  1, Aus
- $\blacksquare$  2
- $-2, 1$
- $\blacksquare$  2, 1, Aus
- $\blacksquare$  3
- $-3, 2$
- $\blacksquare$  3, 2, 1
- Aus

Unverändert: Die Lüfterdrehzahl des Lüfters bleibt unverändert und behält den aktuellen Betriebszustand bei

1: Betrieb nur in Lüfterstufe 1

- 1, Aus: Betrieb nur in Lüfterstufe 1 und aus
- 2: Betrieb nur in Lüfterstufe 2
- 2, 1: Betrieb nur in Lüfterstufe 1 und 2
- 2, 1, Aus: Betrieb nur in Lüfterstufe 1, 2 und Aus
- 3, 2: Betrieb nur in Lüfterstufe 3 und 2
- 3, 2, 1: Betrieb nur in Lüfterstufe 1,2 oder 3
- Aus: Lüfter ausgeschaltet

Hinweis: Liegt bei Aktivierung des Zwangsbetriebs die aktuelle Lüfterdrehzahl nicht innerhalb des zulässigen Bereichs, wird der Lüfter auf die nächste Lüfterstufe umgeschaltet. Ist z. B. die aktuelle Lüfterstufe 1 und die zulässige Lüfterstufe 2 3, wird der Lüfter bei Zwangsbetrieb automatisch auf die Lüfterstufe 2 umgeschaltet. Auch wenn der Lüfter manuell auf Lüfterstufe 1 gestellt wird, läuft er im Zwangsbetrieb auf Stufe 2.

Ist die aktuelle Lüfterstufe 0 und die zulässige Lüfterstufe 1, 2, 3, startet der Zwangsbetrieb mit Lüfterstufe 3 und schaltet dann automatisch auf um Lüfterstufe 1.

Ist die aktuelle Lüfterstufe 2 und die zulässige Lüfterstufe 1, 2, so wird nach dem Empfang eines Telegramms mit der Lüfterstufe 0 automatisch auf Lüfterstufe 1 umgeschaltet. In diesem Fall wechselt der Lüfter auf die Lüfterstufe, die der gewünschten Stufe am nächsten kommt.

## **Automatikbetrieb**

Hier kann der Automatikbetrieb aktiviert werden.

Optionen:

- Deaktiviert
- Aktiviert

Nach Aktivierung wird das Parameterfenster "Fx: Automatik" sichtbar.

## 1 Bit "Objekt Lüftergeschwindigkeit x"

Optionen:

- Deaktiviert
- Aktiviert

Aktiviert: Die 1-Bit-Objekte "Lüftergeschwindigkeit 1", "Lüftergeschwindigkeit 2" und "Lüftergeschwindigkeit 3" sind sichtbar.

Wenn das betreffende Objekt den Wert "1" empfängt, wird auf die entsprechende Lüftergeschwindigkeit geschaltet. Wenn eines der drei Objekte den Wert "0" empfängt, wird der Lüfter ausgeschaltet.

Wenn die drei Objekte in kurzer Zeit kontinuierlich mehrere Ein- / Aus-Telegramme empfangen, wird die Lüftergeschwindigkeit mit dem vom letzten Objekt empfangenen Telegrammwert gesteuert.

Hinweis: Im normalen Betriebsmodus wird die für den Automatikmodus definierte Mindestverweilzeit ignoriert. Somit wird die Reaktion auf Direktschaltung sofort erfasst. Zum Schutz des Lüfters gilt weiterhin die parametrierte Verzögerungszeit der Lüfterstufenumschaltung. Gleichzeitig werden bei Aktivierung des Zwangsbetriebs die Lüfterstufen berücksichtigt, die in diesem Modus betrieben werden können.

## **Ausschaltverzögerung [0...65535]\*0.1s**

Dieser Parameter definiert die Ausschaltverzögerung des Lüfters. Wenn beispielsweise die aktuelle Lüftergeschwindigkeit "1" beträgt und der Wert "Aus" empfangen wird, behält der Lüfter zunächst die aktuelle Geschwindigkeit bei und die Verzögerungszeitzählung startet. Nach der durch den Parameter definierten Zeit wird die Aus-Operation ausgeführt.

Hinweis: Wenn der Lüfter im Automatikmodus läuft, wird dieser Parameter nur ausgewertet und ausgeführt, wenn der Parameter "Mindestverweilzeit Lüftergeschwindigkeit [0 ... 65535] s" auf den Wert "0" gestellt ist.

#### **Einschaltverhalten Lüfter**

Dieser Parameter definiert die Starteigenschaften des Lüfters entsprechend den technischen Merkmalen des Lüfters. Um einen sicheren Start des Lüftermotors zu gewährleisten, ist es i.d.R. besser, den
Lüftermotor beim Einschalten des Lüfters mit einer höheren Lüfterdrehzahl zu starten, damit der Lüftermotor während der Startphase ein höheres Drehmoment erhält. Deshalb starten zahlreiche Lüfter direkt in Stufe 2 und werden dann erst auf Stufe 1 heruntergefahren.

Optionen:

- Deaktiviert
- Aktiviert

Aktiviert: Es werden zwei Parameter sichtbar.

Hinweis: Da die Startfunktion eine wichtige technische Funktion des Lüfters ist, hat das Startverhalten eine höhere Priorität als der Zwangsbetrieb. Wenn der Lüfter selbst keine Startcharakteristik hat, können Sie die mit dieser Charakteristik verbundenen Parameter ignorieren. Wählen Sie einfach "Deaktiviert".

Beispiel: Die Startlüfterstufe ist 3, die für den Zwangsbetrieb zulässige Lüfterstufe 2 und der Lüfter befindet sich derzeit im Aus-Zustand. Wird nun ein Steuertelegramm mit der Lüfterstufe 1 empfangen, wird der Lüfter zunächst mit Lüfterstufe 3 gestartet und dann auf die Lüfterstufe 2 gedrosselt. Die Lüfterstufe 1 ist nicht verfügbar. Für den Stufenschaltertyp des Lüfters sind die Starteigenschaften unterschiedlich.

Beim Typ Stufenschaltung erfolgt i.d.R. eine kontinuierliche Steigerung der Drehzahl, beim Typ Umschaltschaltung starte der Lüfter direkt mit voller Drehzahl. Daher muss bei der Definition dieser Parameter der Lüftertyp berücksichtigt werden.

Die definierte Mindestverweilzeit für das Umschalten der Lüftergeschwindigkeit im Automatikmodus wird erst nach Ablauf der Startphase berücksichtigt, während der Startphase ist die Mindestverweilzeit inaktiv. Die Mindestverweilzeit für die Lüfterdrehzahl während der Startphase kann in den folgenden Parametern zusätzlich eingestellt werden.

### **Lüftergeschwindigkeit beim Einschalten**

Dieser Parameter definiert die Lüfterstufe beim Start aus dem Aus-Zustand.

Optionen:

 $1/2/3$ 

Wird der Lüfter zweistufig angesteuert und die Startlüfterdrehzahl auf 3 definiert, so wird automatisch die Lüfterstufe 2 angewendet. Um jedoch einen normalen Betrieb des Lüfters zu gewährleisten, ist es bei der Definition dieser Parameter empfehlenswert, exakt nach den Vorgaben der technischen Daten des Lüfters vorzugehen, um eine Beschädigung des Lüfters zu vermeiden.

### **Mindestverweilzeit in der Einschaltstufe**

Dieser Parameter definiert die Mindestverweildauer des Lüfters in der Einschaltstufe.

Optionen:

 $1... 65535$ 

Wenn der Lüfter eingeschaltet wird, startet er zuerst mit der Startlüfterstufe und schaltet dann nach Ablauf der Mindestverweilzeit auf die Ziellüfterstufe um. Diese Ziellüfterstufe kann die Lüftergeschwindigkeit des Lüfters nach dem Zurücksetzen oder die durch andere Vorgänge ausgelöste Lüftergeschwindigkeit sein. Während der Startphase wird auch die Verzögerungszeit zwischen den beiden Lüfterstufen berücksichtigt.

Beispiel: Starteigenschaften eines Lüfters mit 3 Lüftergeschwindigkeiten: Angenommen, der Lüfter ist ausgeschaltet, die Startlüfterstufe ist 3, die Ziellüfterstufe 1 und die endgültige Lüfterstufe 2, wie nachfolgend abgebildet.

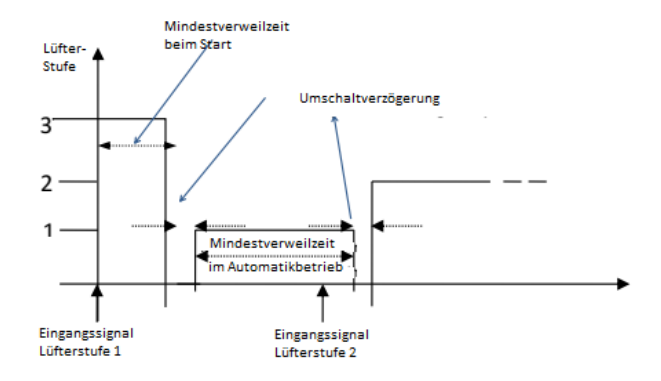

Die obige Abbildung zeigt, dass der Lüfter, wenn er sich gerade im ausgeschalteten Zustand befindet und ein Telegramm von "Lüfterstufe 1" empfängt, in "Lüfterstufe 3" startet. Nachdem die Mindestverweilzeit der Startlüftergeschwindigkeit abgelaufen ist, wird die Lüftergeschwindigkeit umgeschaltet. Das Umschalten der Lüfterdrehzahl benötigt eine Verzögerungszeit (dies ist ein technischer Parameter des Lüfters, der zum Schutz des Lüfters beiträgt). Nach Ablauf der Verzögerungszeit schaltet der Lüfter auf die Ziellüfterdrehzahl "Lüfterstufe 1". Empfängt der Lüfter in diesem Zustand ein "Lüfterstufe 2 "-Telegramm, muss geprüft werden, ob der Automatikmodus aktiviert ist. Bei aktiviertem Automatikmodus muss die Mindestverweilzeit berücksichtig werden. Wenn es sich um einen Direktbefehl handelt, wird die Mindestverweilzeit nicht berücksichtigt. Nach Ablauf der Verzögerungszeit läuft der Lüfter mit "Lüfterstufe 2".

#### **4.7.2.1 Fx Automatik**

Bei aktiviertem "Automatikbetrieb" wird das Parameterfenster "Automatik" sichtbar. Hier wird der automatische Betrieb des Lüfters (Mehrstufig) sowie der Schwellwert zu jeder Lüfterstufe definiert. Im Automatikbetrieb kommt die Lüfterstufe vom Bus und wird entsprechend der Definition umgesetzt.

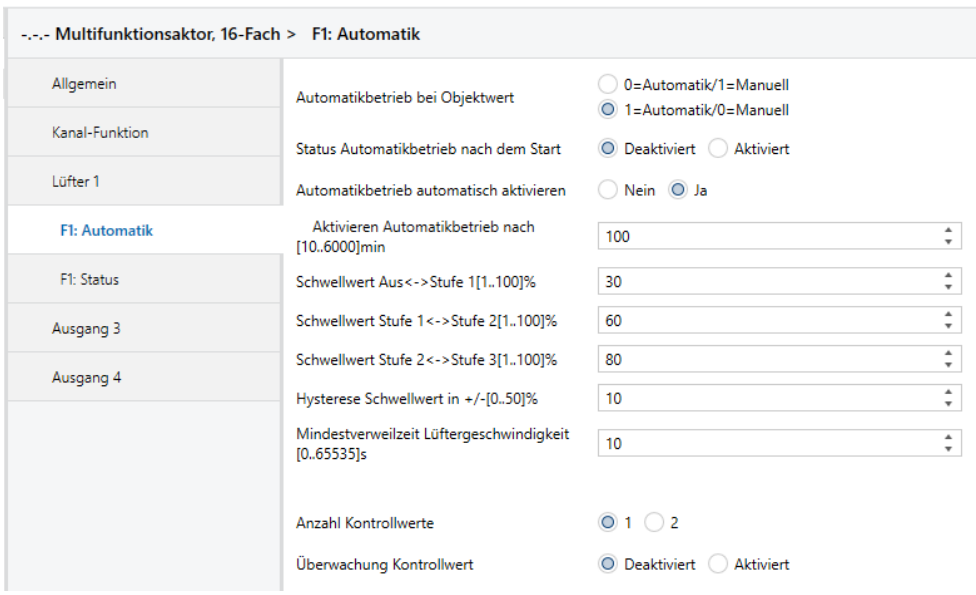

#### **Automatikbetrieb bei Objektwert**

Dieser Parameter legt den Wert des Telegramms fest, mit dem der automatische Betrieb aktiviert wird.

Optionen:

- $\blacksquare$  0 = Automatik / 1 = Manuell
- $\blacksquare$  1 = Automatik / 0 = Manuell

 $0 =$  Automatik / 1 = Manuell: Wenn das Objekt "Automatik" den Telegrammwert "0" empfängt, wird der Automatikbetrieb aktiviert. Wenn "1" empfangen wird, wird der Automatikbetrieb abgebrochen.

 $1$  = Automatik / 2 = Manuell: Wenn das Objekt "Automatik" den Telegrammwert "1" empfängt, wird der Automatikbetrieb aktiviert. Wenn "0" empfangen wird, wird der Automatikbetrieb abgebrochen.

#### **Status Automatikbetrieb nach dem Start**

Dieser Parameter definiert, ob der Automatikbetrieb beim Start des Geräts aktiviert ist.

Optionen:

- Deaktiviert
- Aktiviert

Deaktiviert: Nach dem Start des Geräts ist der Automatikbetrieb standardmäßig deaktiviert.

Aktiviert: Nach dem Start des Geräts ist der Automatikbetrieb standardmäßig aktiviert.

## **Automatikbetrieb automatisch aktivieren**

Dieser Parameter legt fest, ob der Automatikbetrieb automatisch aktiviert werden kann.

Optionen:

- Nein
- Ja

Ja: Bei der Auswahl "Ja" wird der folgende Parameter sichtbar.

Wird der Automatikbetrieb durch den Normalbetrieb beendet, so kehrt er in den Automatikmodus nach der definierten Zeit zurück, sofern keine weitere Bedienung erfolgt.

- *Aktivieren Automatikbetrieb nach [10..6000] min* 

Dieser Parameter definiert die Zeit, nach der automatisch vom Normalbetrieb zurück in den Automatikbetrieb gewechselt wird.

Optionen:

 $10..6000$ 

## **Schwellwert Aus<->Stufe 1 [1..100%]**

Dieser Parameter definiert den Schwellwert für den Zustand "Aus" oder die "Lüfterstufe 1". Der Lüfter kann seinen Betriebszustand automatisch

entsprechend ändern, sofern sich sein Regelwert im Schwellwertbereich befindet. Der Regelwert wird durch das Objekt "Regelwert" bestimmt.

Optionen:

 $1 ... 100$ 

Ist der Regelwert größer oder gleich dem durch den Parameter definierten Schwellwert, wird der Lüfter auf Stufe 1 geschaltet.

Liegt der Regelwert unter dem Schwellwert, wird der Lüfter ausgeschaltet.

#### **Schwellwert Stufe 1<->Stufe 2 [1..100%]**

Dieser Parameter definiert den Schwellwert für die "Lüfterstufe 2". Der Lüfter kann seinen Betriebszustand automatisch entsprechend ändern, sofern sich sein Regelwert im Schwellwertbereich befindet. Der Regelwert wird durch das Objekt "Regelwert" bestimmt.

Optionen:

 $1... 100$ 

Ist der Regelwert größer oder gleich dem durch den Parameter definierten Schwellwert, wird der Lüfter auf Stufe 2 geschaltet.

## **Schwellwert Stufe 2<->Stufe 3 [1..100%]**

Dieser Parameter definiert den Schwellwert für die "Lüfterstufe 3". Der Lüfter kann seinen Betriebszustand automatisch entsprechend ändern, sofern sich sein Regelwert im Schwellwertbereich befindet. Der Regelwert wird durch das Objekt "Regelwert" bestimmt.

Optionen:

 $1 ... 100$ 

Ist der Regelwert größer oder gleich dem durch den Parameter definierten Schwellwert, wird der Lüfter auf Stufe 3 geschaltet.

Hinweis: Die Schwellwerte werden in aufsteigender Reihenfolge ausgewertet, d.h. zuerst wird der Schwellwert für Aus <-> Lüfterstufe 1 überprüft, dann Lüfterstufe 1 <-> Lüfterstufe 2 und zuletzt Lüfterstufe 2 <-> Lüfterstufe 3.

### **Hysterese Schwellwert in +/-[0..50]%**

Dieser Parameter definiert den Hysteresewert des Schwellwerts. Durch die Hysterese können unnötige Aktionen des Lüfters vermieden werden, wenn der Regelwert nahe des Schwellwerts schwankt.

Optionen:

 $\blacksquare$  0 ... 50

Bei der Auswahl "0" ist die Hysterese deaktiviert. Sobald der Regelwert den Schwellwert überschreitet, schaltet der Lüfter sofort um.

Unter der Annahme eines Hysteresewerts von 10 und eines Schwellwerts von 50 ergibt es einen oberen Schwellwert von 60 (Schwellwert + Hysteresewert) und einen unteren Schwellwert von 40 (Schwellwert - Hysteresewert). Ein Regelwert zwischen 40 und 60 löst keine Aktion aus, der Lüfter behält weiterhin seinen vorherigen Zustand bei. Ein Regelwert unter 40 schaltet den Lüfter aus und größer als oder gleich 60 schaltet den Lüfter ein, wie unten gezeigt:

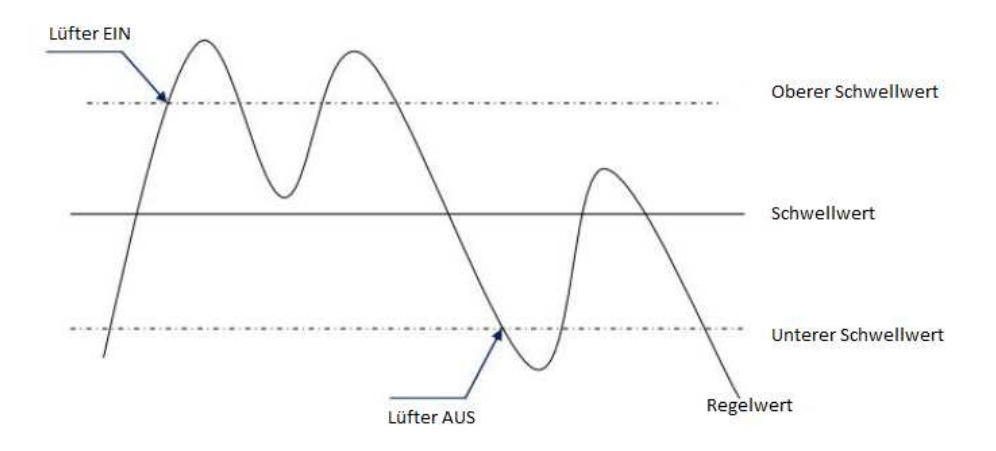

#### Hinweis:

Bei aktivierter Hysterese erfolgt die Aktion des Lüfters wie folgt, wenn eine Schwellwertüberlappung auftritt:

1) Die Hysterese bestimmt den Kontrollpunkt, an dem der Lüfterstufenübergang auftritt.

2) Wenn der Lüfterstufenübergang auftritt, wird die neue Lüfterstufe von der Regelwert und Schwelle bestimmt ohne Berücksichtigung der Hysterese.

Beispiel (1):

Der Schwellwert für

Aus <-> Lüfterstufe 1 beträgt 10%

Lüfterstufe 1 <-> Lüfterstufe 2 beträgt 20%

Lüfterstufe 2 <-> Lüfterstufe 3 beträgt 30%

Die Hysterese beträgt 15%

Das Verhalten des Lüfters, wenn die Lüfterstufe von Aus ansteigt:

Der Aus-Zustand des Lüfters ändert sich bei einem Regelwert von 25% (≥ 10% + 15%) und die neue Lüfterstufe beträgt 2 (da 25% zwischen 20% und 30% liegt, muss keine Hysterese berücksichtigt werden) Lüfterstufe 1 wird ignoriert.

Das Verhalten des Lüfters, wenn die Lüfterstufe von 3 abfällt:

Die Lüfterstufe 3 des Lüfters ändert sich bei einem Regelwert von 14% (<30% -15%), und die neue Lüfterstufe beträgt 1 (da 14% zwischen 10% und 20% liegt, muss keine Hysterese berücksichtigt werden), so dass die Lüfterstufe 2 ignoriert wird.

Beispiel (2):

Der Schwellwert für

Aus <-> Lüfterstufe 1 beträgt 10%

Lüfterstufe 1 <-> Lüfterstufe 2 beträgt 40%

Lüfterstufe 2 <-> Lüfterstufe 3 beträgt 70%

Die Hysterese beträgt 5%

Das Verhalten des Lüfters, wenn die Lüfterstufe von Aus ansteigt:

Der Aus-Zustand des Lüfters ändert sich bei einem Regelwert von 15%  $(≥ 10% + 5%).$ 

Wenn der empfangene Regelwert 41% beträgt, beträgt die neue Lüfterstufe 2 (da 41% zwischen 40% und 70% liegt und keine Hysterese berücksichtigt werden muss), sodass die Lüfterstufe 1 ignoriert wird.

Wenn der empfangene Regelwert 39% beträgt, beträgt die neue Lüfterstufe 1 (da 39% zwischen 10% und 40% liegt, muss die Hysterese nicht berücksichtigt werden).

Das Verhalten des Lüfters, wenn die Lüfterstufe von 3 abfällt:

Die Lüfterstufe 3 des Lüfters ändert sich bei einem Regelwert von 64% (<70% -5%).

Wenn der empfangene Regelwert 39% beträgt, beträgt die neue Lüfterstufe 1 (da 39% zwischen 10% und 40% liegt und keine Hysterese berücksichtigt werden muss), sodass die Lüfterstufe 2 ignoriert wird.

In jedem Fall wird der Lüfter ausgeschaltet, wenn der Regelwert 0 ist.

### **Mindestverweilzeit Lüftergeschwindigkeit [0..65535]s**

Dieser Parameter definiert die Mindestverweildauer des Lüfters vor Umschaltung in eine andere Stufe.

Optionen:

 $\blacksquare$  0 ... 65535

0 bedeutet keine Verzögerung.

Hinweis: Die durch diesen Parameter eingestellte Verweilzeit ist nur im Automatikmodus aktiviert. Die Mindestverweilzeit ist für jede Lüfterstufe (einschließlich Aus) im Automatikmodus erforderlich und die Lüfterstufe wird in diesem Modus schrittweise geändert.

Wenn beispielsweise die aktuelle Lüfterstufe 1 und die Ziellüfterstufe 3 beträgt, ändert sich die Lüfterstufe zuerst von 1 auf 2, dann auf 3, und jede Änderung erfolgt nach der definierten Mindestverweilzeit.

Beim Lüfterstart wird diese Mindestlaufzeit nicht berücksichtigt, da die Startlüfterstufe eine eigene Mindestlaufzeit hat.

Wenn die Mindestzeit auf 0 eingestellt ist, erfolgt ein direkter Wechsel zur Ziellüfterstufe ohne schrittweise Umschaltung.

Die Beschreibung des Lüfterstufenregelwerts finden Sie in Abschnitt 4.7.1.1.

### **4.7.2.2 Fx: Status**

In diesem Parameter erfolgen die Statuseinstellungen für Lüfter im Mehrstufenbetrieb.

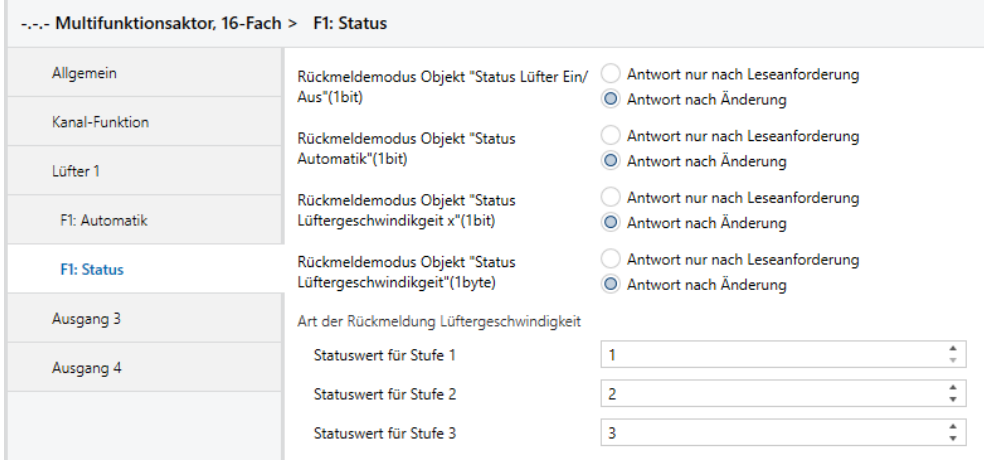

Rückmeldemodus Objekt "Status Lüfter Ein/Aus (1bit)"

Optionen:

- Antwort nur nach Leseanforderung
- Antwort nach Änderung

Antwort nur nach Leseanforderung: Das Objekt "Status Lüfter Ein/Aus (1bit)" sendet den aktuellen Status nur nach Leseanforderung an den Bus.

Antwort nach Änderung: Bei Statusänderung oder bei Leseanforderung sendet das Objekt "Status Lüfter Ein/Aus (1bit)" sofort eine Nachricht an den Bus, um den aktuellen Status zu melden.

## **Rückmeldemodus Objekt "Status Automatik (1bit)"**

Dieser Parameter ist sichtbar bei aktivierter Automatiksteuerung.

Optionen:

■ Antwort nur nach Leseanforderung

■ Antwort nach Änderung

Antwort nur nach Leseanforderung: Das Objekt "Status Automatik (1bit)" sendet den aktuellen Status nur nach Leseanforderung an den Bus.

Antwort nach Änderung: Bei Statusänderung der Automatik oder bei Leseanforderung sendet das Objekt "Status Automatik (1bit)" sofort eine Nachricht an den Bus, um den aktuellen Status zu melden.

## **Rückmeldemodus Objekt "Status Lüftergeschwindigkeit x (1bit)"**

Dieser Parameter definiert den Rückmeldemodus für die Lüfterdrehzahl. Drei 1-Bit-Objekte "Status Lüftergeschwindigkeit 1", "Status Lüftergeschwindigkeit 2" und "Status Lüftergeschwindigkeit 3" werden verwendet, um den Status jeder Lüfterstufe zu senden.

Optionen:

- Antwort nur nach Leseanforderung
- Antwort nach Änderung

Antwort nur nach Leseanforderung: Das Objekt sendet den aktuellen Status nur nach Leseanforderung an den Bus.

Antwort nach Änderung: Bei Statusänderung oder bei Leseanforderung sendet das Objekt sofort eine Nachricht an den Bus, um den aktuellen Status zu melden.

## **Rückmeldemodus Objekt "Status Lüftergeschwindigkeit x (1byte)"**

Dieser Parameter definiert den Rückmeldemodus für die Lüfterdrehzahl über das 1-Byte-Objekt "Status Lüftergeschwindigkeit.

Optionen:

- Antwort nur nach Leseanforderung
- Antwort nach Änderung

Antwort nur nach Leseanforderung: Das Objekt sendet den aktuellen Status nur nach Leseanforderung an den Bus.

Antwort nach Änderung: Bei Statusänderung oder bei Leseanforderung sendet das Objekt sofort eine Nachricht an den Bus, um den aktuellen Status zu melden.

## **Art der Rückmeldung Lüftergeschwindigkeit**

- *Statuswert für Stufe 1/2/3 [1..255]*

Dieser Parameter legt den Statusrückmeldungswert für jede Lüfterdrehzahl fest.

Optionen:

 $1.255$ 

Der Statuswert Aus wird als 0 ausgegeben.

Die Prioritäten für verschiedene Operationen der Lüftersteuerung:

Initialisierung (Nach Abschluss des Applikations-Downloads)  $\rightarrow$ Handbetätigung (Langer Tastendruck zum Wechsel zur Handbetätigung)  $\rightarrow$ Normal- oder Automatikbetrieb

Bitte beachten Sie folgende Punkte:

1. Die Handbetätigung wird hauptsächlich für Notfälle oder Fehlerbehebungen vor Ort verwendet. Daher werden technische Merkmale des Lüfters wie Startlüfterdrehzahl, Verzögerung / Mindestlaufzeit, Konvertierungszeit usw. nicht berücksichtigt, Schaltvorgänge werden direkt ausgegeben.

2. Durch die Handbetätigung wird der Automatikbetrieb beendet. Der Automatikbetrieb kann nach dem Beenden der Handbetätigung über sein Objekt wieder aktiviert werden. Wenn es sich um einen einstufigen Lüfter handelt, wird durch den Zwangsbetrieb auch der Automatikbetrieb beendet. Bei mehrstufigen Lüftern wir nur die Lüfterdrehzahl innerhalb des zulässigen Bereichs begrenzt.

3. Während der Handbetätigung werden Befehle der Zwangsführung und des Automatikbetriebs aufgezeichnet.

# **4.8 Ventilsteuerung**

Die Ventilsteuerung ist in Heizung, Kühlung, 2-Rohr-System und 4-Rohr-System unterteilt. Die Parametereinstellungen sind ähnlich, nur die von belegten Ausgangskanäle sind unterschiedlich. Bis zu 2 Schaltausgänge werden vom Heiz- / Kühl- / 2-Rohr-System belegt, während 4 Schaltausgänge vom 4-Rohr-System belegt werden. Daher können bis zu 12 Ausgänge für Heizen / Kühlen / 2-Rohr und bis zu 6 Ausgänge für 4-Rohr-Systeme parametriert werden.

Der Ventiltyp kann in der Parameterschnittstelle "Kanal-Funktion" definiert werden, die Parameter unterschiedlicher Ventiltypen sind ähnlich und werden im Folgenden beschrieben.

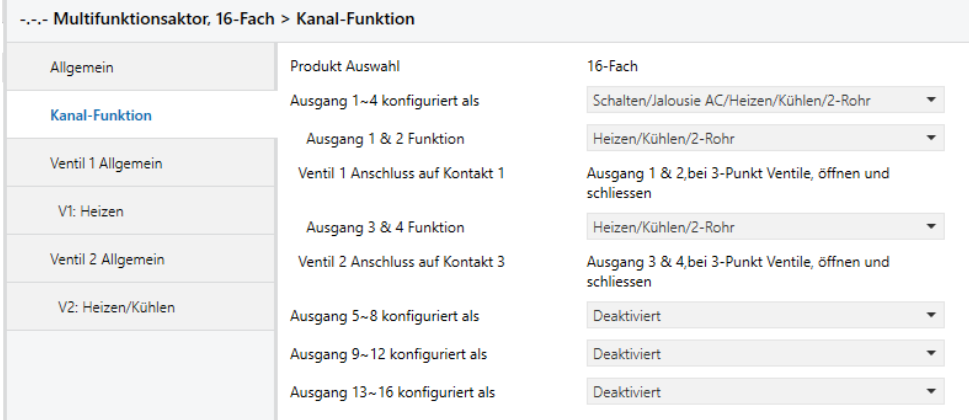

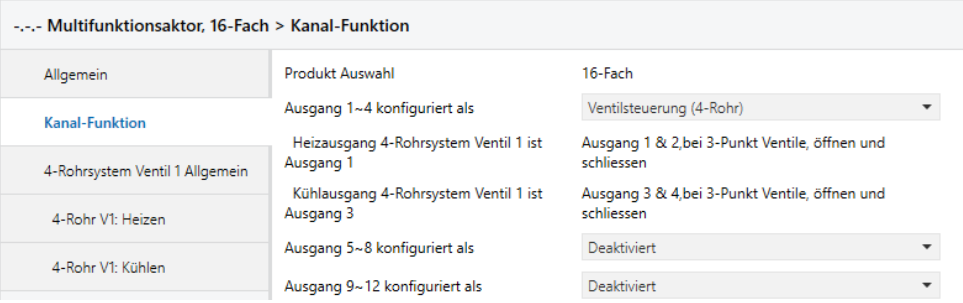

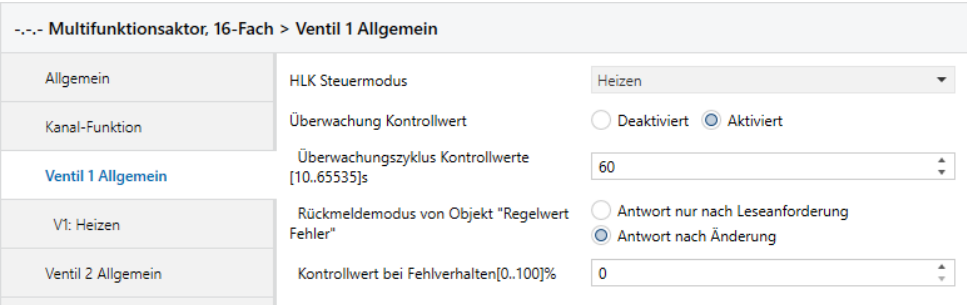

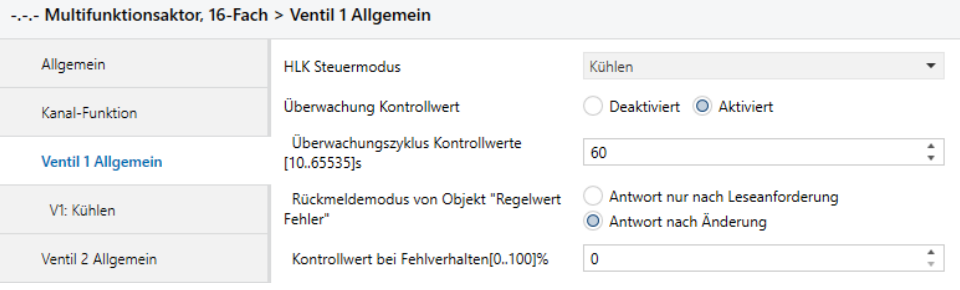

-.-.- Multifunktionsaktor, 16-Fach > Ventil 1 Allgemein

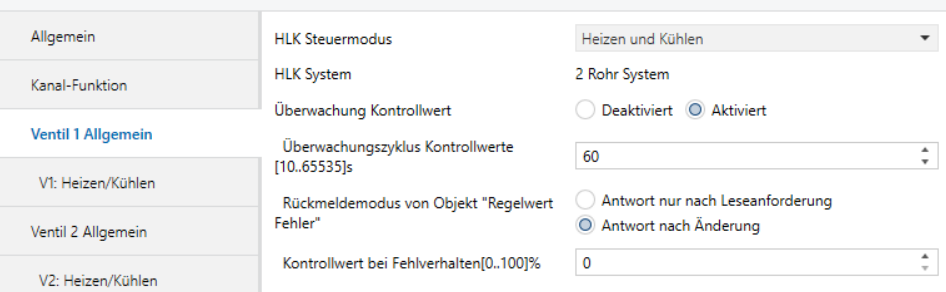

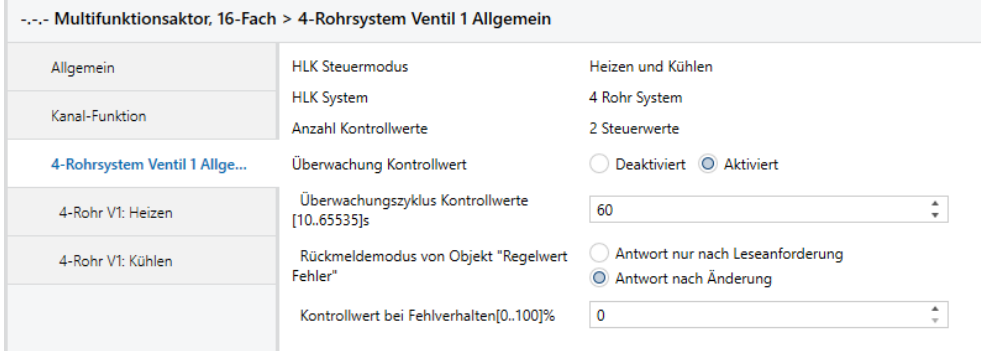

## **HLK Steuermodus**

Mit diesem Parameter wird der HLK-Steuermodus eingestellt.

Optionen:

- Heizen
- Kühlen
- Heizen und Kühlen

## **HLK System**

Dieser Parameter ist sichtbar, wenn 2- oder 4-Rohrsystem ausgewählt wurde.

2-Rohr-System: Zwei-Rohr-System mit einem Einlass- und Auslassrohr zum Heizen und/oder Kühlen, d.h. heißes und kaltes Wasser teilen sich ggf. eine Ventilsteuerung

4-Rohr-System: Vier-Rohr-System mit eigenen Einlass- und Auslassrohren zum Heizen und Kühlen und zwei Ventilen zur Steuerung des Ein- und Auslasses von heißem und kaltem Wasser.

## **Anzahl Kontrollwerte**

Dieser Parameter wird bei der Auswahl "Ventilsteuerung (4-Rohr)" sichtbar und zeigt an, dass bei einem 4-Rohr-System zwei Regelwerte vorhanden sind, einer zum Heizen und einer zum Kühlen.

# **Überwachung Kontrollwert**

- *Überwachungszyklud Kontrollwert [10..65535] s*

Dieser Parameter legt den Zeitraum für die Überwachung des Kontrollwerts fest. Wenn innerhalb dieser Zeit kein Regelwert empfangen wurde, wird dies als Fehler der externen Steuerung gewertet und es wird ein Wert gemäß dem nächsten Parameter ausgegeben.

Optionen:

 $10... 65535s$ 

- *Rückmeldemodus vom Objekt "Regelwert Fehler"*

Dieser Parameter definiert den Rückmeldemodus bei Fehler des externen Regelwerts.

Optionen:

- Antwort nur nach Leseanforderung
- Antwort nach Änderung

Antwort nur nach Leseanforderung: Das Objekt sendet den aktuellen Status nur nach Leseanforderung an den Bus.

Antwort nach Änderung: Bei Statusänderung oder bei Leseanforderung sendet das Objekt sofort eine Nachricht an den Bus.

- *Kontrollwert bei Fehlverhalten [0..100]%*

Wenn ein Fehler in der externen Steuerung auftritt, gibt das Objekt den durch diesen Parameter eingestellten Regelwert aus.

Optionen:

 $0...100\%$ 

Nachfolgend eine ergänzende Beschreibung des Rohrleitungssystems (2 und 4-Rohrleitungssystem):

Aktuell werden die Systeme entsprechend der Einlass- und Auslassrohre von heißem und kaltem Wasser in 2-Rohr-, 3-Rohr- und 4-Rohr-Systeme unterteilt. Das 2-Rohr-System besteht aus Vor- und Rücklauf für kaltes / heißes Wasser. Führen die Leitungen kaltes Wasser, kühlen sie ab, führen sie heißes Wasser, heizen sie sich auf. Daher kann nicht gleichzeitig gekühlt und geheizt werden. 2-Rohr-Systemverkabelung: Es wird nur ein Ventil benötigt, um den Fluss von heißem oder kaltem Wasser zu ansteuern.

Oft werden 2-Rohrsysteme hauptsächlich zum Kühlen verwendet und das Heizen muss durch andere Heizgeräte erfolgen. Das 2-Rohr-System ähnelt dem 3-Rohr-System, welches über separate Vorläufe, aber einen

gemeinsamen Rücklauf verfügt, sodass Heizen und Kühlen nicht gleichzeitig durchgeführt werden kann.

Das 4-Rohr-System verfügt über zwei Vor- und Rückläufe, die sowohl kaltes als auch heißes Wasser führen können. Es gibt jedoch nur einen Lüfterschalter, der sowohl zum Heizen als auch zum Kühlen verwendet wird. Die Verdrahtungsmethode des 4-Rohr-Systems: Die Ventile werden an die Aktor-Ausgänge angeschlossen, um den Durchfluss von heißem und kaltem Wasser zu steuern.

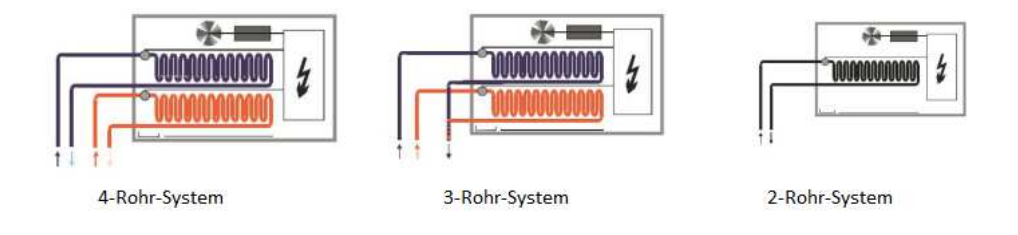

## **4.8.1 Vx: Heizen/Kühlen**

Je nach ausgewähltem Ventiltyp und Regelart sind verschiedene Parameterfenster sichtbar.

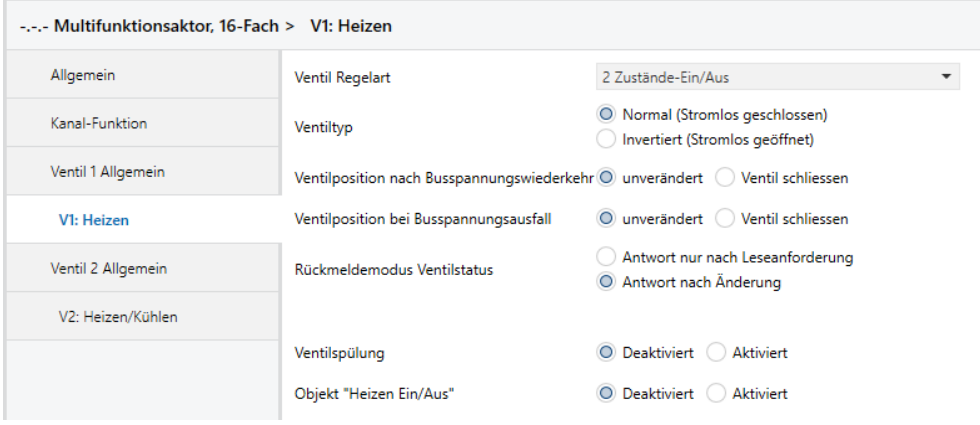

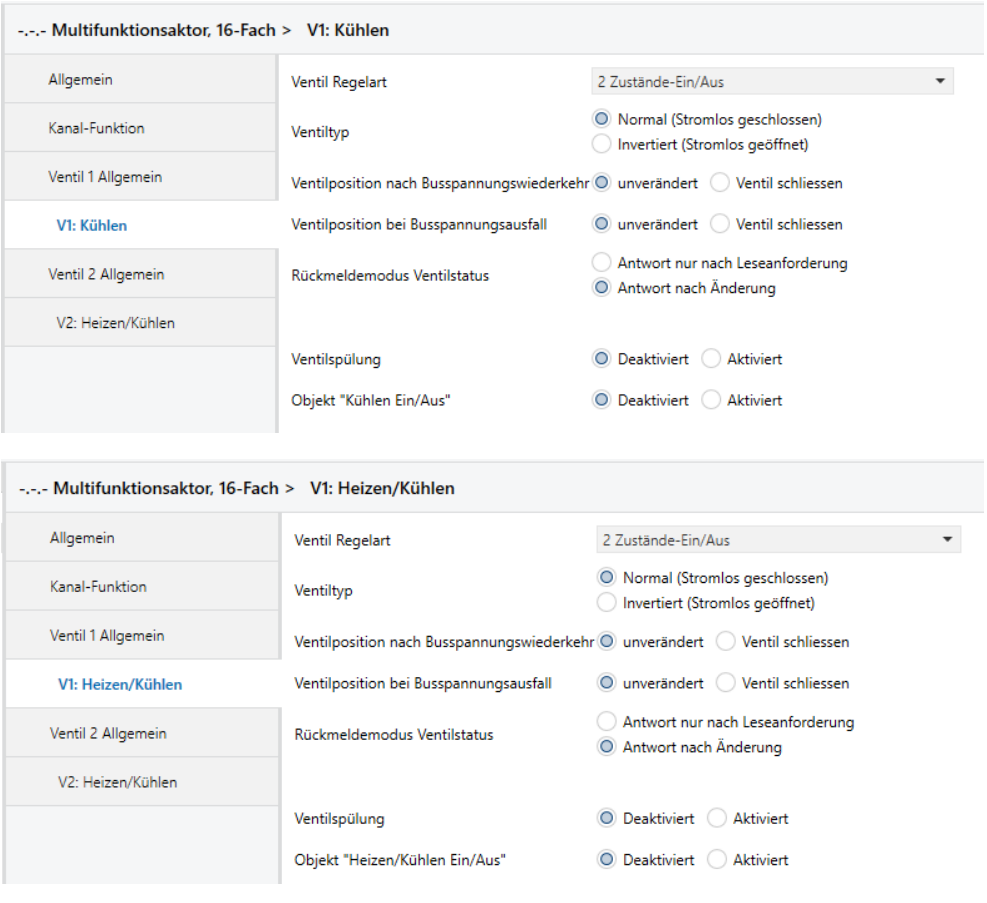

## **Ventil Regelart**

Mit diesem Parameter wird der zu steuernde Ventiltyp eingestellt.

Optionen:

- 2 Zustände Ein / Aus
- Stetige, PWM
- 3 Punkt, öffnen und schließen

2 Zustände Ein / Aus: Zweipunkt-Steuermodus, geeignet für ein Standard Ein-Aus-Ventil, welches direkt auf den empfangenen Schaltwert reagiert.

Stetig, PWM: PWM-Stetigregelung, das Ventil schaltet zyklisch gemäß dem vom Objekt empfangenen Regelwert.

3-Punkt öffnen und schließen: Der Steuertyp ist für den Antrieb von 3- Punkt-Ventilen geeignet, die Ventilsteuerung erfolgt über den vom Objekt empfangenen Regelwert.

Nachfolgend beispielhaft die Parametereinstellungen beim Heizen. Die Parameter beim Kühlen sind vergleichbar.

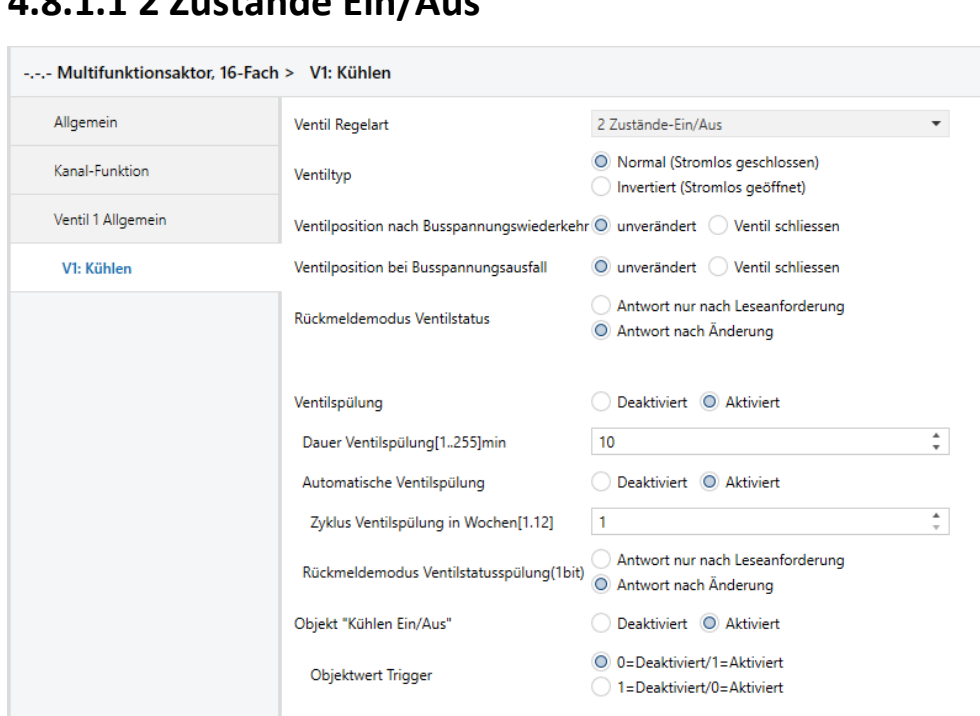

# **4.8.1.1 2 Zustände Ein/Aus**

## **Ventiltyp**

Optionen:

- Normal (stromlos geschlossen)
- Invertiert (stromlos offen)

Wählen Sie hier den korrekten Typ entsprechend Ihres Stellventils.

#### **Ventilposition nach Busspannungswiederkehr**

Dieser Parameter definiert die Position des Ventils nach Busspannungswiederkehr.

Optionen:

- unverändert
- Ventil schließen

Unverändert: Der Ventilstatus bleibt wie vor Busspannungsausfall

Ventil schließen: Das Ventil wird geschlossen.

Hinweis: Nach der Applikationsdownload wird das Ventil standardmäßig geschlossen.

#### **Ventilposition bei Busspannungsausfall**

Dieser Parameter definiert die Position des Ventils bei Busspannungsausfall.

Optionen:

- unverändert
- Ventil schließen

Unverändert: Der Ventilstatus bleibt wie vor Busspannungsausfall

Ventil schließen: Das Ventil wird geschlossen.

## **Rückmeldemodus Ventilstatus**

Optionen:

- Antwort nur nach Leseanforderung
- Antwort nach Änderung

Antwort nur nach Leseanforderung: Das Objekt "Ventilstatus Heizen/Kühlen" sendet den aktuellen Status nur nach Leseanforderung an den Bus.

Antwort nach Änderung: Bei Statusänderung oder bei Leseanforderung sendet das Objekt "Ventilstatus Heizen/Kühlen" sofort eine Nachricht an den Bus, um den aktuellen Status zu melden.

## **Ventilspülung**

Optionen:

- Deaktiviert
- Aktiviert

Aktiviert: Das 1-Bit-Kommunikationsobjekt "Trigger Ventilspülung, Heizen / Kühlen" ist sichtbar, um den Ventilreinigungsvorgang auszulösen, während die folgenden Parameter sichtbar sind.

Dauer Ventilspülung [1..255]min

Dieser Parameter definiert die Dauer der Ventilspülung. Während dieser Zeit ist das Ventil vollständig geöffnet. Nach Ablauf dieser Zeit wird der Zustand vor der Spülung wiederhergestellt.

Optionen:

1… 255min

Auch wenn der Heiz- / Kühlvorgang während der Spülung gesperrt wird, wird sie bis zum Zeitablauf fortgesetzt. Während der Spülung werden sowohl das empfangene Sperrtelegramm als auch Ventilsteuerungs-Telegramme aufgezeichnet, und der Statuswert wird nach Abschluss der Spülung gemäß den neuen Telegrammen aktualisiert.

## **Automatische Ventilspülung**

Dieser Parameter wird sichtbar, wenn die Ventilspülung aktiviert ist.

#### Optionen:

- Deaktiviert
- Aktiviert

Aktiviert: Bei Aktivierung werden die nachfolgenden beiden Parameter angezeigt.

- *Zyklus Ventilspülung in Wochen [1..12]*

Dieser Parameter definiert den Zeitraum der automatischen Ventilspülung. Die Zeit beginnt mit dem Einschalten des Geräts und der Spülvorgang wird nach dem definierten Wochenzyklus ausgelöst. Sobald die Ventilspülung abgeschlossen ist, wird die Zeit zurückgesetzt, unabhängig davon, ob sie automatisch oder objektgesteuert ausgeführt worden ist.

Optionen:

 $-1... 12$ 

Hinweis: Die Handbetätigung hat die höchste Priorität und die Ventilspülung die zweithöchste. Wenn die Ventilspülzeit noch nicht abgelaufen ist, wird sie durch die Handbetätigung unterbrochen und wird auch nach Beendigung der Handbetätigung nicht fortgesetzt.

- *Rückmeldemodus Ventilspülung (1bit)*
- Optionen:
- Antwort nur nach Leseanforderung
- Antwort nach Änderung

Antwort nur nach Leseanforderung: Das Objekt "Status Ventilspülung Heizen/Kühlen" sendet den aktuellen Status nur nach Leseanforderung an den Bus.

Antwort nach Änderung: Bei Statusänderung oder bei Leseanforderung sendet das Objekt "Status Ventilspülung Heizen/Kühlen" sofort eine Nachricht an den Bus, um den aktuellen Status zu melden.

## **Objekt Heizen/Kühlen Ein/Aus**

Optionen:

- Deaktiviert
- Aktiviert

Aktiviert: Das 1-Bit-Kommunikationsobjekt "Deaktivieren, Heizen / Kühlen" ist sichtbar und es wird nachfolgender Parameter sichtbar.

- *Objektwert Trigger*

Dieser Parameter legt den Telegrammwert, mit der der Heiz- / Kühlbetrieb deaktiviert wird.

Optionen:

- $\blacksquare$  0 = Deaktiviert / 1 = Aktiviert
- $\blacksquare$  1 = Deaktiviert / 0 = Aktiviert

0 = Deaktiviert / 1 = Aktiviert: Wenn das Objekt "Deaktivieren, Heizen / Kühlen" den Wert "0" empfängt, ist der Heiz- / Kühlvorgang gesperrt, und wenn "1" empfangen wird, wird er reaktiviert.

1 = Deaktiviert / 0 = Aktiviert: Wenn das Objekt "Deaktivieren, Heizen / Kühlen" den Wert "1" empfängt, ist der Heiz- / Kühlvorgang gesperrt, und wenn "0" empfangen wird, wird er reaktiviert.

Hinweis: Bei deaktiviertem Betrieb wird die Ventilposition sofort wieder in den Aus-Zustand versetzt. Bei erneuter Aktivierung wird der Ventilzustand entsprechend dem aktuellen Regelwert aktualisiert. Während der Sperrfrist w empfangene Telegramme aufgezeichnet und die Fehlerüberwachung fortgesetzt.

Die Ventilspülfunktion und die Funktion zum Sperren der Ventilsteuerung sind in allen Steuermodi ähnlich und werden deshalb in folgenden Abschnitten nicht wiederholt.

## **4.8.1.2 Stetige, PWM**

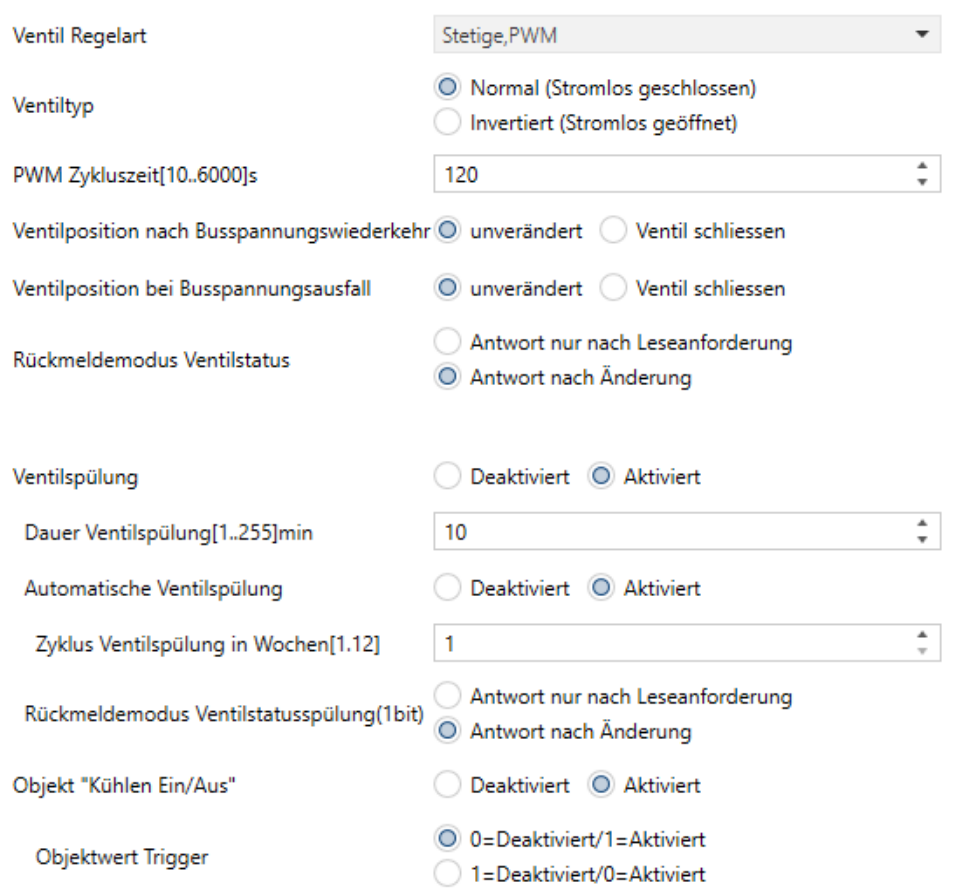

Diese Regelart eignet sich zum Antrieb von 2-Punkt-Ventilen.

Es gibt nur zwei Zustände "vollständig geöffnet" und "vollständig geschlossen". Das Ventil führt einen zyklischen Schaltvorgang gemäß dem Regelwert und dem PWM-Zyklus durch. Ist zum Beispiel der Regelwert 20% und der PWM-Zyklus 15 Minuten, dann öffnet das Ventil für 3 Minuten und schließt für 12 Minuten. Wenn der Wert 60% beträgt, öffnet das Ventil für 9 Minuten und schließt für 6 Minuten. Der Wert wird vom Temperaturregler oder Sensor in Bezug auf die aktuelle Temperatur und die Solltemperatur ausgewertet und dann an das Gerät gesendet.

Nachfolgend das Ventileinstelldiagramm:

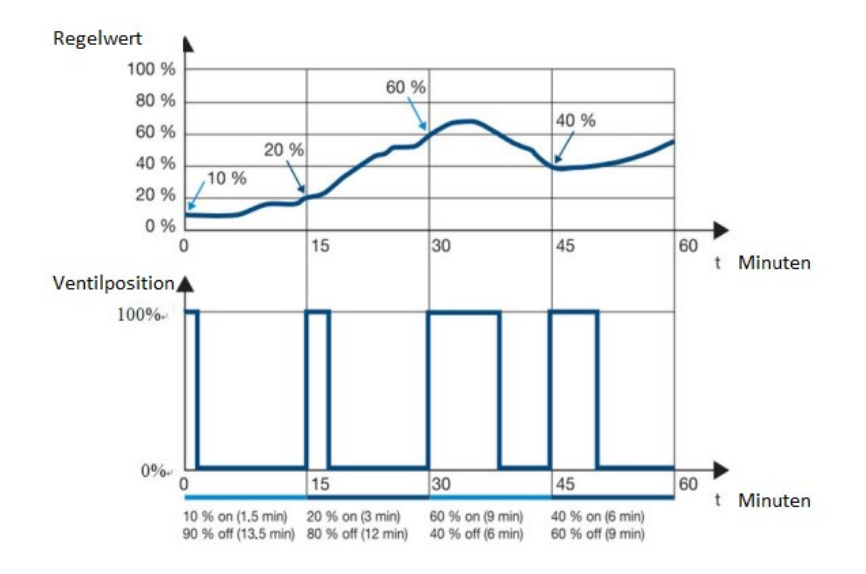

Diese Regelart ermöglicht eine relativ genaue Temperaturregelung ohne Temperaturüberschreitungen. Es können einfache, kostengünstige Regelventile (z. B. elektrische Stellantriebe) verwendet werden. Die Schaltfrequenz des Ventils ist relativ hoch.

Die Einstellungen sind analog zu denen des "2 Zustände Ein/Aus"-Typs. Der Unterschied besteht darin, dass der PWM-Schaltzyklus wie folgt definiert werden kann:

## **PWM-Zykluszeit [10… 6000]s**

Mit diesem Parameter wird die Schaltperiode der PWM-Steuerung definiert. Je größer der Wert, desto kleiner die Ventilschaltfrequenz. Umgekehrt ist der Ventilschaltfrequenz umso größer, je kleiner der Wert ist.

Optionen:

 $10... 6000$ 

Hinweis: Bei stetiger PWM-Regelung, verschiedenen Schaltern lauten die Statusrückmeldungsinformationen wie folgt:

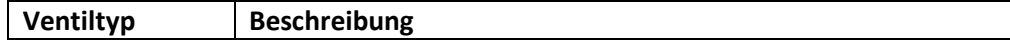

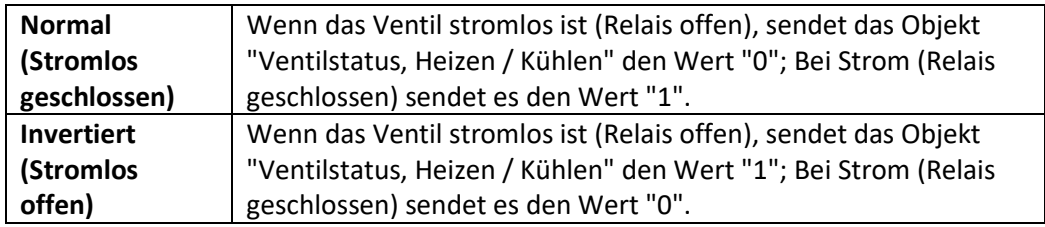

# **4.8.1.3 3-Punkt, öffnen und schließen**

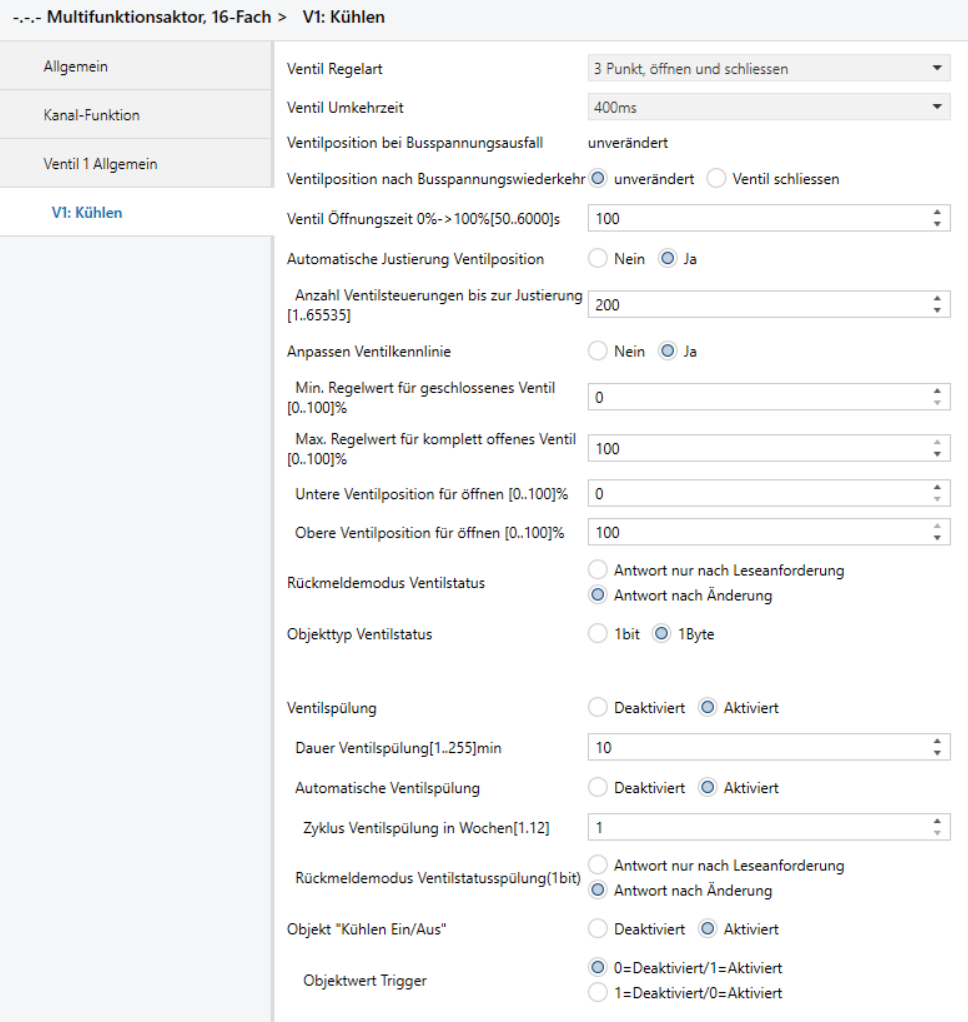

Dieser Modus eignet sich zum Antrieb von 3-Punkt-Ventilen. Es steuert das Öffnen des Ventils gemäß dem vom Objekt empfangenen Regelwert. Es kann "vollständig geöffnet", "vollständig geschlossen" oder das Ventil bis

zu einer bestimmten Position öffnen. Dieser Regelmodus ist die genaueste Steuermethode, während die Schaltfrequenz des Ventils ebenfalls sehr niedrig ist. Wenn der Regelwert beispielsweise 20% beträgt, stoppt das Ventil die Ausgabe, wenn es zu 20% geöffnet ist.

Nachfolgend das Ventileinstelldiagramm:

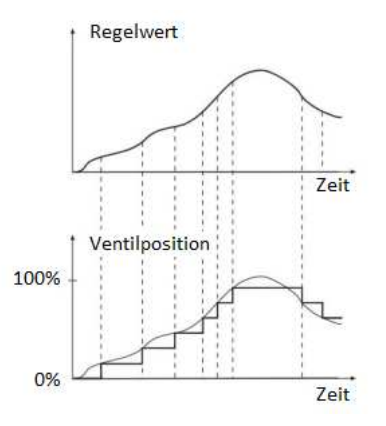

Die Funktionen dieser Regelart sind nachfolgend beschrieben.

## **Ventil Umkehrzeit**

Zum Ventilschutz kann hier eine Pause vor einer Richtungsumkehr definiert werden.

Optionen:

```
100 \text{ ms} / 200 \text{ ms} / ... / 1 \text{ s} / 1.2 \text{ s} / 1.5 \text{ s}
```
Die Umkehrpausenzeit ist ein technisches Merkmal des Ventils und die Einstellungen sollten im Einklang den technischen Daten des Stellantriebs stehen.

## **Ventilposition bei Busspannungsausfall**

Hier wird die Ventilposition bei Busspannungsausfall angezeigt.

#### **Ventilposition nach Busspannungswiederkehr**

Dieser Parameter definiert die Position des Ventils nach Busspannungswiederkehr.

Optionen:

- unverändert
- Ventil schließen

Unverändert: Der Zustand vor Busspannungsausfall bleibt erhalten.

Ventil schließen: Das Ventil wird geschlossen.

Hinweis: Ein Applikations-Download wird nicht als System-Reset verarbeitet und die Ventilposition wird auf 0% gestellt. Erst dann kann eine neue Ventilposition bestimmt und der nächste Schritt ausgeführt werden.

## **Ventil Öffnungszeit 0%** → **100% [10**… **6000]s**

Dieser Parameter definiert die Zeit, die das Ventil benötigt, um von vollständig geschlossen zu vollständig geöffnet zu wechseln.

Optionen:

50… 6000s

Unter der Annahme, dass die parametrierte Gesamtlaufzeit 180s beträgt, die aktuelle Ventilposition 20% und die Zielposition 60% beträgt, benötigt das Ventil 72s (von 20%  $\rightarrow$  60%), also 40% der Gesamtlaufzeit.

Die definierten Parameter müssen unbedingt im Einklang mit den technischen Daten des Stellantriebs stehen.

#### **Automatische Justierung Ventilposition**

Dieser Parameter de-/aktiviert automatische Justage der Ventilposition.

Optionen:

- Ja
- Nein

Ja: Bei der Auswahl "Ja" werden die folgenden Parameter sichtbar.

Die automatische Ventiljustagefunktion dient hauptsächlich der Positionskorrektur des Ventils. Da das Ventil aus verschiedenen Gründen (wie z. B. Temperatur, Alterung des Geräts) oft nicht mehr vollständig geschlossen oder vollständig geöffnet werden kann, kann es durch diese Funktion neu positioniert werden.

## **Anzahl Ventilsteuerungen bis zur Justierung [1..65535]**

Dieser Parameter definiert die Anzahl der Ventilverstellungen bis zur automatischen Justage, d.h. 0%-Position und Neupositionierung der Gesamtlaufzeit.

Optionen:

1… 65535

Angenommen, der Wert wird auf 100 definiert, erfolgt die Justage bei der 101. Verstellung. Wenn das Ventilverstellung in Öffnungsrichtung geht, erfolgt keine Justage, nur bei Verstellung in Schließrichtung. Beträgt beispielsweise die 100. Ventilposition 50% und die 101. 60%, wird das Ventil wird nicht automatisch justiert, bis ein Befehl zur Verstellung in umgekehrter Richtung empfangen wird. Wenn der 101. Wert 40% beträgt, wird die Justage durchgeführt, indem das Ventil zunächst auf 0% und dann auf Zielposition 40% gefahren wird. Die Zeit der automatischen Justage wird um 5% der Gesamtlaufzeit verlängert, d.h. Laufzeit + Gesamtlaufzeit × 5%. Die Gesamtlaufzeit × 5% muss kleiner oder gleich 1 min sein. Ist sie länger als 1 Minute, wird 1 Minute festgelegt.

Nach der automatischen Justage beginnt ein neuer Zählzyklus und der Zähler wird um 1 erhöht. Wenn während der automatischen Justage ein Steuerwert empfangen wird, wird er erst nach Abschluss der Justage ausgeführt. Wenn eine Operation mit höherer Priorität vorliegt, endet die Justage und die Operation mit höherer Priorität wird dann ausgeführt. Die Parametereinstellungen müssen im Einklang mit den technischen Daten des Stellantriebs definiert werden.

#### **Anpassen Kennlinie**

Dieser Parameter legt fest, ob die Einstellung der Ventilkennlinie aktiviert ist.

Optionen:

- Ja
- $N$ ein

Ja: Bei dieser Auswahl werden die folgenden Parameter mit den jeweiligen Grenzwerten der Ventilkennlinie, bzw. Ventilposition angezeigt:

- min. Reglerwert für geschlossenes Ventil [0… 100]%
- max. Reglerwert für komplett offenes Ventil [0 ... 100]%
- untere Ventilposition für öffnen [0 ... 100]%
- obere Ventilposition für öffnen [0 ... 100]%

Kennlinie zur Einstellung der Ventilleistung:

Optionen:

 $\blacksquare$  0 ... 100 [%]

Angenommen, die untere Grenze des Reglerwerts ist auf 10% eingestellt, die untere Grenze der Ventilposition ist auf 20% eingestellt, die obere Grenze des Reglerwerts ist auf 70% eingestellt und die Obergrenze der Ventilposition ist auf 80% eingestellt. Hieraus würde sich folgende Kennlinie ergeben:

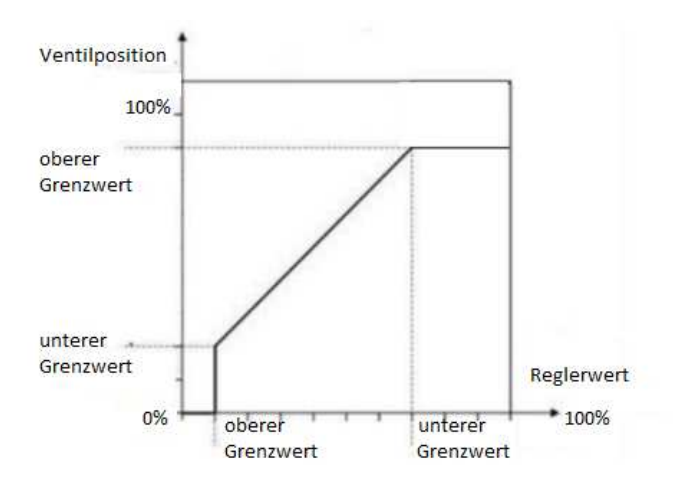

## **Rückmeldemodus Ventilstatus**

Optionen:

- Antwort nur nach Leseanforderung
- Antwort nach Änderung

Antwort nur nach Leseanforderung: Das Objekt "Ventilstatus Heizen/Kühlen" sendet den aktuellen Status nur nach Leseanforderung an den Bus.

Antwort nach Änderung: Bei Statusänderung oder bei Leseanforderung sendet das Objekt "Ventilstatus Heizen/Kühlen" sofort eine Nachricht an den Bus, um den aktuellen Status zu melden.

## **Objekttyp Ventilstatus**

Optionen:

- $\blacksquare$  1bit
- $\blacksquare$  1 Byte

1 Bit: Bei dieser Auswahl wird der nächste Parameter und das 1-Bit-Objekt "Ventilstatus, Heizen / Kühlen" sichtbar.

1 Byte: Bei dieser Auswahl wird das 1-Byte-Objekt "Ventilstatus, Heizen / Kühlen" sichtbar.

### **Objektwert Ventilposition >0**

Optionen:

- $\Box$  0
- $-1$

1: Das Objekt "Ventilstatus, Heizen / Kühlen" sendet bei einer Ventilposition >0 den Wert "1", bei der Ventilposition "0" den Wert "0".

0: Das Objekt "Ventilstatus, Heizen / Kühlen" sendet bei einer Ventilposition >0 den Wert "0", bei der Ventilposition "0" den Wert "1".

Prioritäten für verschiedene Operationen der Ventilsteuerung:

Initialisierung (nach Applikations-Downloads) → Handbetätigung → Ventilspülfunktion  $\rightarrow$  Automatische Justierung Ventilposition (nur 3-Punkt, öffnen und schließen)  $\rightarrow$  Ventilbetrieb deaktivieren  $\rightarrow$  Fehlerüberwachung oder Normalbetrieb (Auslöser über das Objekt "Regelwert, Kühlen / Heizen")

Bitte beachten Sie folgende Punkte:

1. Wenn im Fehlermodus das Ventil deaktiviert ist, wird die Überwachung weiterhin fortgesetzt und es werden auch Fehlermeldungen an den Bus gesendet, die Fehleraktion kann jedoch erst ausgeführt werden, wenn kein Betrieb mit höherer Priorität mehr aktiv ist. Der Fehlerstatus wird erst nach dem Empfang eines neuen Regelwerts zurückgesetzt und gleichzeitig wird der Überwachungszyklus neu gestartet.

2. Wenn während des Ventilspülvorgangs ein Vorgang mit höherer Priorität (z. B. Handbetätigung) ausgelöst wird, wird der Spülvorgang beendet. Nach dem Beenden der Handbetätigung wird der letzte Spülvorgang nicht fortgesetzt.

3. Die Ventilkennlinie korrigiert den Regelwert sowie die Ventilposition der Fehlerüberwachung und des Normalbetriebs.

4. Bei der Handbetätigung wird bei Betätigung der Betriebstasten ein geöffnetes Ventil komplett geschlossen (0%) und ein geschlossenes Ventil komplett geöffnet (100%). Ist die Handbetätigung aktiv, so werden die Befehle für Regelwert, Ventilspülung und Deaktivierung des Ventils ignoriert, die Fehlerüberwachung wird fortgesetzt und ein gültiger Regelwert kann den Zyklus der Fehlerüberwachung zurücksetzen. Nach dem Verlassen der Handbetätigung wird eine Aktion entsprechend dem Fehlerstatus ausgeführt. Wenn kein Fehler vorliegt, wird der Zustand beibehalten, bis ein neuer Steuerbefehl empfangen wird.

5. Der Kühl- / Heizmodus kann nur durch einen Regelwert oder manuelle Bedienung umgeschaltet werden. Aufgrund der höheren Priorität des Ventilspülvorgangs ist er nicht durch den Steuermodus beschränkt, sondern kann beispielsweise das Umschalten von Heizmodus in Kühlmodus auslösen und umgekehrt. Wenn die Ventilspülung im Kühlmodus durchgeführt wird, wird abgewartet, bis die Spülung abgeschlossen ist, bevor das Spülen des Heizmodus durchgeführt wird. Der Steuermodus ändert sich jedoch nicht und die Regelung befindet sich immer noch im Kühlmodus. Wenn während des Spülens ein Steuerwert eines anderen Modus empfangen wird, wird der Status des Steuermodus sofort geändert, es muss jedoch gewartet werden, bis die Spülung abgeschlossen ist, bevor die Aktion gemäß dem aktuellen Regelwert ausgeführt wird.

6. Wenn im gleichen Steuermodus innerhalb eines Zeitraums mehrere Befehle auflaufen, werden diese gemäß der Prioritätsreihenfolge abgearbeitet, d.h. erst wenn die Operation mit hoher Priorität abgebrochen oder beendet wird, kann die Operation mit niedriger Priorität verarbeitet werden. Angenommen, es gibt eine laufende Ventilspülung, eine Deaktivierung des Ventilbetriebs und einen Regelwertaktion, so wird erst nach Abbruch des Spülvorgangs das Ventil deaktiviert und nach Wiederaktivierung des Ventilbetriebs erfolgt die Regelwertaktion.

Nachfolgende folgenden Punkte gelten für die automatische Justage der Ventilposition (falls aktiviert):

1. Wird die automatische Justage der Ventilposition durch Handbetätigung oder Ventilspülung unterbrochen, so wird sie Abschluss dieser Aktionen wieder neu gestartet.

2. Die automatische Justage der Ventilposition wirkt sich auf die Deaktivierung des Ventilbetriebs, sowie die Aktionen der Fehlerüberwachung und des Regelwerts aus. Wenn die Ventileinstellzeiten den automatischen Einstellzeiten entsprechen, erhöht sich die Ventillaufzeit, da das Ventil erst neu positioniert werden muss, bevor es in die Zielposition bewegt wird.

3. Die automatische Justage der Ventilposition (egal durch welchen Steuerbefehl ausgelöst) setzt den Zähler um 1 hoch, wenn sie gestoppt wird und setzt ihn nach erfolgreichem Abschluss zurück.

4. Wenn während der automatischen Justage der Ventilposition ein neuer Regelwert empfangen wird, wird auf den Abschluss der Justage gewartet, bevor das Ventil zur neuen Zielposition wechselt.
# **5 Beschreibung der Kommunikationsobjekte**

#### **5.1 Kommunikationsobjekte Mulitfunktionsaktor**

#### **5.1.1 Kommunikationsobjekte Schaltaktor**

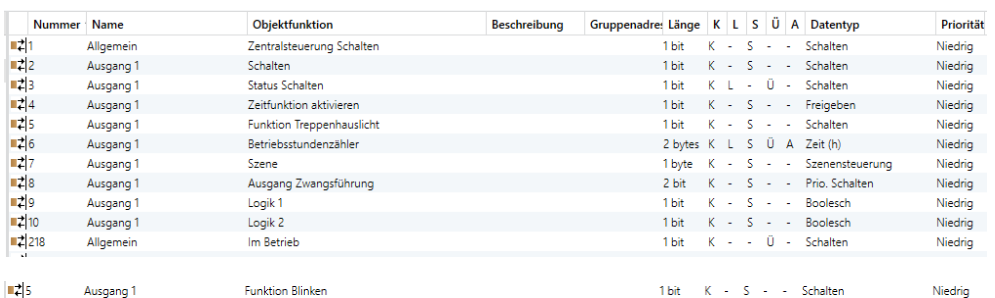

 $\mathbb{R}$  5 Ausgang 1 Verzögerung 1<sub>bit</sub>  $K = -S^2 + \cdots$ Schalten Niedrig **Nr. Name Objektfunktion Typ Flags DPT** 218 Allgemein In Betrieb 1bit K, Ü 1.001 DPT\_Schalten Dieses Kommunikationsobjekt sendet zyklisch der Wert "1" an den Bus zur Anzeige des ordnungsgemäßen Betriebs. Das Objekt ist immer aktiviert. 1 Allgemein Zentralsteuerung<br>Schalten 1bit  $K, S$  1.001 DPT Schalten Dieses Kommunikationsobjekt wird zur Zentralsteuerung der Schaltausgänge verwendet. Nur Ausgänge mit aktivierter Zentralsteuerung werden angesprochen. 0 -> Aus 1 -> Ein 2 Ausgang X Schalten 1bit K, S 1.001 DPT\_Schalten Dieses Kommunikationsobjekt wird zum Auslösen des Schaltvorgangs verwendet. Wenn "Eingang 0" in der Logikfunktion aktiviert ist, wird das Kommunikationsobjekt "Schalter, X" nicht direkt zum Auslösen des Schaltvorgangs verwendet. Die Aktion des Schalters wird in diesem Fall durch die Logikfunktion beeinflusst. Weitere Informationen finden Sie im folgenden Flussdiagramm:

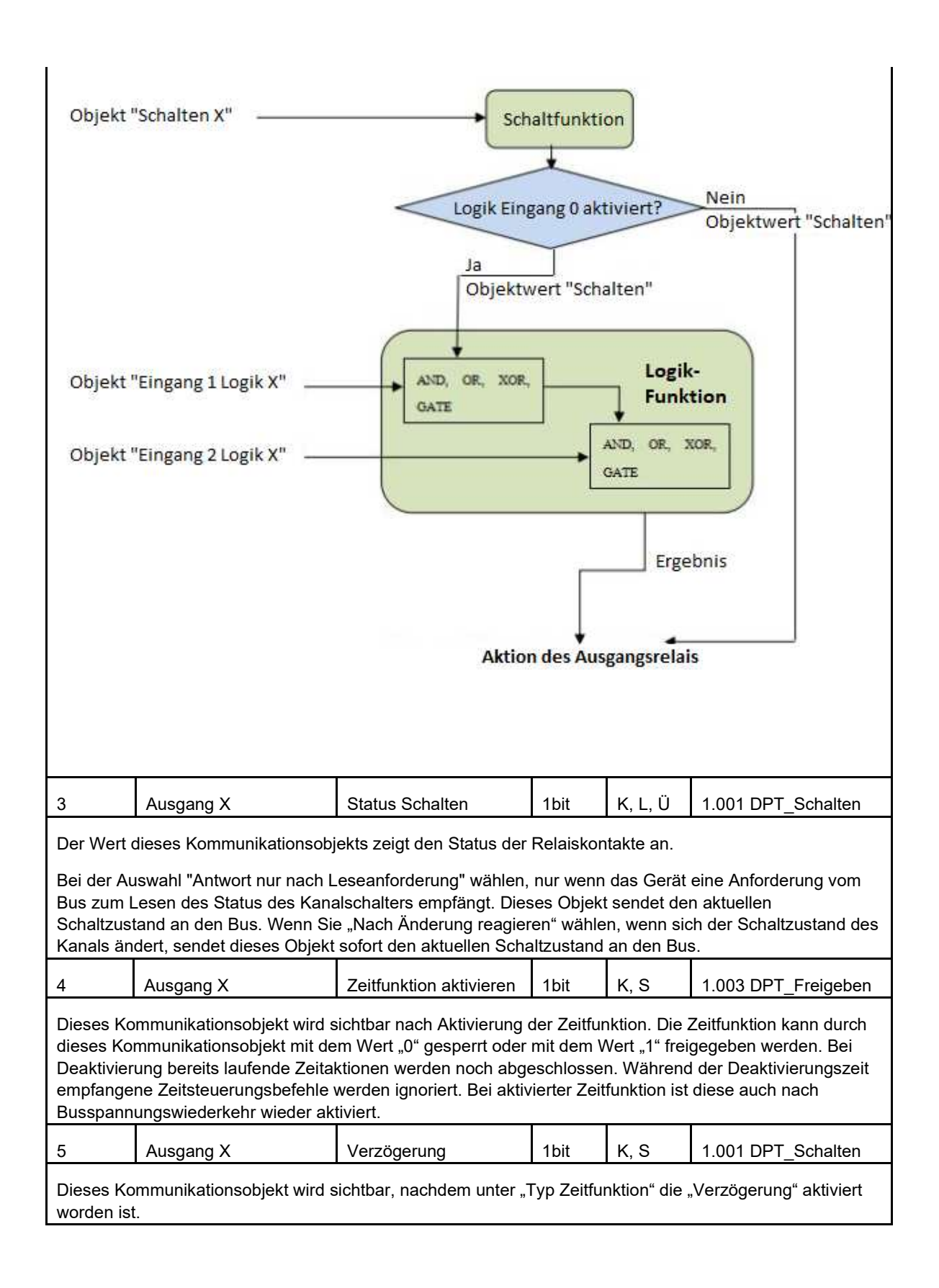

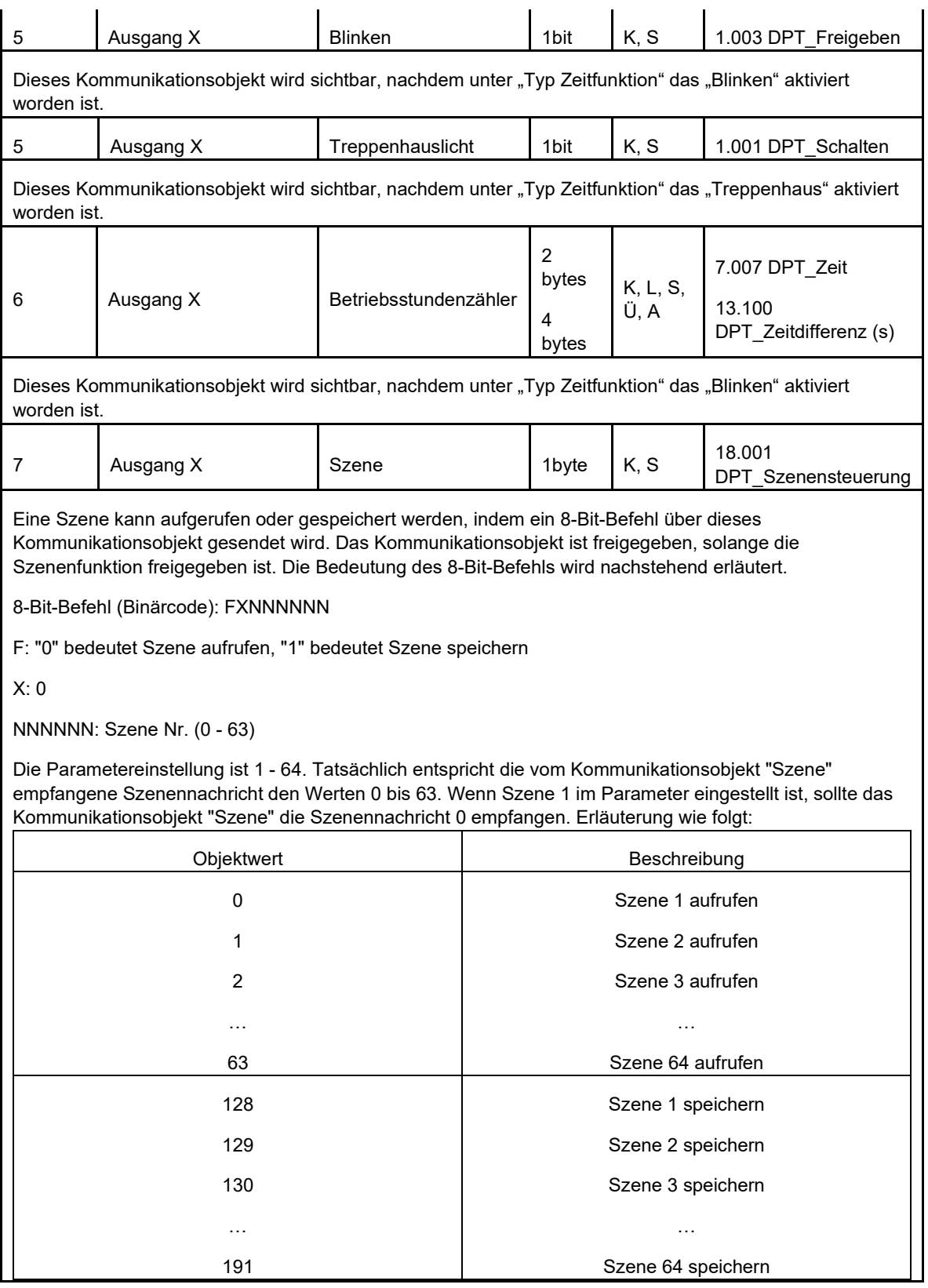

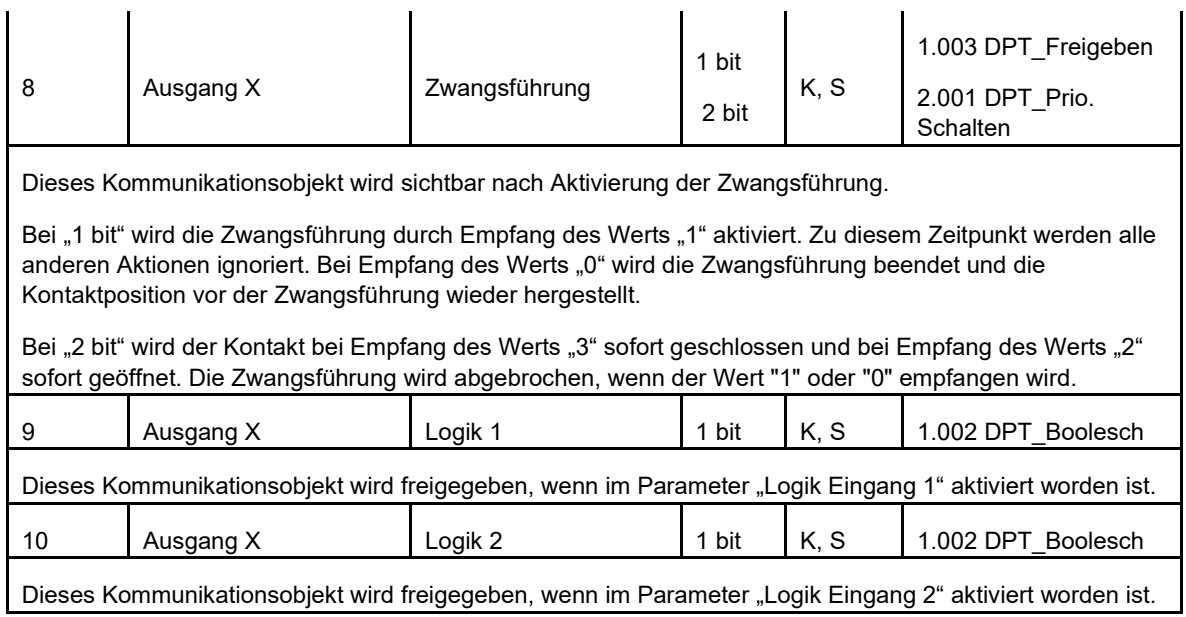

# **5.1.2 Kommunikationsobjekte Heizungsaktor**

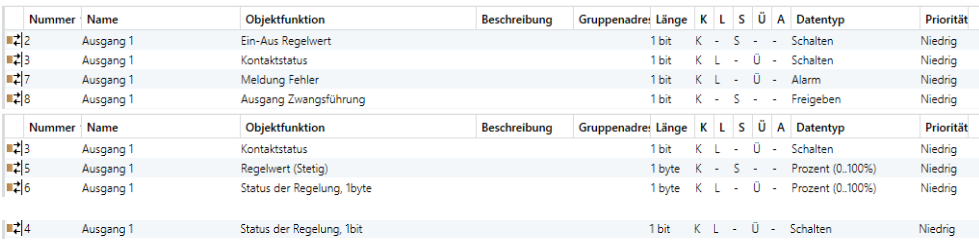

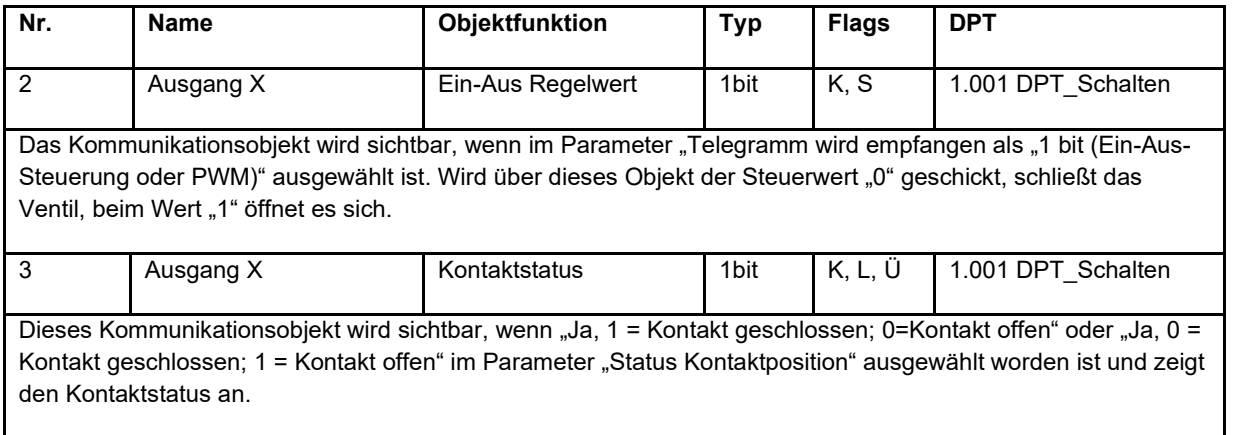

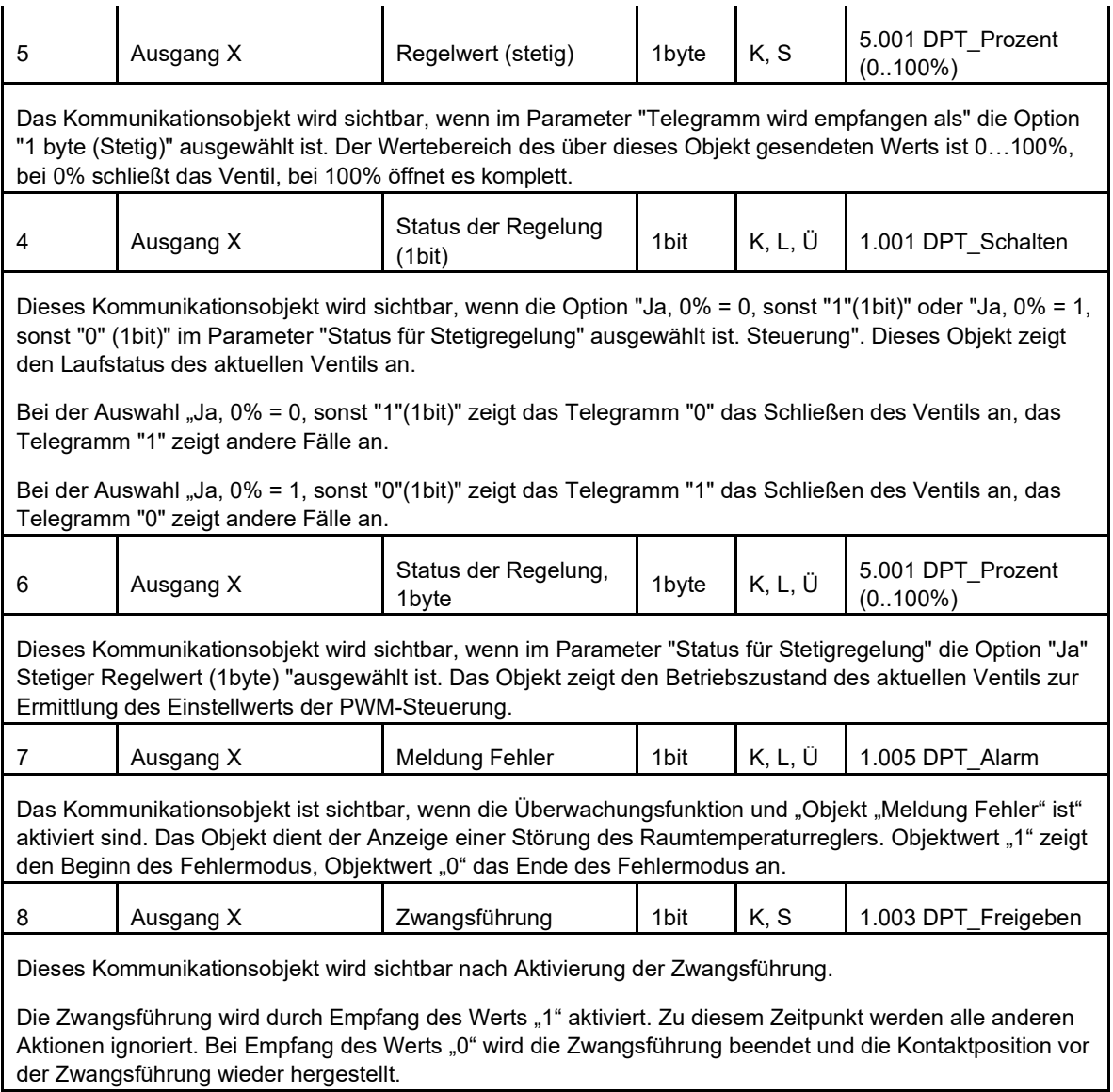

## **5.2 Kommunikationsobjekte Jalousien (AC/DC)**

Die Kommunikationsobjekte für Jalousien AC und Jalousien DC sind weitgehend identisch. Beispielhaft werden hier die der AC-Version beschrieben.

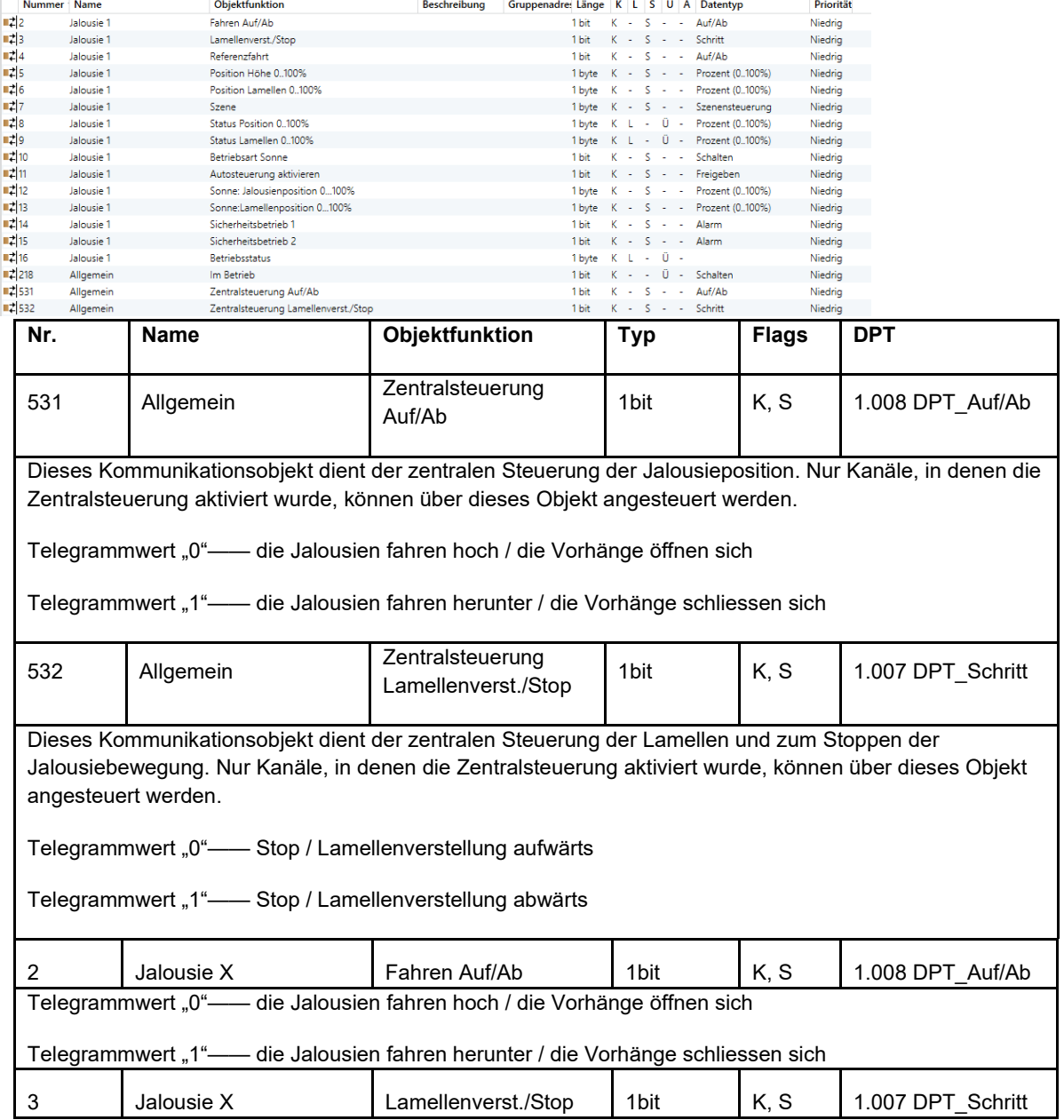

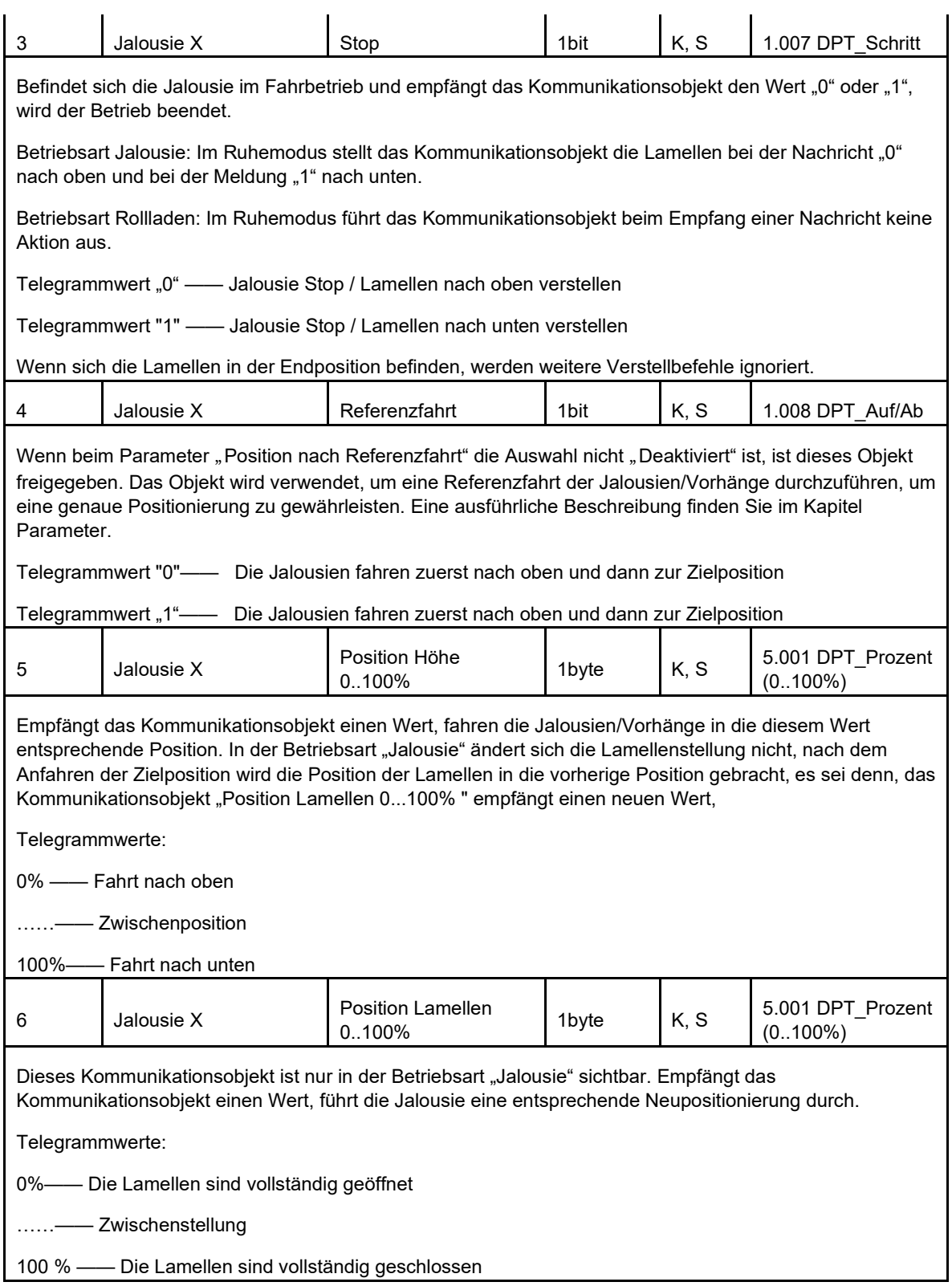

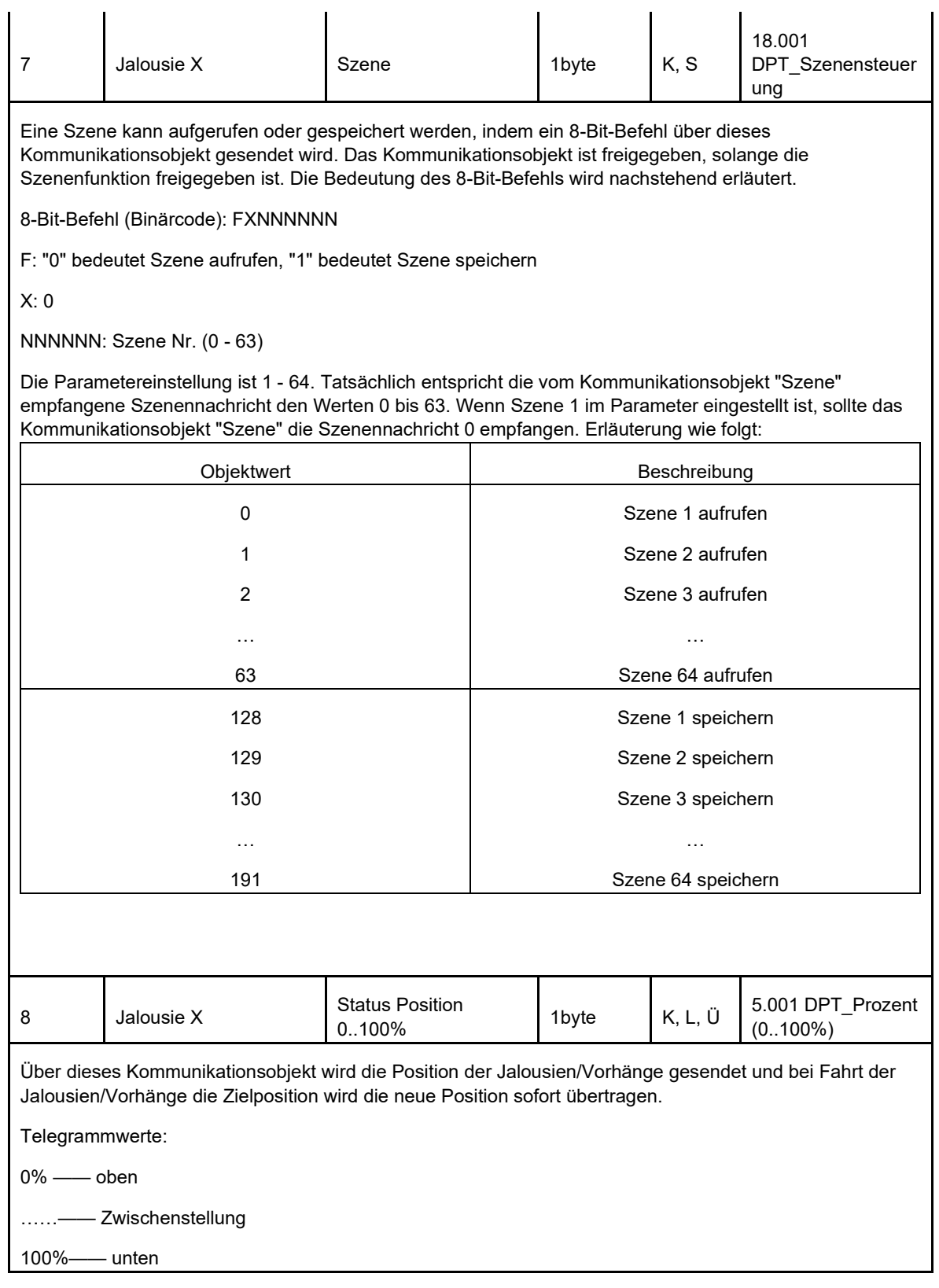

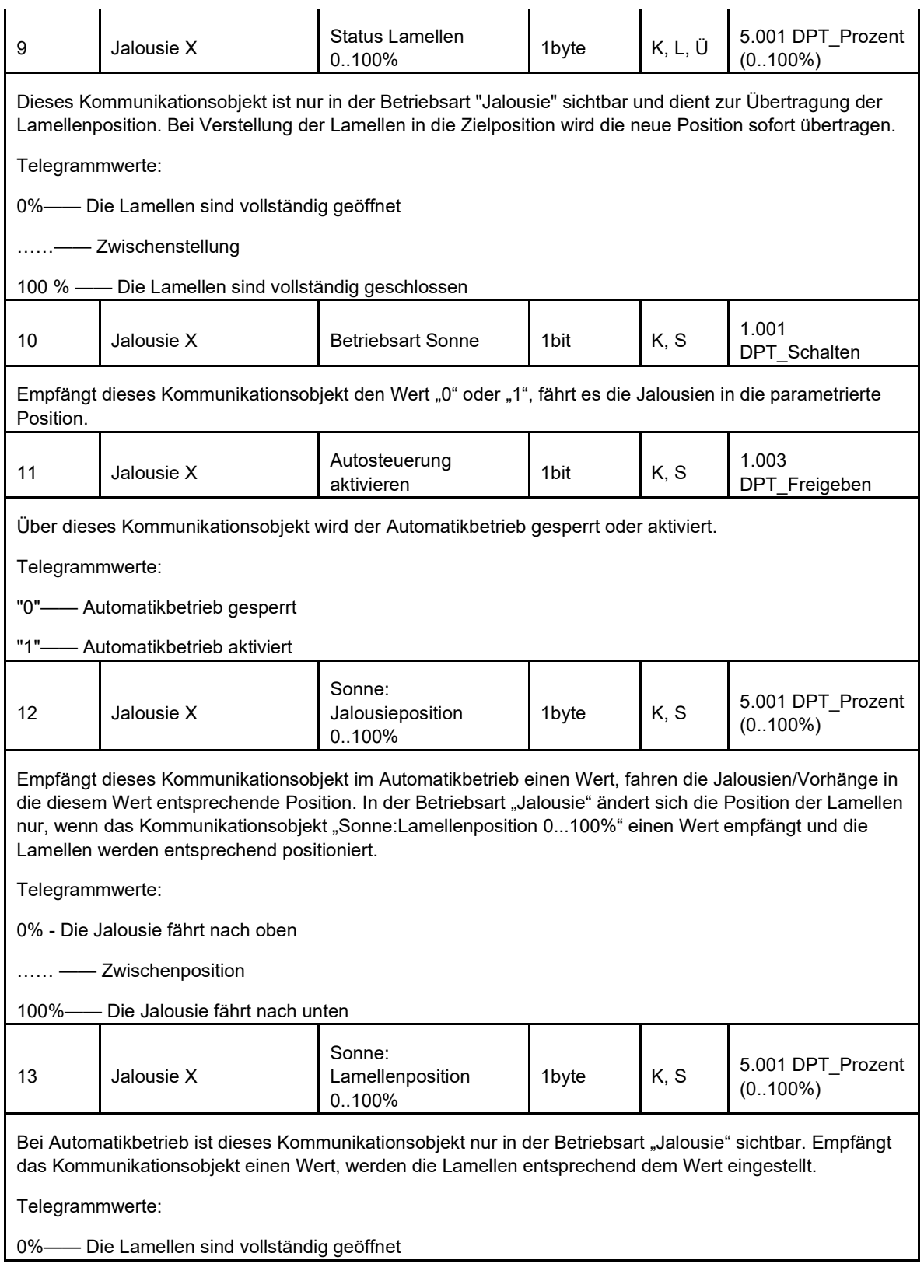

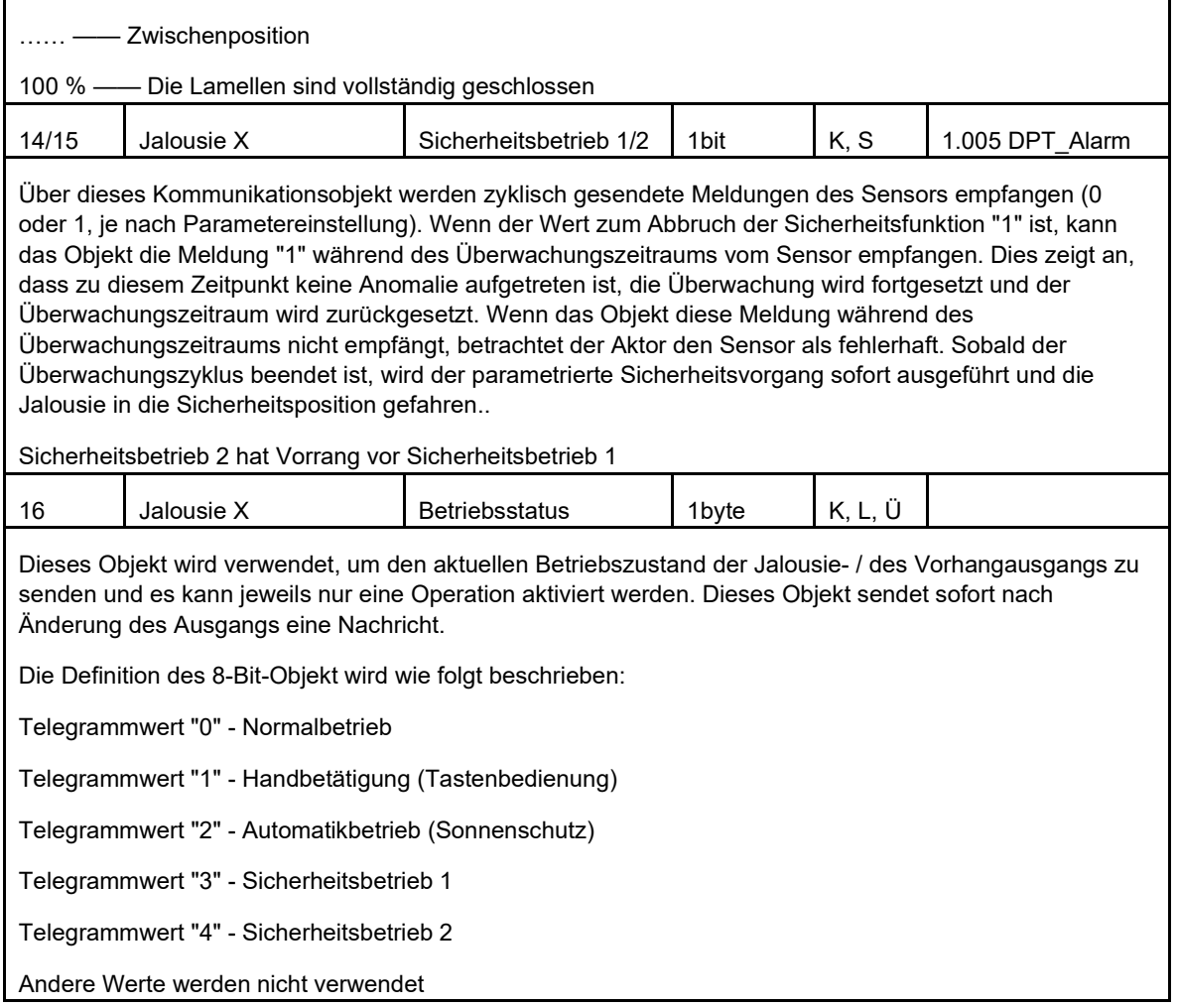

### **5.3 Kommunikationsobjekte Lüftersteuerung**

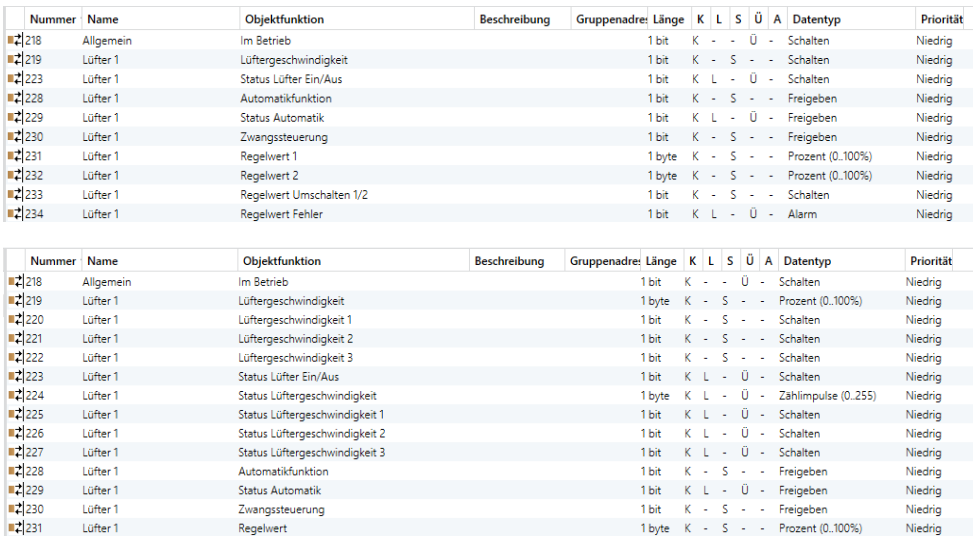

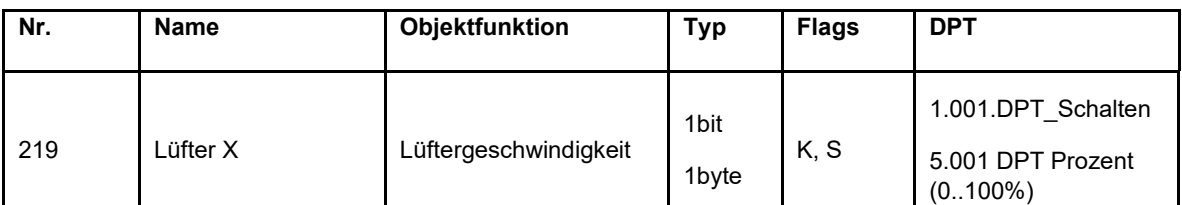

Für einstufige Lüfter wir ein 1bit-Objekt zum Schalten verwendet.

Telegrammwert "0" ——Lüfter aus

Telegrammwert "1" ——Lüfter ein

Bei mehrstufigen Lüftern wird ein 1byte-Objekt zum Schalten verwendet. Gleichzeitig ist nur eine Lüfterstufe geöffnet. Beim Ein-/Umschalten werden die Starteigenschaften der Lüfterstufe berücksichtigt. Der jeder Lüfterstufe entsprechende Objektwert wird durch einen Parameter definiert und der Meldewert liegt im Bereich 1..255, beim Wert 0 ist der Lüfter aus.

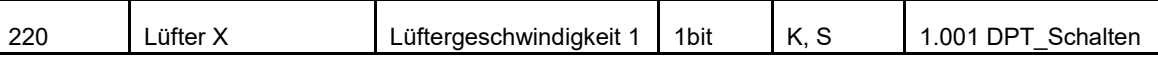

Dieses Objekt ist bei mehrstufigen Lüftern sichtbar und wird zum Schalten in die Lüfterstufe 1 verwendet. Wenn die Kommunikationsobjekte der Lüfterstufen 1-3 in kurzer Zeit kontinuierlich mehrere Ein-Meldungen empangen, wird die Lüfterstufe basierend auf der zuletzt empfangenen Meldung eingeschaltet. Wird in einer der Lüfterstufen 1-3 ein Aus-wert empfangen, so wird der Lüfter ausgeschaltet.

Telegrammwert "0" —— Lüfter aus

Telegrammwert "1" —— Schalten in Lüfterstufe 1

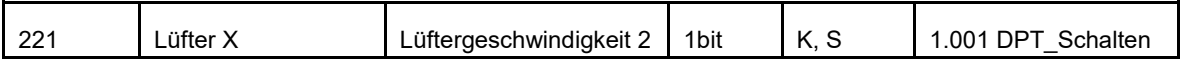

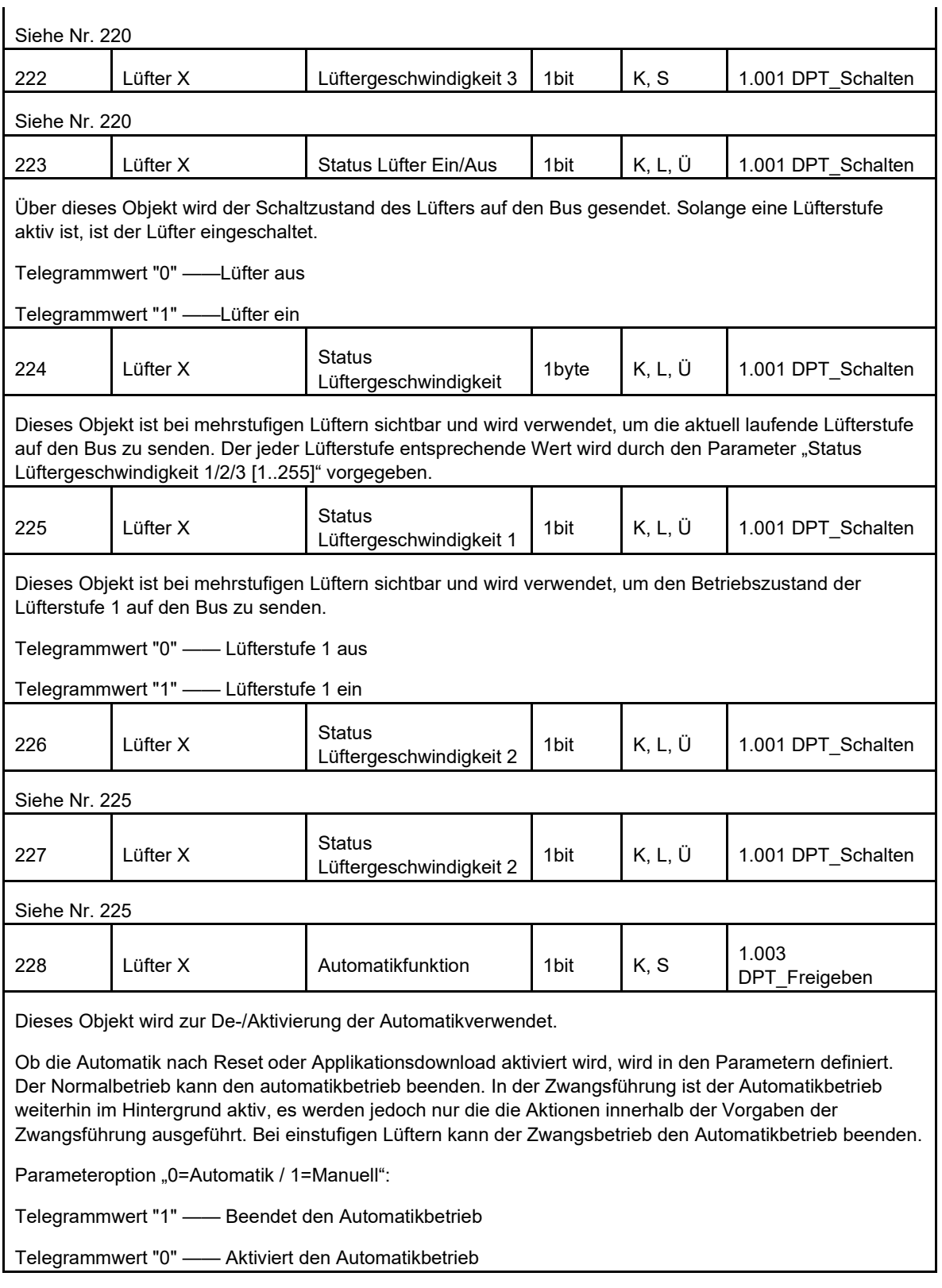

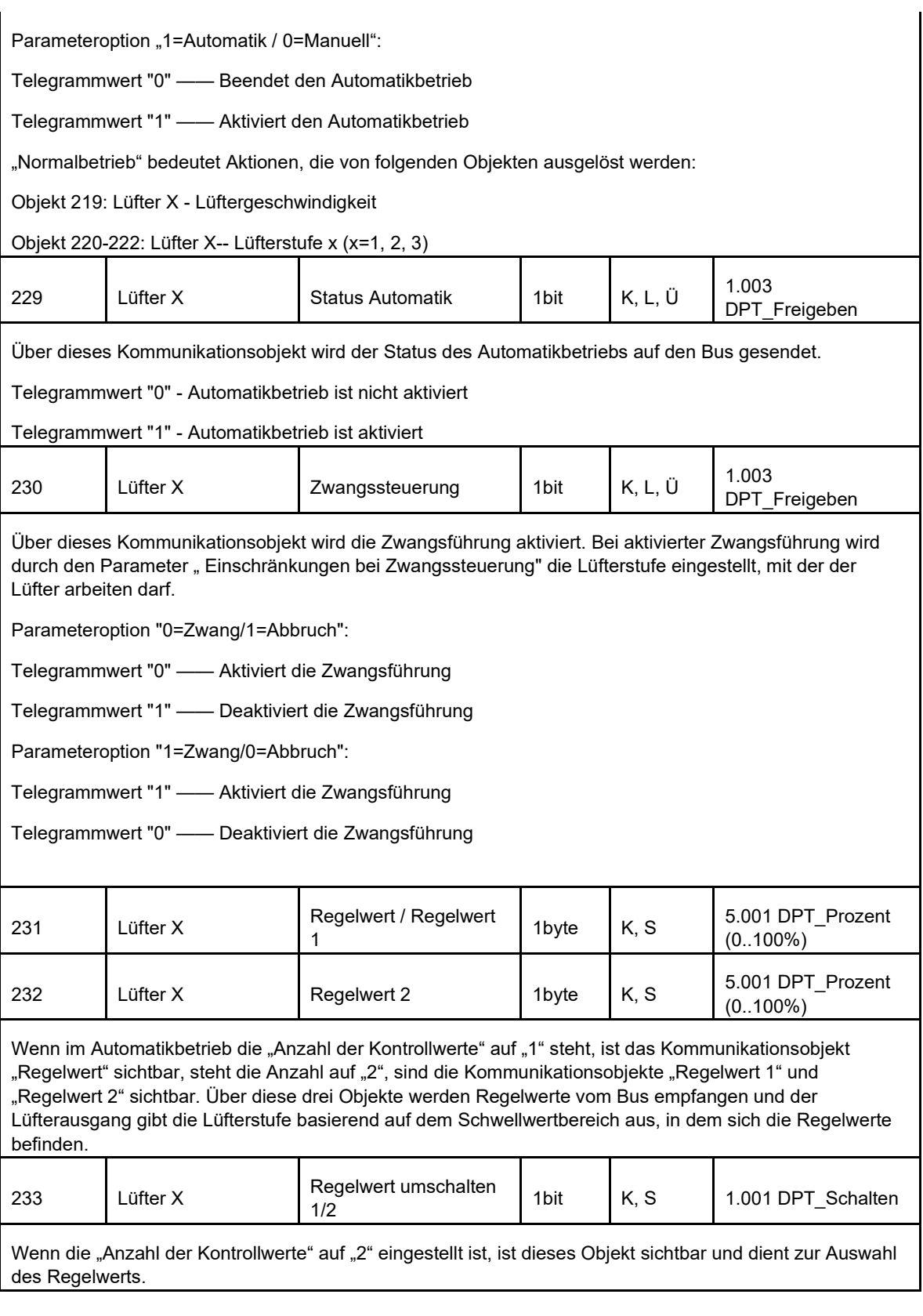

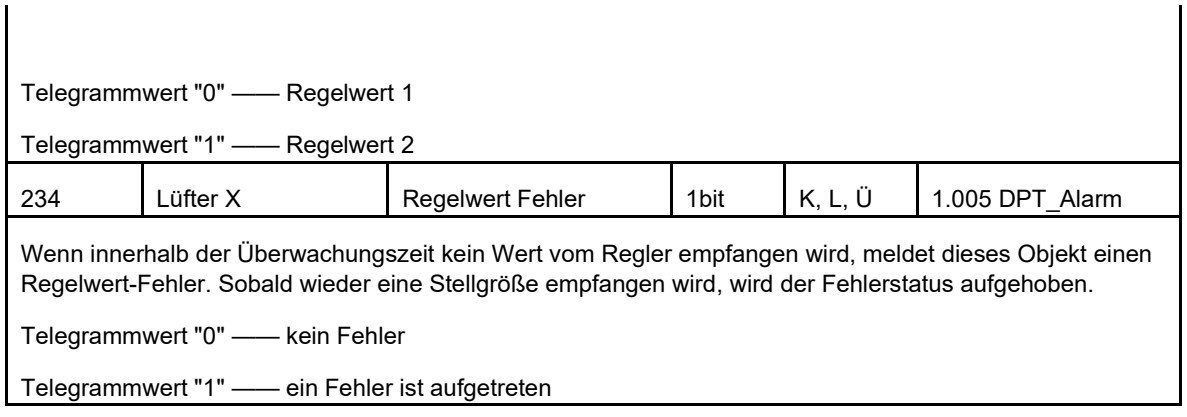

## **5.4 Kommunikationsobjekte Ventilsteuerung**

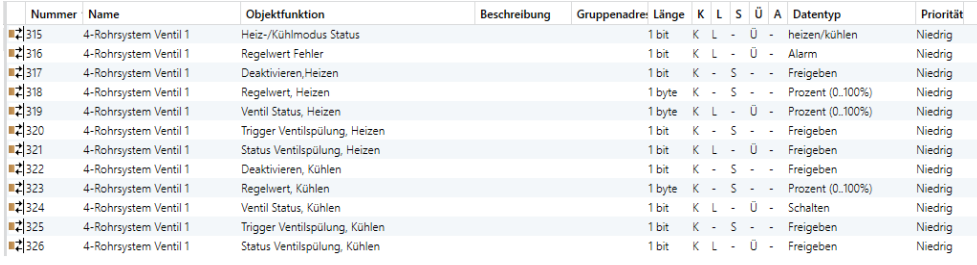

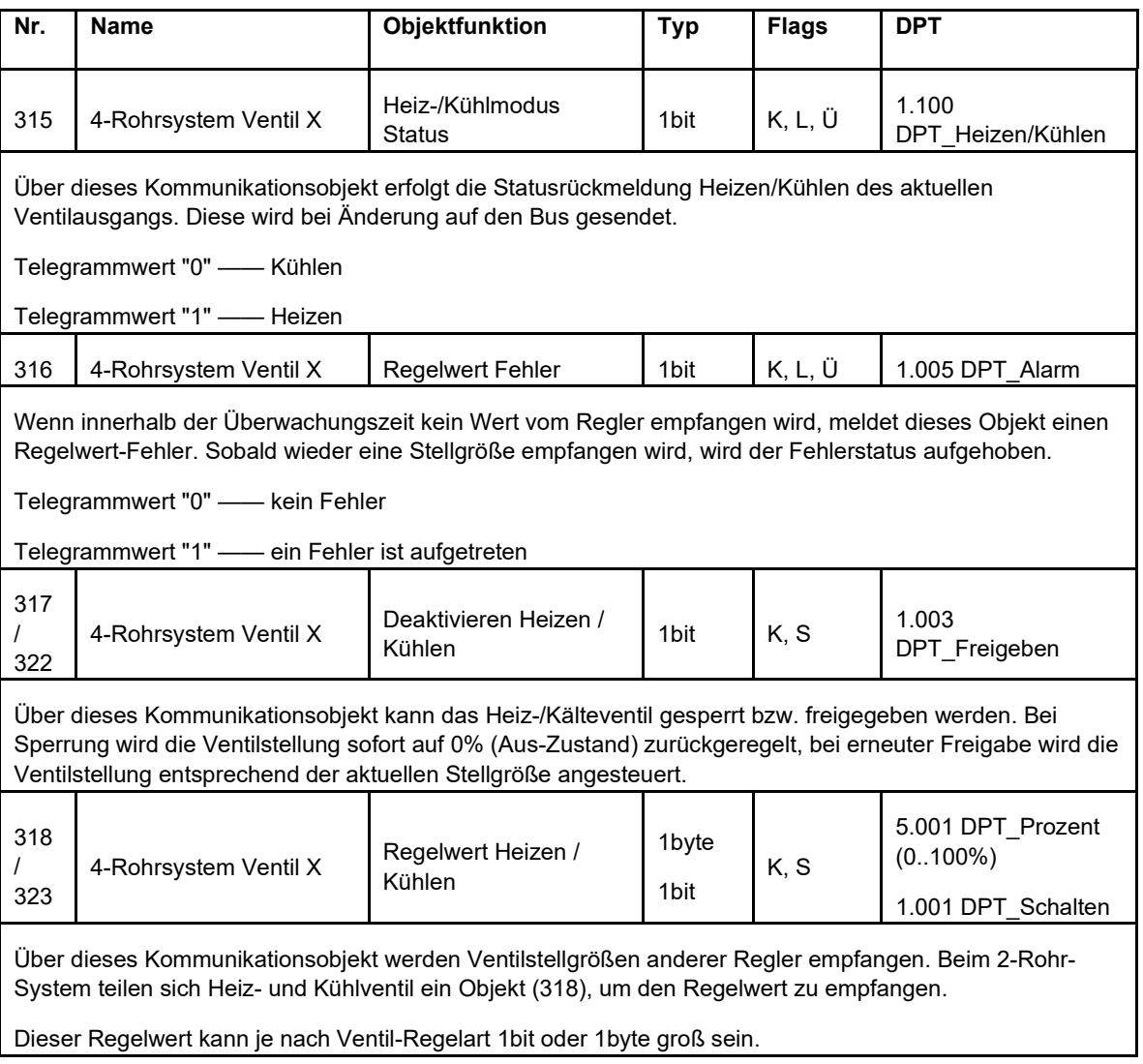

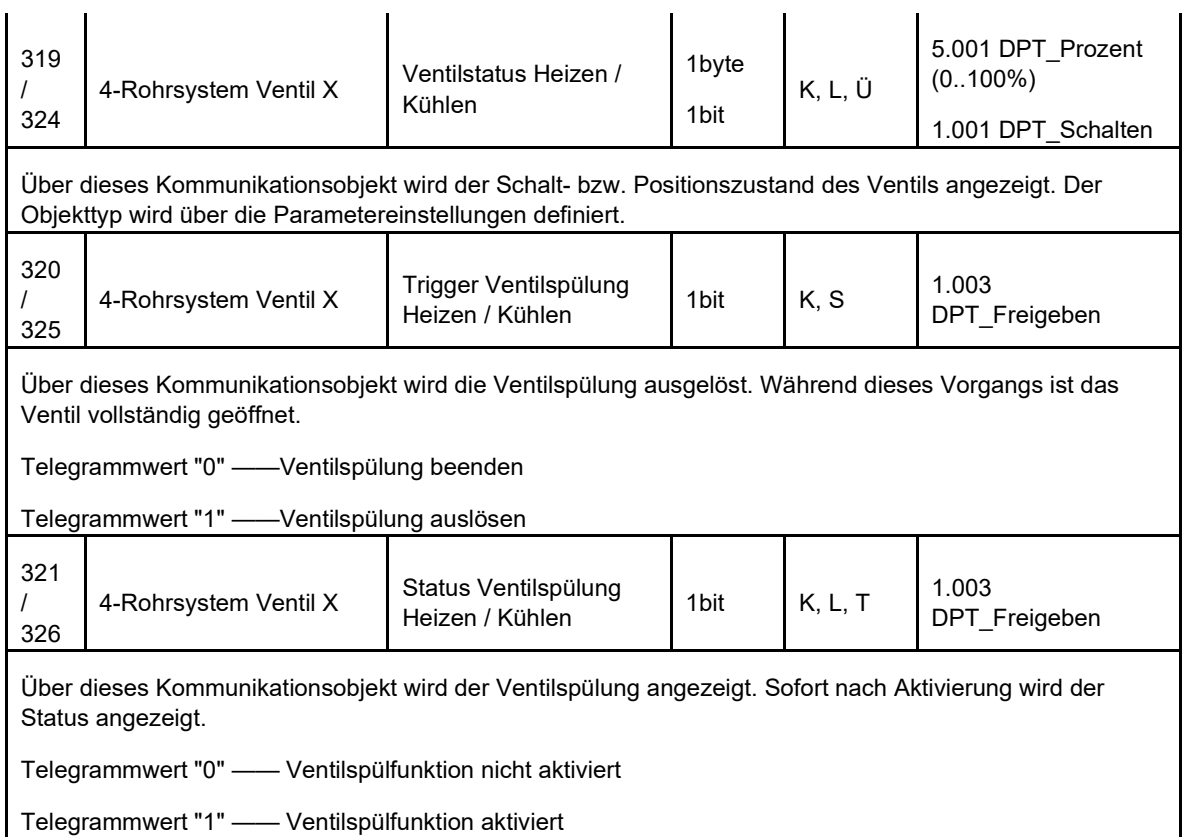

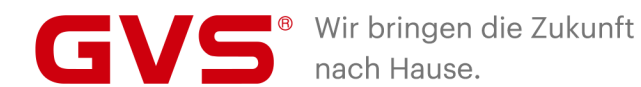

#### **GVS Deutschland GmbH & Co. KG**

Westumer Str. 53 53489 Sinzig Deutschland

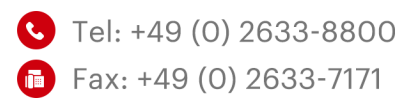

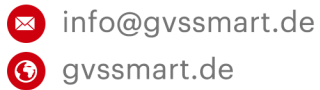

f facebook.com/gvssmartde

o instagram.com/gvssmartde

p youtube.com/gvssmartde